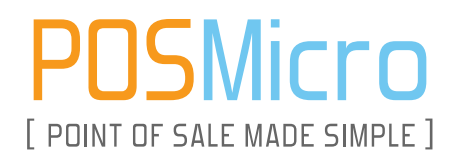

# For Help Call 1.800.241.6264

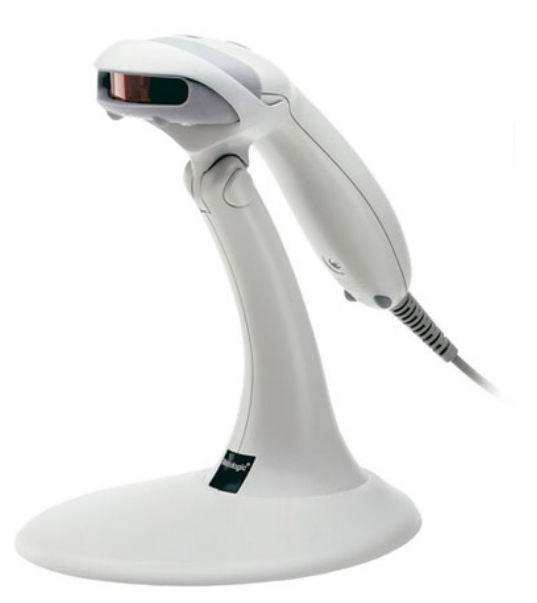

# **Honeywell MS9540 Manual**

THIS DOWNLOAD APPLIES TO THE FOLLOWING MS9540 Voyager Codegate MS9541 Voyager HD

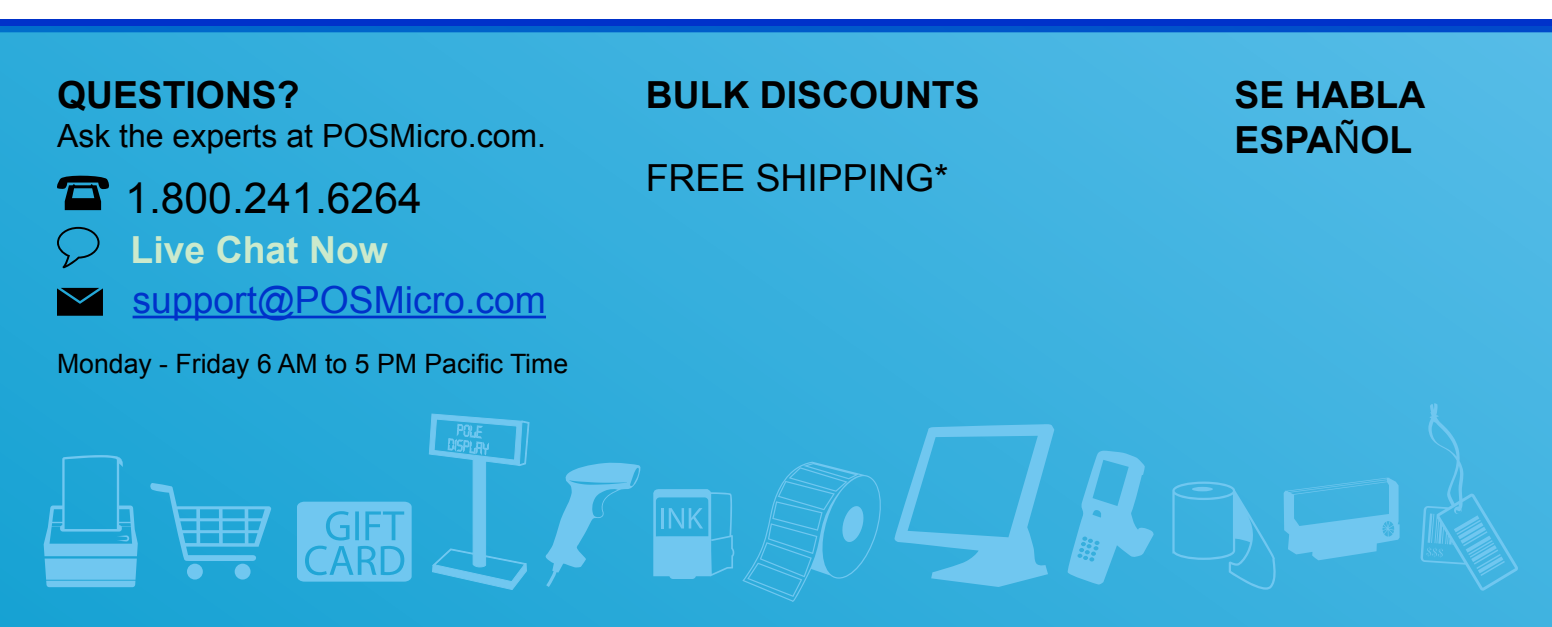

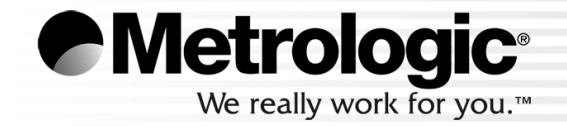

METROLOGIC INSTRUMENTS, INC. MetroSelect® Single-Line Configuration Guide

### **Copyright**

© 2007 by Metrologic Instruments, Inc. All rights reserved. No part of this work may be reproduced, transmitted, or stored in any form or by any means without prior written consent, except by reviewer, who may quote brief passages in a review, or provided for in the Copyright Act of 1976.

#### **Trademarks**

Metrologic is a registered trademark of Metrologic Instruments, Inc. Products identified in this document are hereby acknowledged as trademarks, registered or otherwise, of Metrologic Instruments, Inc. or their respective companies.

# TABLE OF CONTENTS

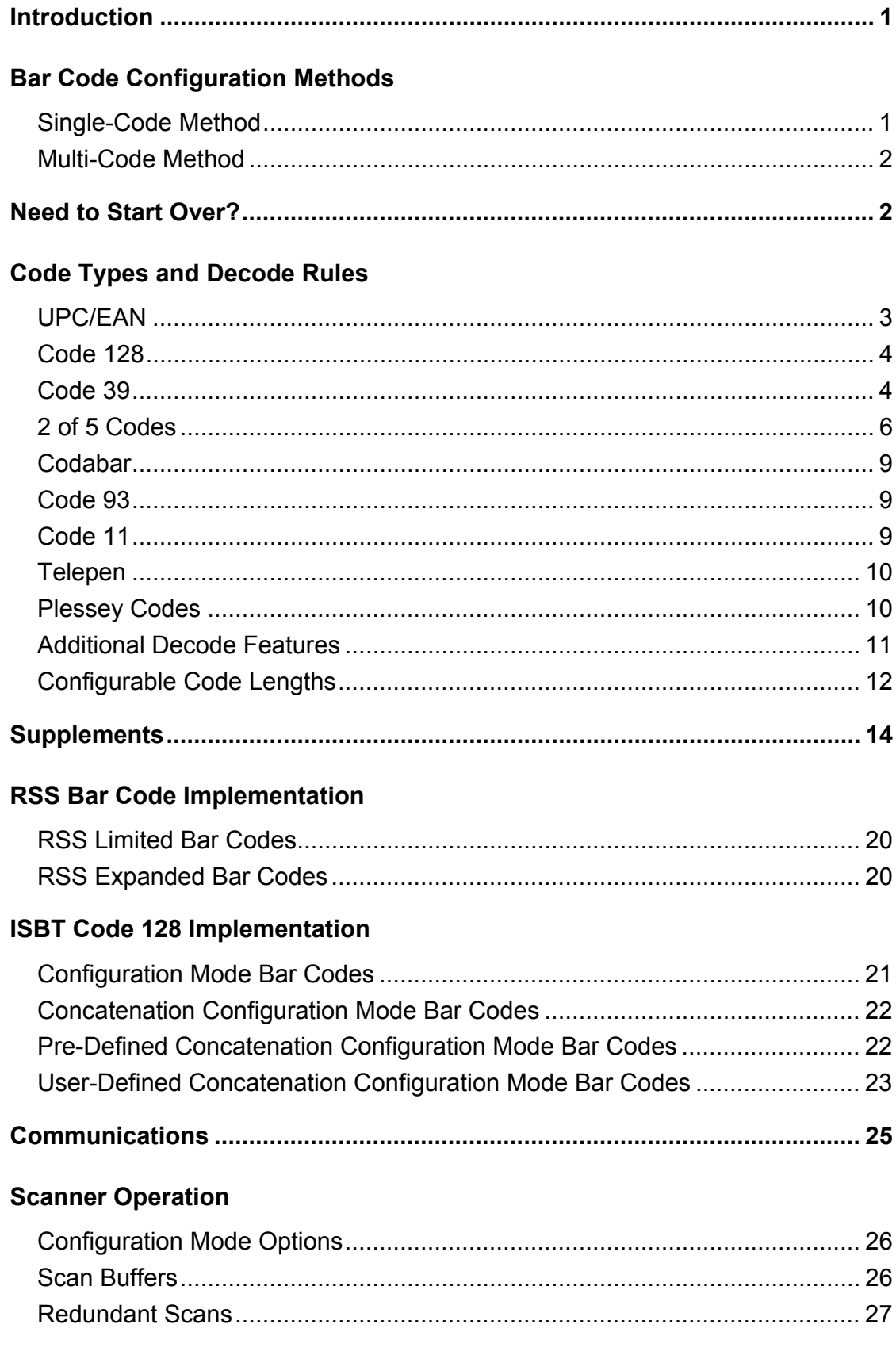

# TABLE OF CONTENTS

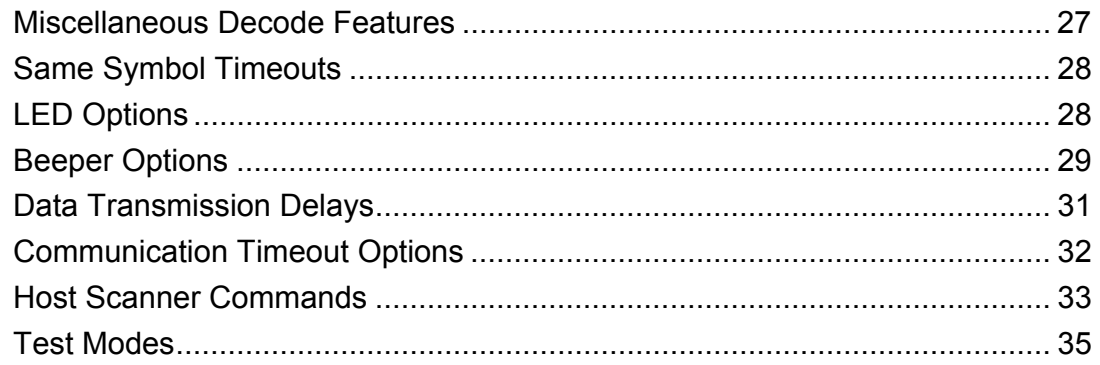

### **Prefixes/Suffixes**

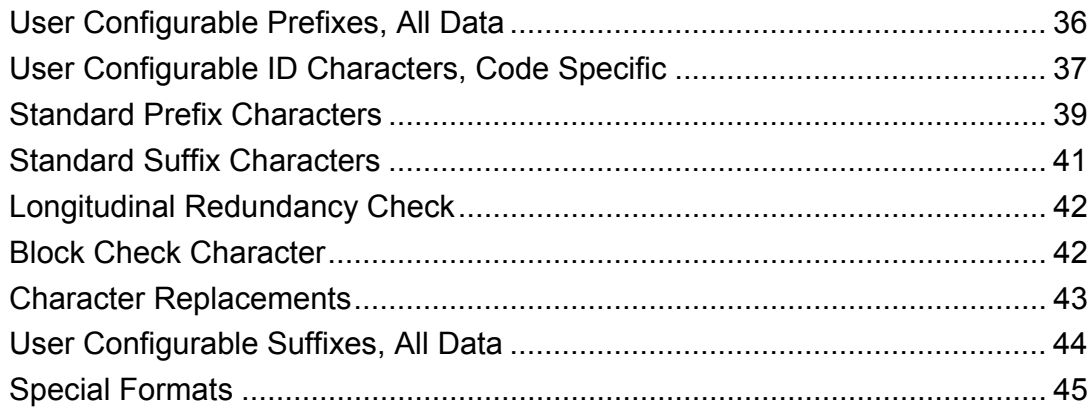

### **Code Formatting**

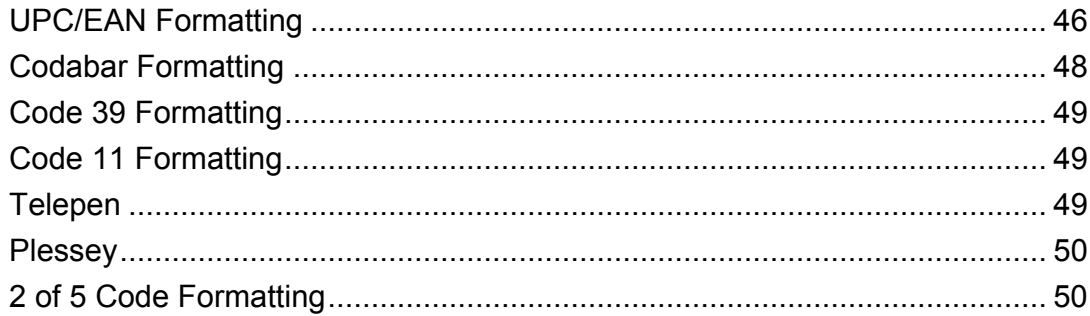

#### **RS232**

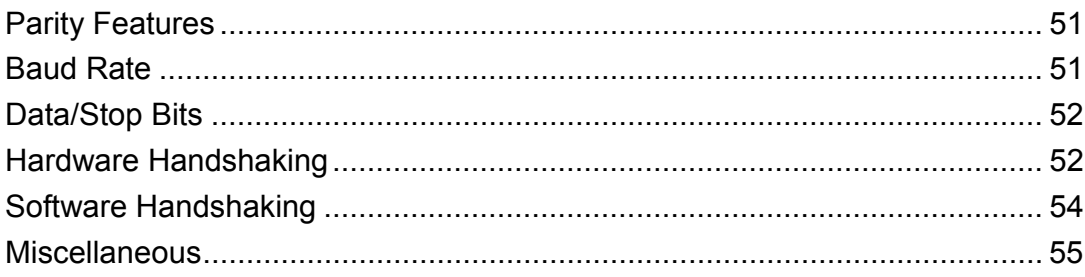

# Keyboard

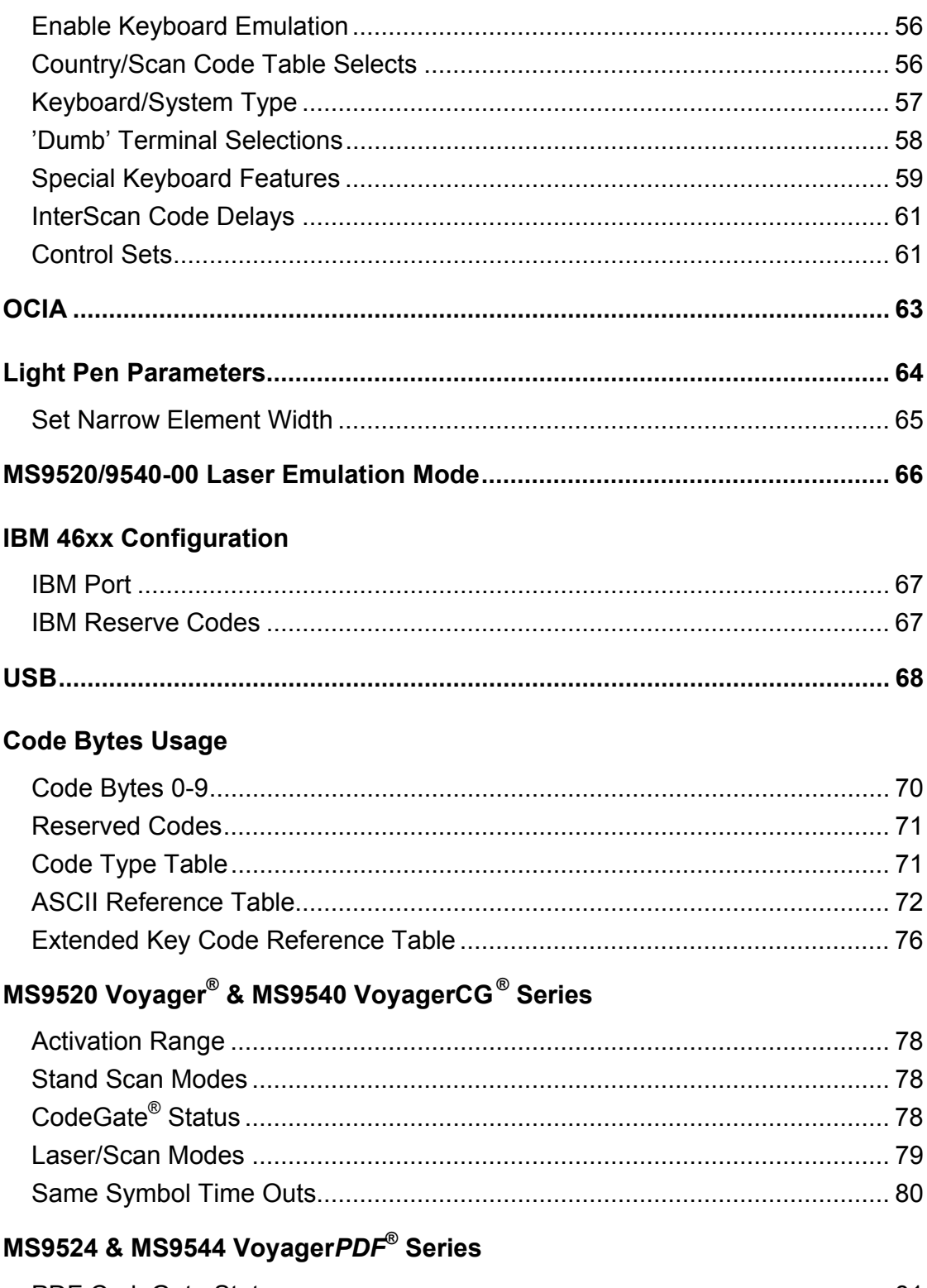

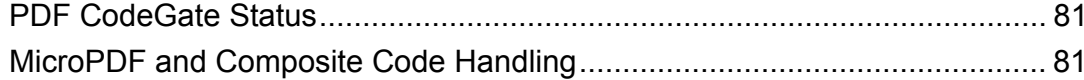

# TABLE OF CONTENTS

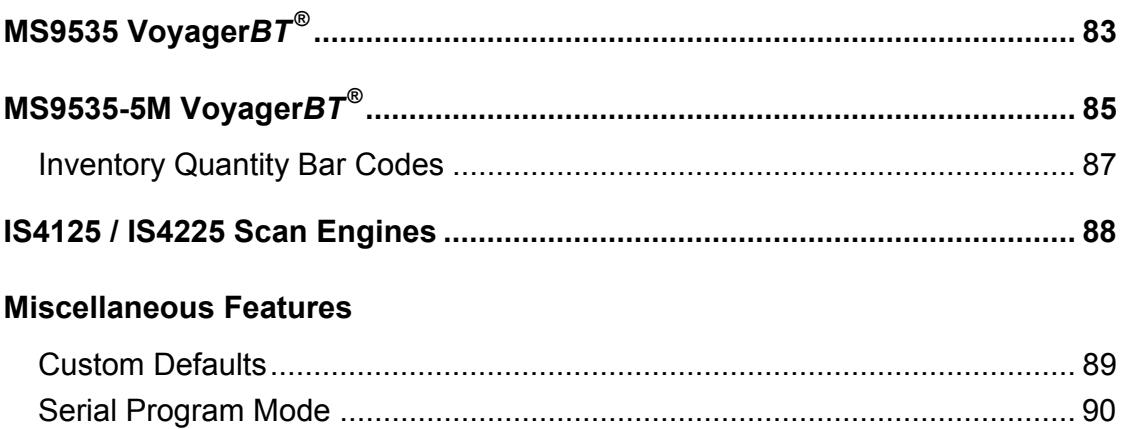

Your new scanner has been factory configured with a set of default parameters.

Since many host systems have unique formats and protocol requirements, Metrologic provides a wide range of configurable features that may be selected using this bar code based configuration tool. Once the configuration is completed, the scanner stores the settings in nonvolatile memory (NOVRAM). NOVRAM saves the settings when the power is turned off.

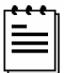

Every bar code with an asterisk ( \* ) is a default setting. Bar codes with a tilde ( ~ ) require the *Multi-Code* configuration method.

## **BAR CODE CONFIGURATION METHODS**

The MetroSelect class of scanners can be bar code configured in two ways: the *Single-Code Method* and the *Multi-Code Method*.

- Please note that the MS6220 Pulsar® can <u>only</u> be configured using the *Multi-Code Method*.
- To properly configure an MS9540 scanner, all configuration codes must be scanned using the CodeGate® option.

#### **Single-Code Method**

Most features can be enabled or disabled using the *Single-Code Method*.

- 1. Power up the scanner.
- 2. Scan the bar code for the desired feature.
- 3. Observe a multi-toned, "save setting" beep that indicates the configuration has been saved to NOVRAM.
- $\Omega$  Please note that the MS6220 Pulsar can only be configured using the *Multi-Code* Method.
- $\left( \mathbf{I} \right)$ To properly configure an MS9540 scanner, all programming codes must be scanned using the CodeGate option.

#### **Multi-Code Method**

All features can be enabled or disabled using the *Multi-Code Method*. A feature marked with a tilde ( ~ ) requires the *Multi-Code Method*.

- 1. Power up the scanner.
- 2. Scan the *enter/exit configuration mode* bar code (3 beeps).
- 3. Scan the bar code for the desired feature (1 beep).

Multiple features can be enabled/disabled before scanning the *enter/exit configuration mode* bar code.

4. Scan the *enter/exit configuration mode* bar code (3 beeps) and save the new configuration.

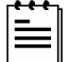

To abort a configuration change, power off the scanner before scanning the enter/exit code.

**Enter/Exit Configuration Mode** 

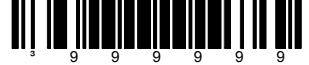

# **NEED TO START OVER?**

Scan the *Recall Default* bar code. This will erase all previous settings and return the scanner to its default communication protocol.

Keyboard Wedge interface scanners will load keyboard wedge defaults.

All other scanners load RS232 defaults.

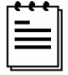

Metrologic manufactures custom OEM scanners, which load the OEM's defaults. Page 89 will explain how this affects "Metrologic Defaults."

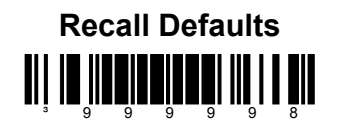

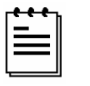

Bar code descriptions marked with an asterisk ( \* ) define a feature that is a factory default. Bar codes marked with a tilde  $($   $\sim$   $)$  require the *Multi-Code* configuration method.

### **UPC/EAN**

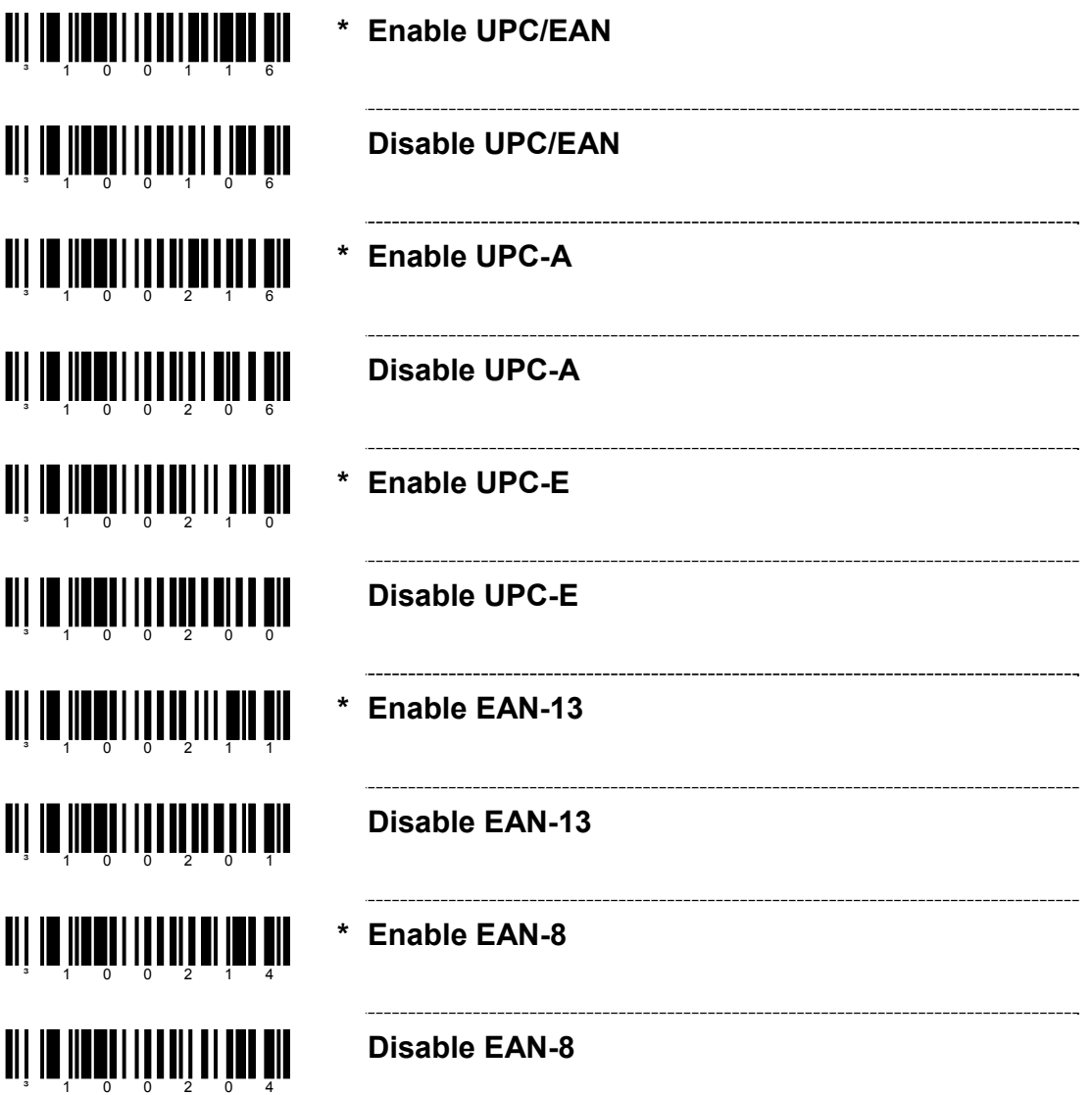

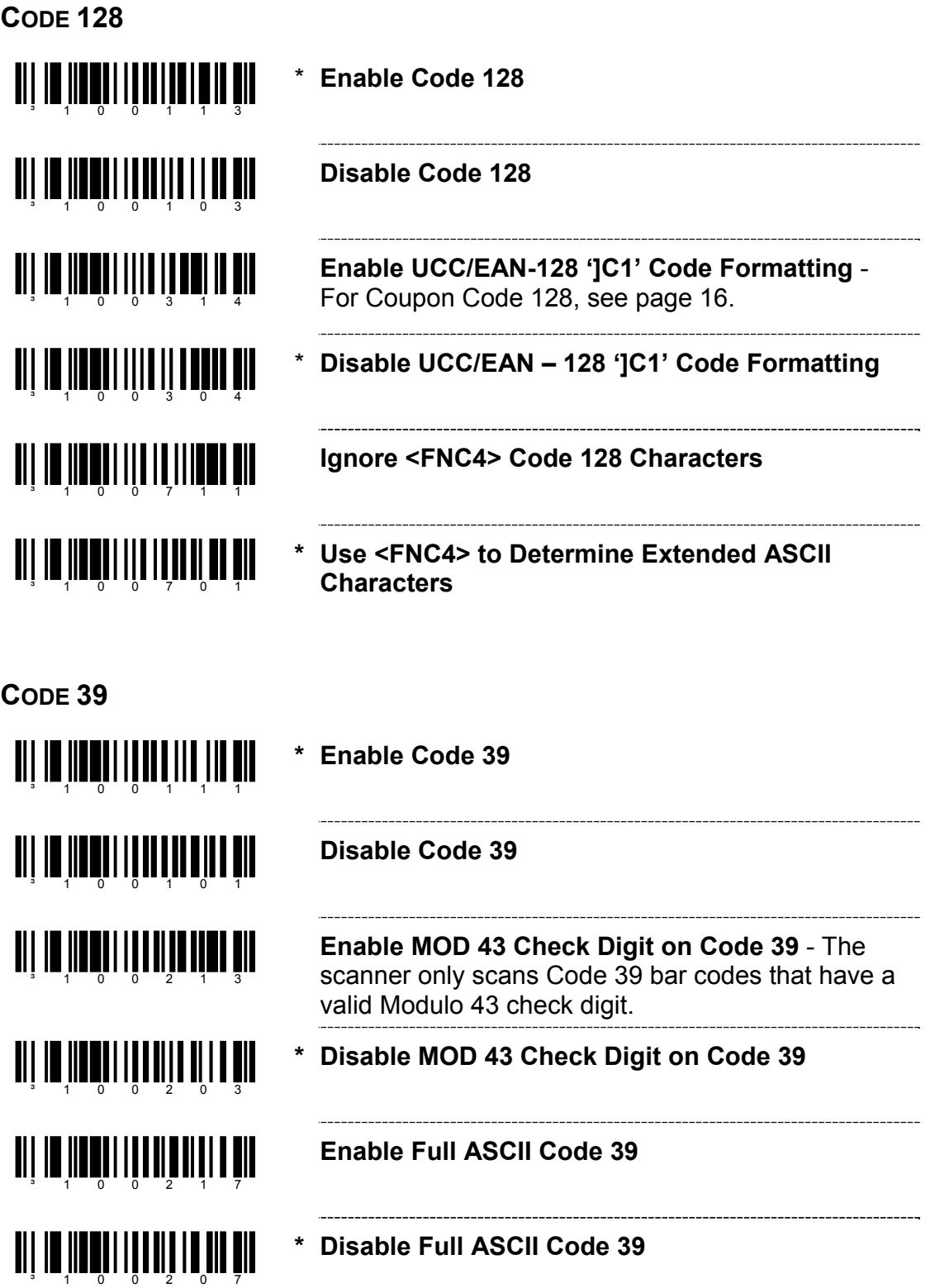

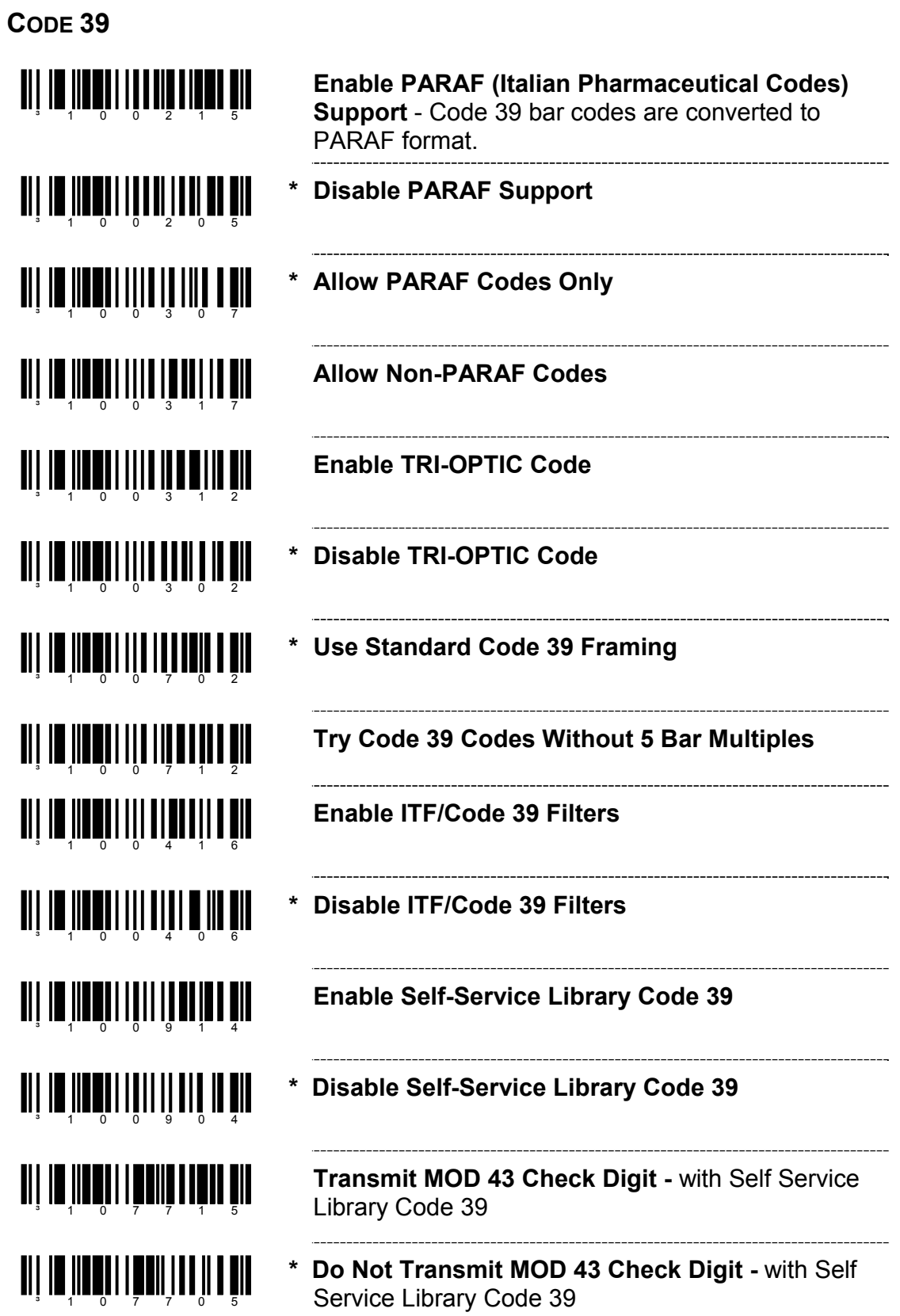

#### **CODE 39**

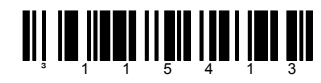

<u>ali in iland libin lib i dan bir</u>

**Enable Alternate Code 39 Reference Comparison Check** – assists with elements that are below the 2 to 1 (wide to narrow) element width requirement.

**\* Normal Code 39 Reference Comparison Check** 

#### **2 OF 5 CODES**

<u>ai is iisai itu alama si</u> **\* Enable Interleaved 2 of 5 (ITF)**  <u>ait im tien alt in die dem Europa von die Europa von die Europa von die Europa von die Europa von die Europa </u> **Disable Interleaved 2 of 5 (ITF) TI | IN |IN WALL | II] II |II |II |III Enable MOD 10 Check on ITF** - The scanner will only scan Interleaved 2 of 5 (ITF) bar codes that have a Modulo 10 check digit. **Disable MOD 10 Check on ITF** ³100300 **TI | III | III | III | III | III | III Allow ITF Null Characters**  <u>on in Andri III and a fil</u> **\* Do Not Allow ITF Null Characters TIT IN THE LATE OF A SET OF A SET OF A SET OF A ~ ITF Symbol Length Lock 1 -** To specify a 1st ITF symbol length lock**,** scan this bar code and the appropriate code byte sequence located on page 70. ~ ITF Symbol Length Lock 2 - To specify a 2<sup>nd</sup> ITF symbol length lock, scan this bar code and the ³901700 appropriate code byte sequence located on page 70. <u> Ali in iinningii in aa ain in nin</u> **~ ITF Minimum Symbol Length** - To specify a minimum number of ITF characters to be decoded, ³903400 scan the appropriate code byte sequence located on page 70.

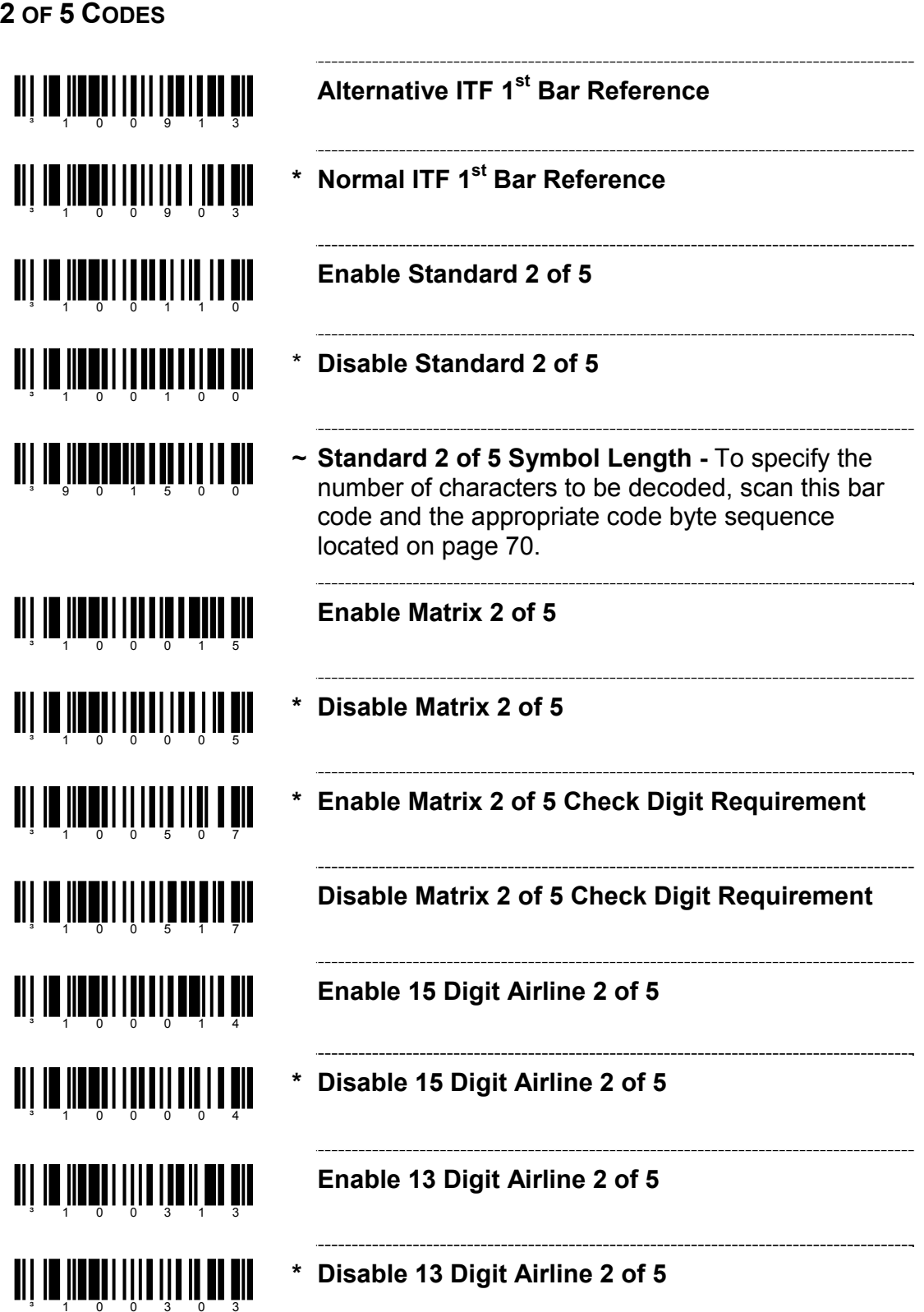

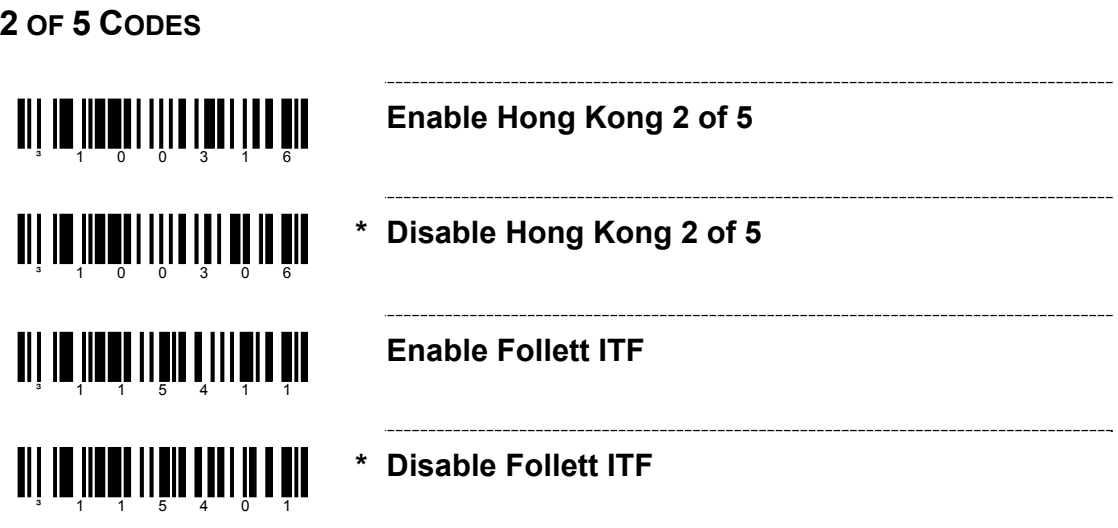

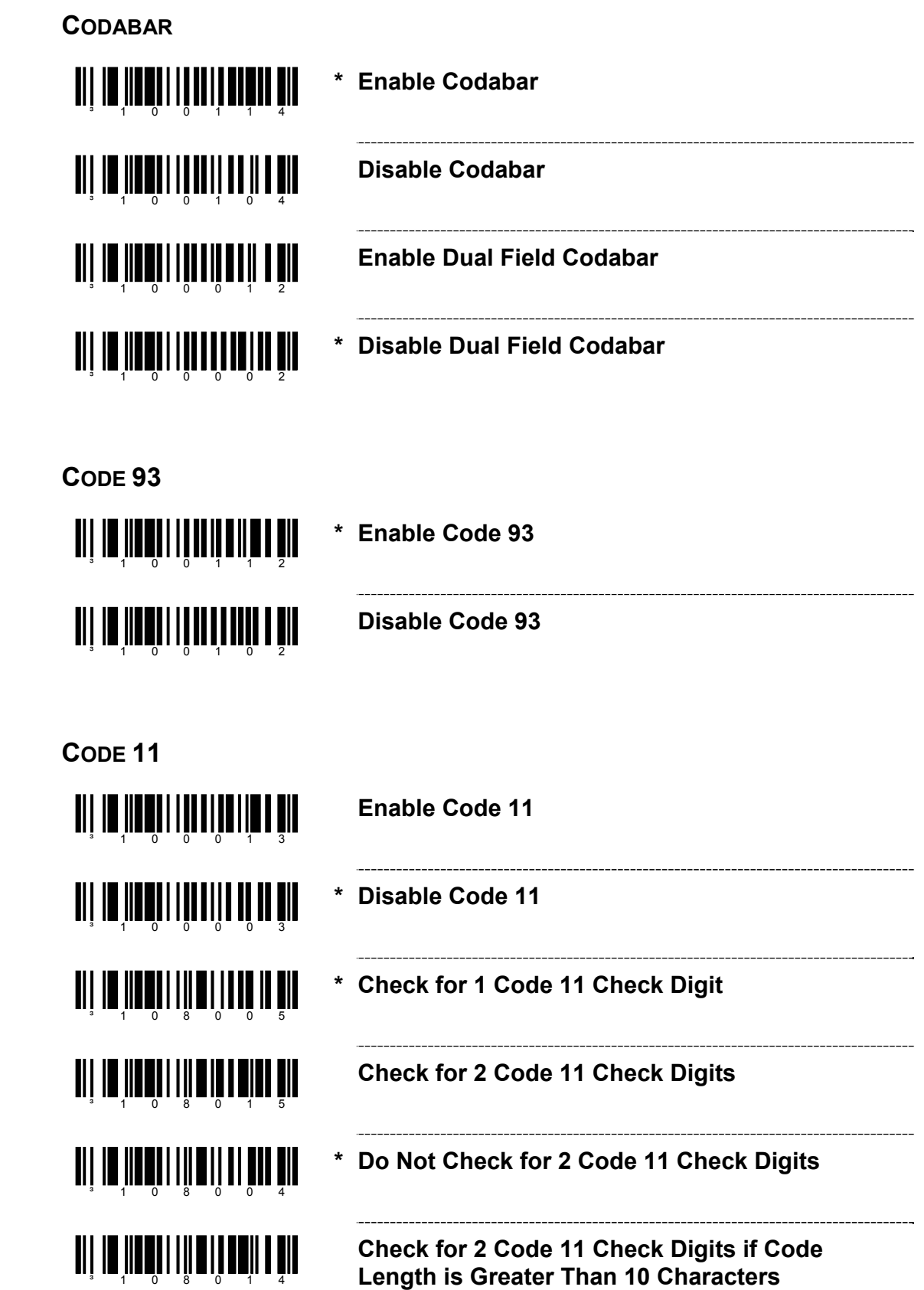

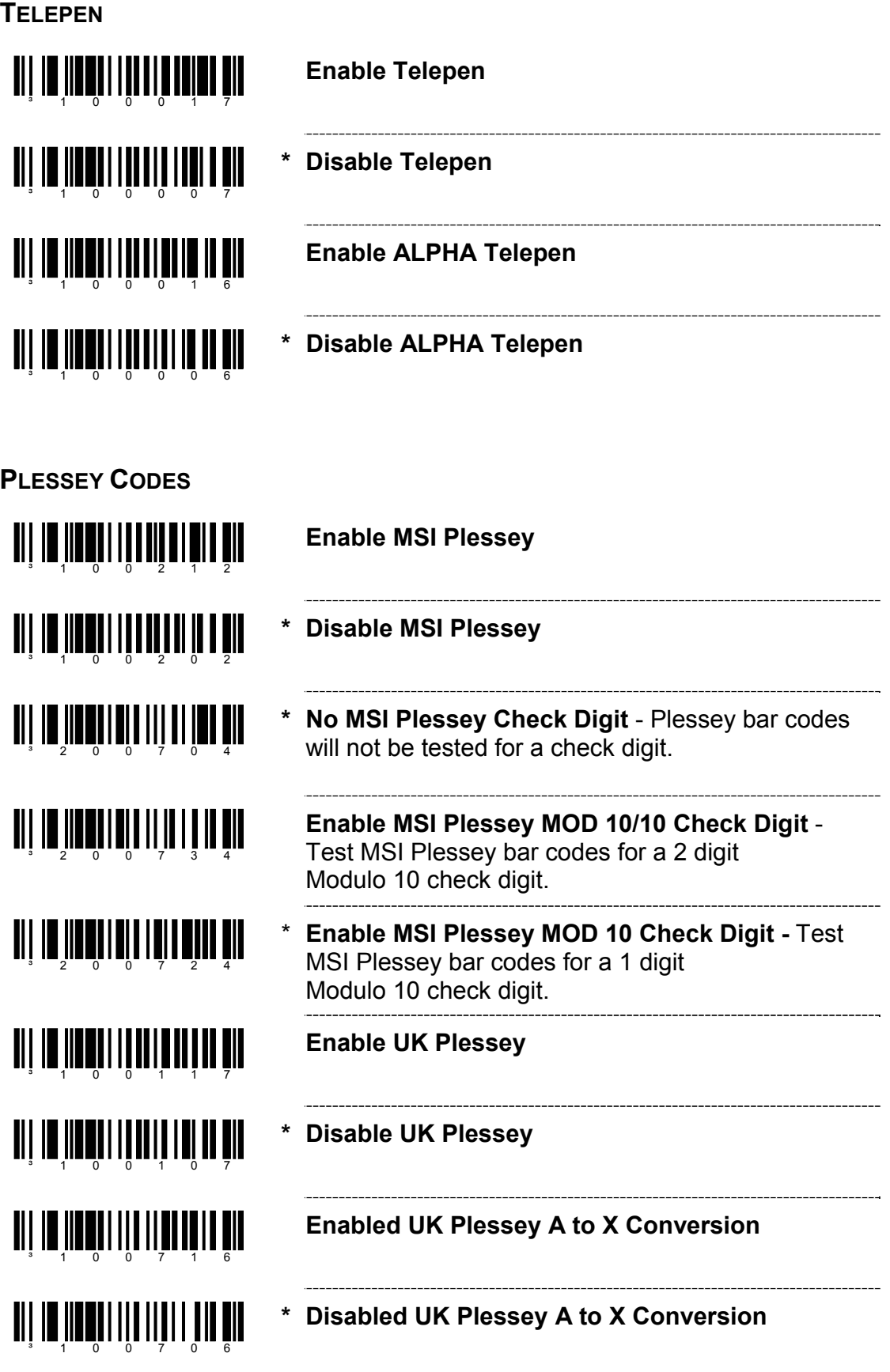

10

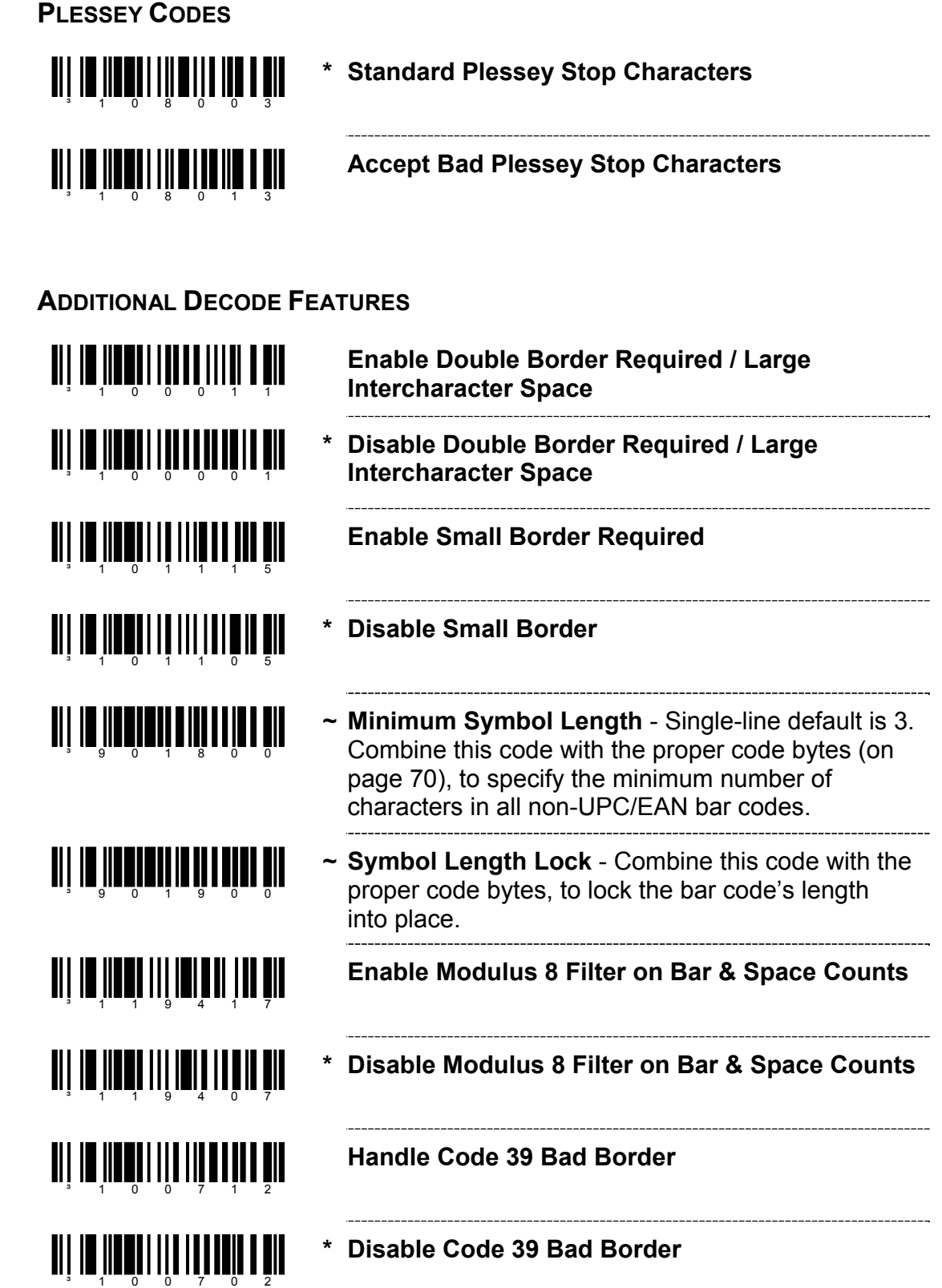

#### **CONFIGURABLE CODE LENGTHS**

There are seven bar code lock lengths available. Specific code types can be assigned to a lock length. While in configuration mode:

- 1. Scan the code *length* lock #1 bar code
- 2. Scan the three code bytes that represent the code length (page 70)*.*
- 3. Scan the matching code *type* lock #1 bar code.
- 4. Scan the three code bytes that represent the code type*.*

This process can be repeated for lock lengths 2 through 7.

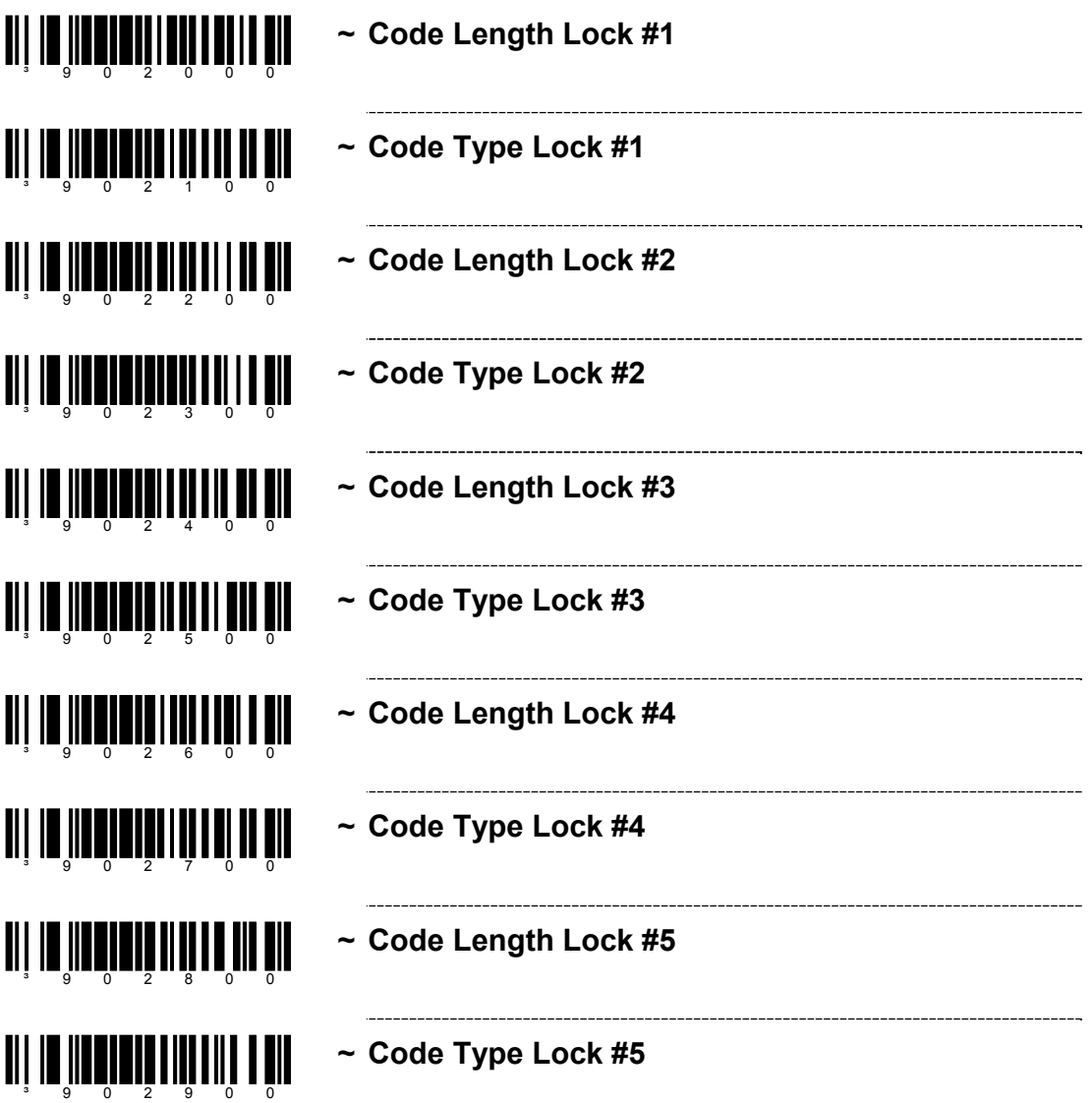

### **CONFIGURABLE CODE LENGTHS**

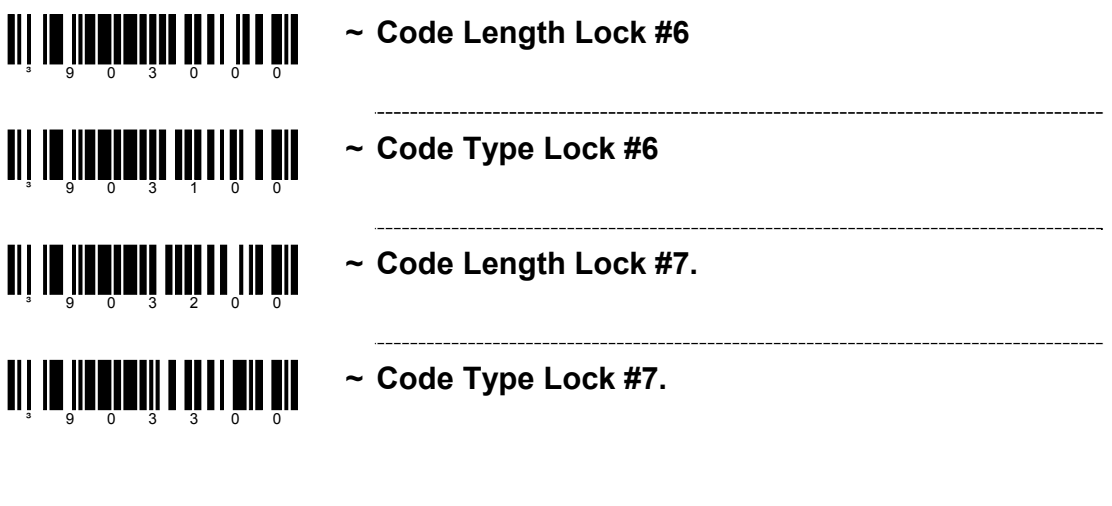

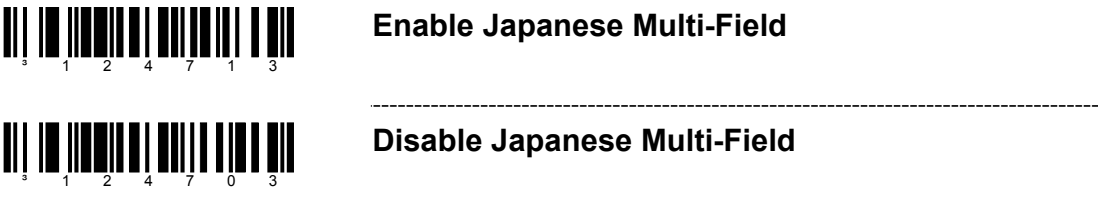

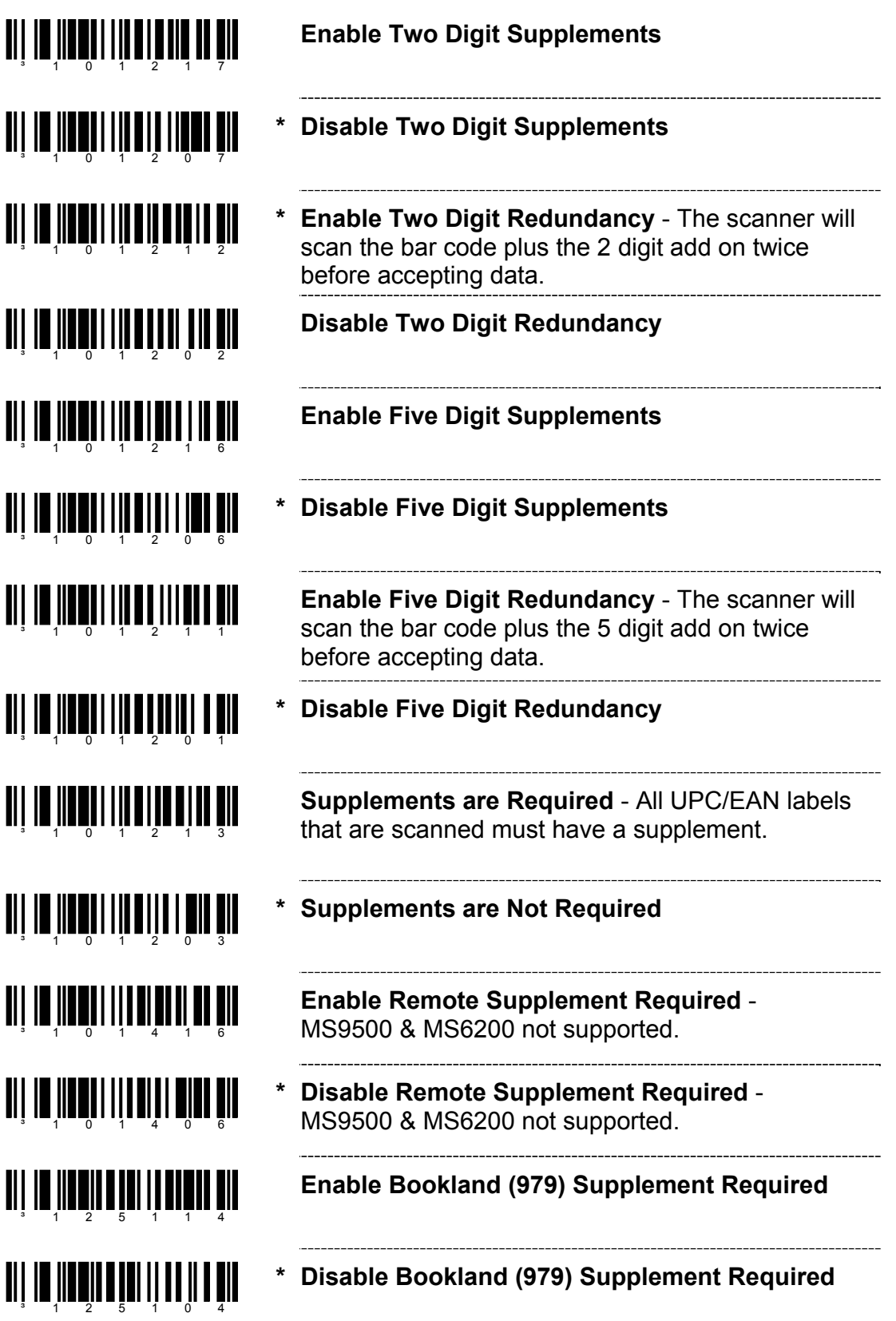

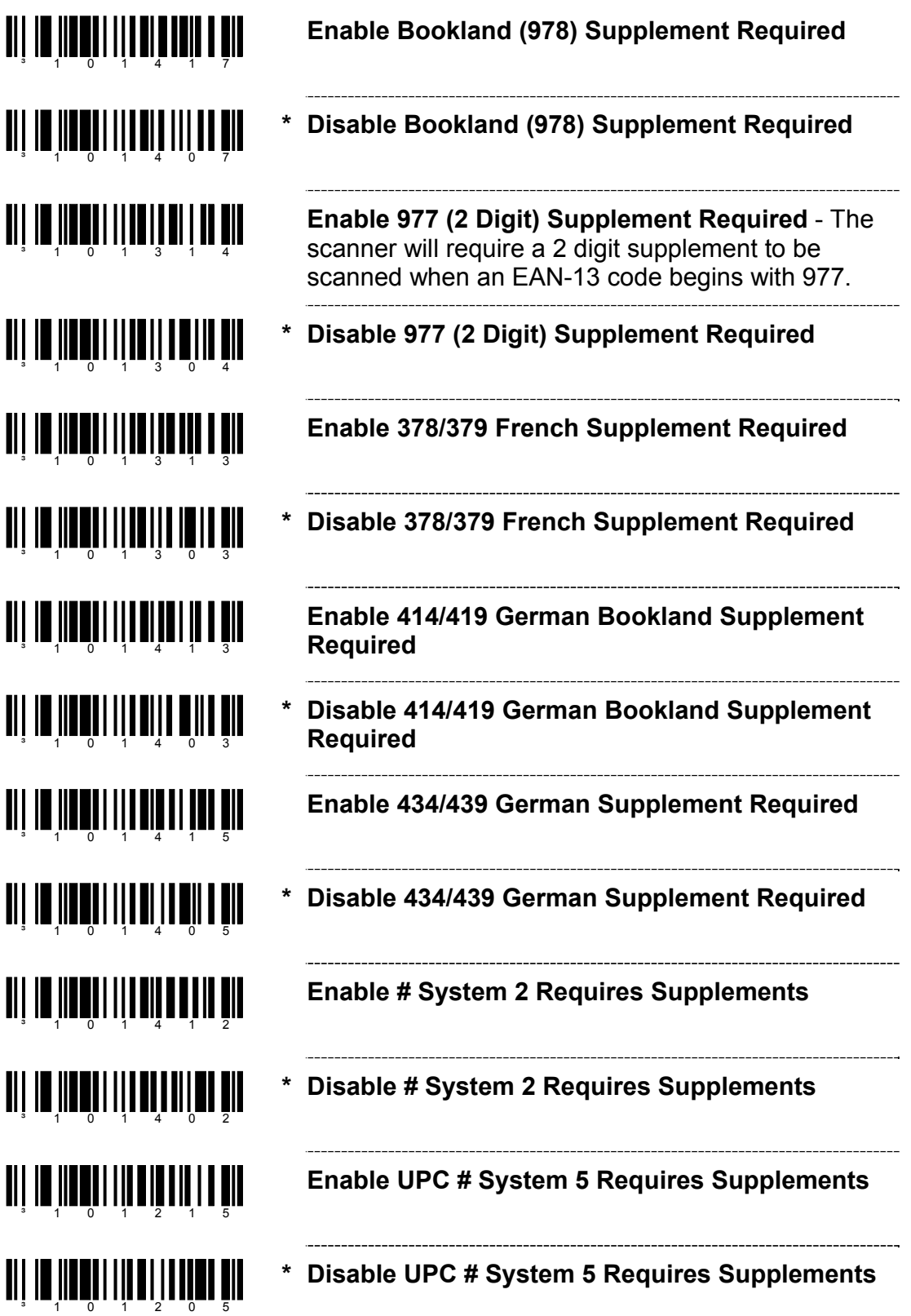

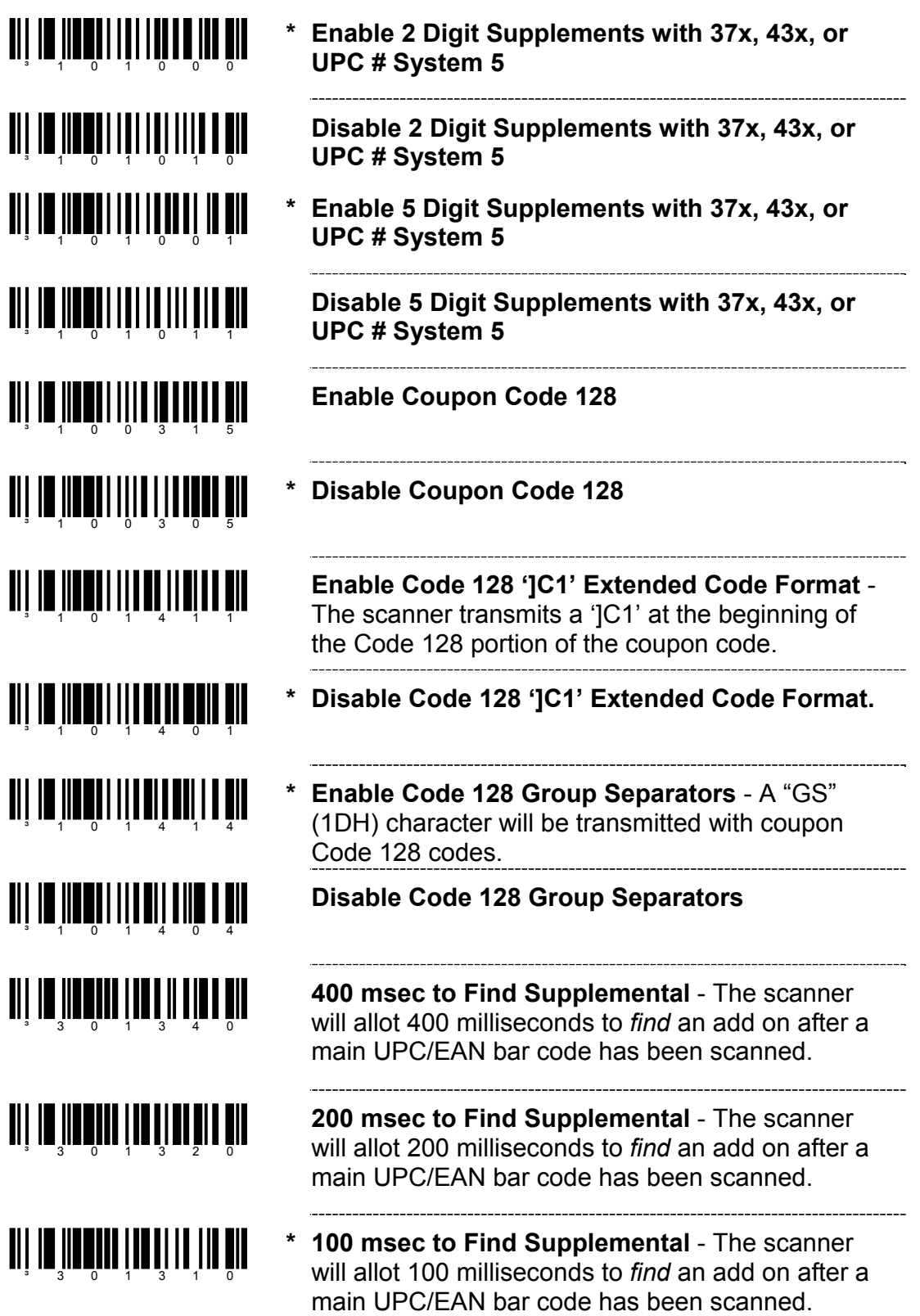

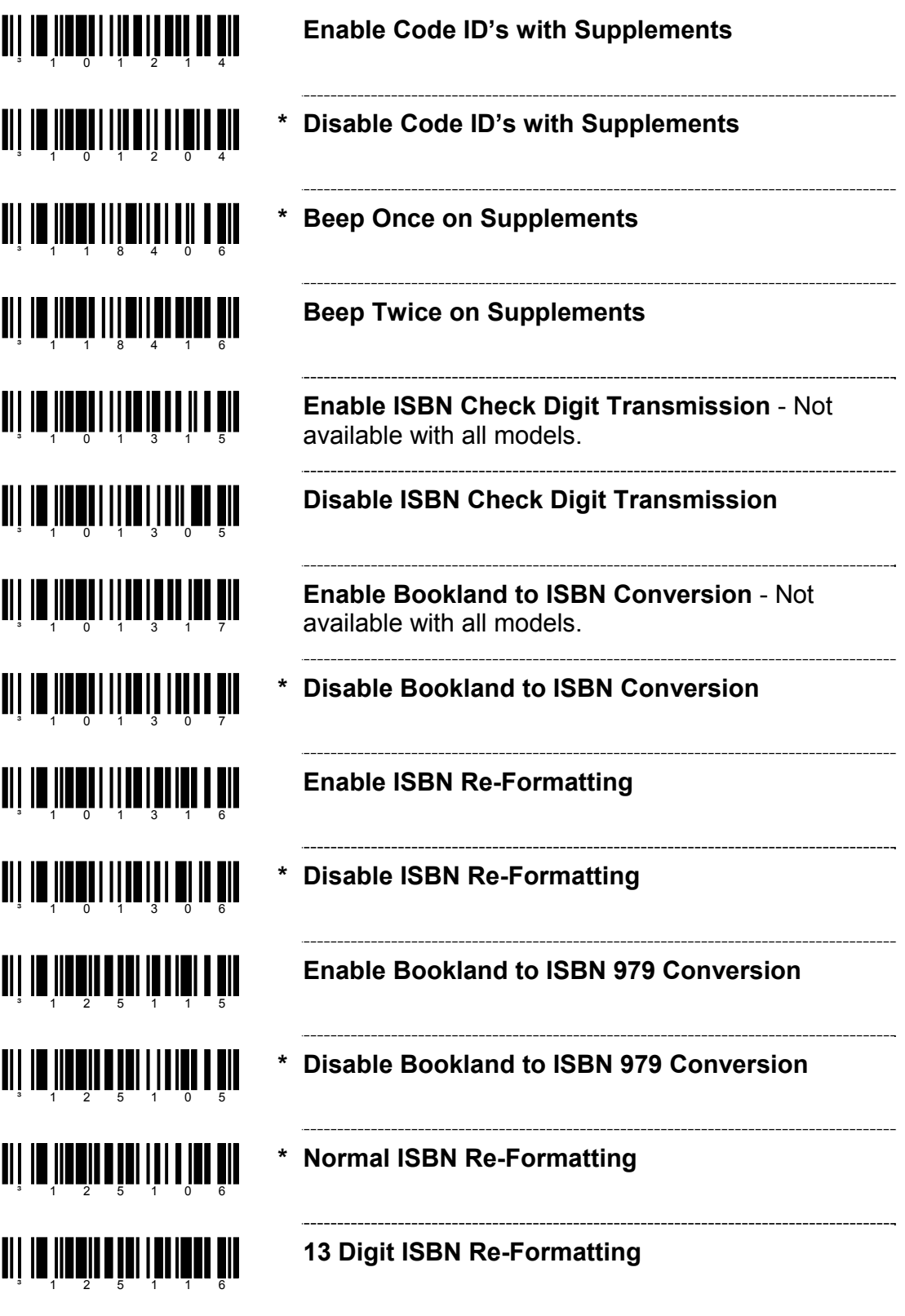

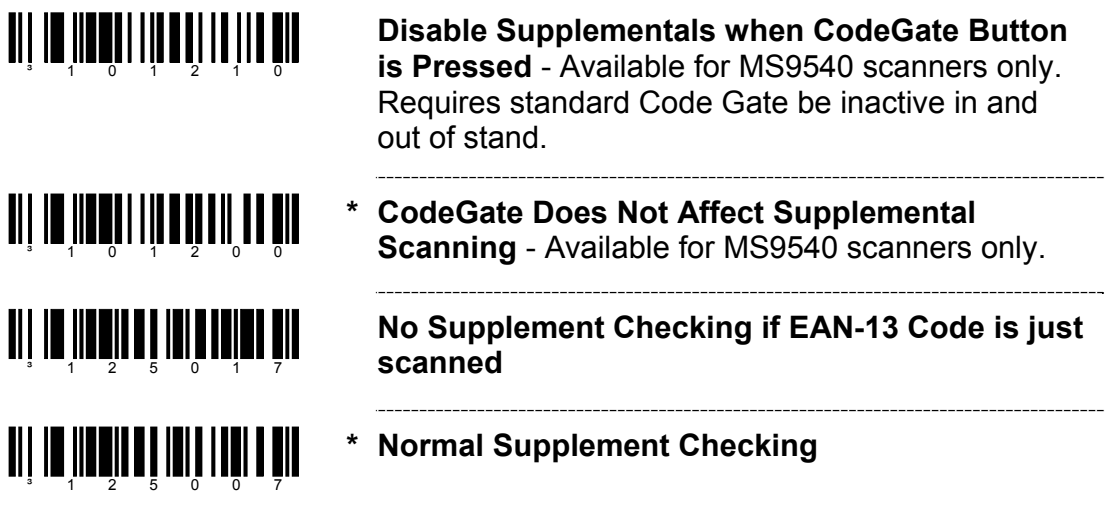

Metrologic's MS9520 Voyager® and MS9540 VoyagerCG<sup>®</sup> laser scanners with software #14810 and higher can be configured to scan RSS type codes.

XT keyboard will no longer be supported in standard software releases with software #14810 or higher. If XT keyboard is needed for your application, software #14806 or lower is required, contact a Metrologic customer service representative at 1-800-ID-METRO for further assistance.

**Double Border Required** - When scanning RSS

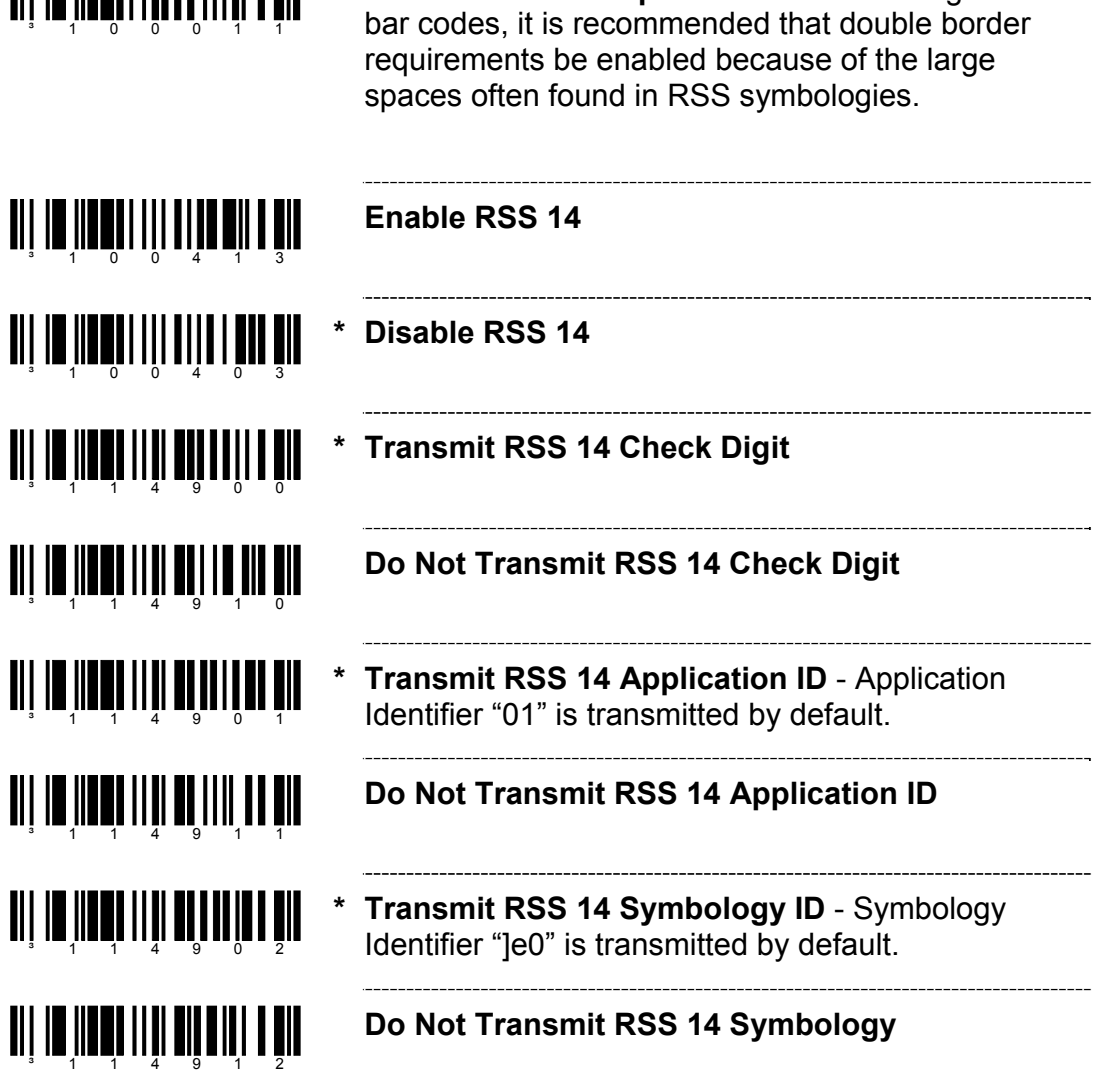

#### **RSS LIMITED BAR CODES**

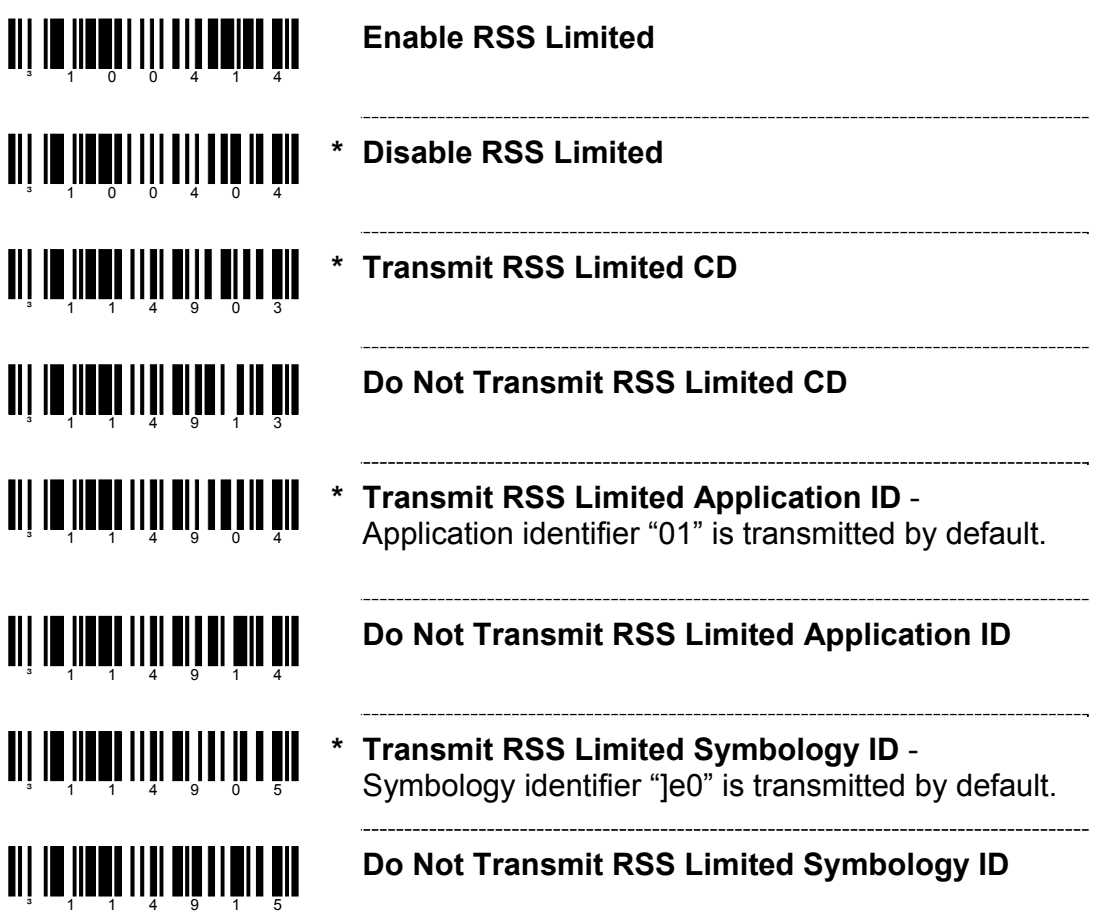

**RSS EXPANDED BAR CODES** 

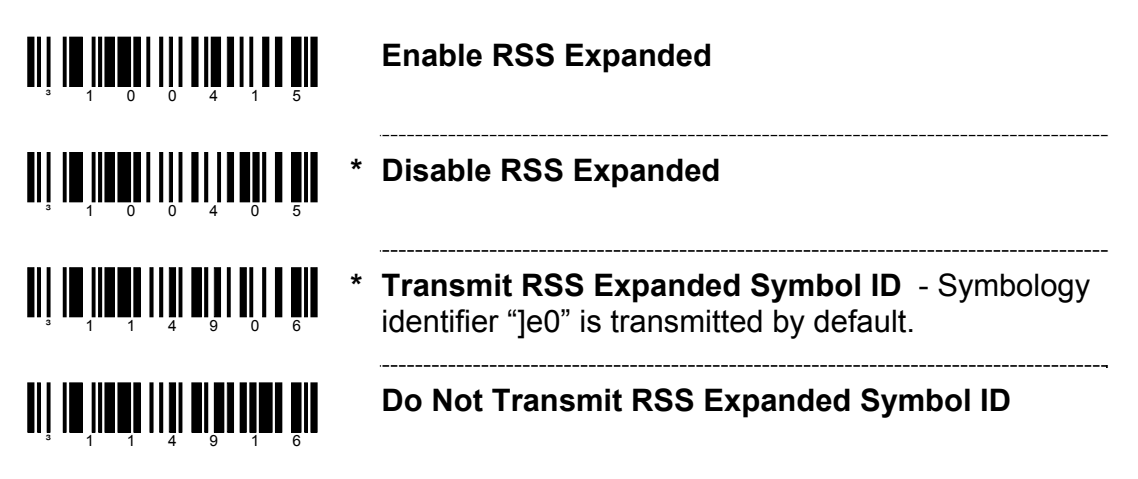

### **CONFIGURATION MODE BAR CODES**

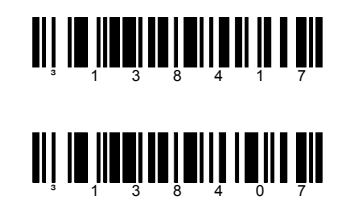

**Enable ISBT Code 128**

**Disable ISBT Code 128**

These bar codes are used to enable/disable a special transmit mode as outlined in section 3.5.2 of the ISBT-128 Specification. This output method allows the user to confirm independently the accuracy of the Code-128 check digit.

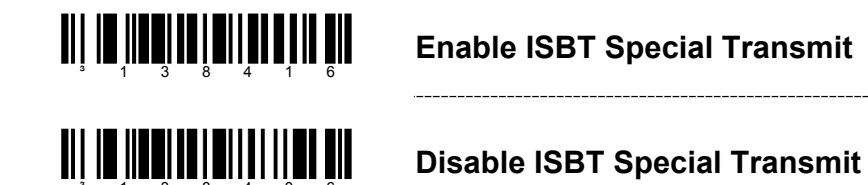

These bar codes can be used to disable the transmission of the ISBT Code 128 data identifiers. When this option is selected, the first two data characters are removed from the data stream (ID characters) unless the ISBT bar code scanned contains the Donation Identification Number identifiers. In this instance only the first ID character is removed from the Donation ID Number. The second is regarded as normal data.

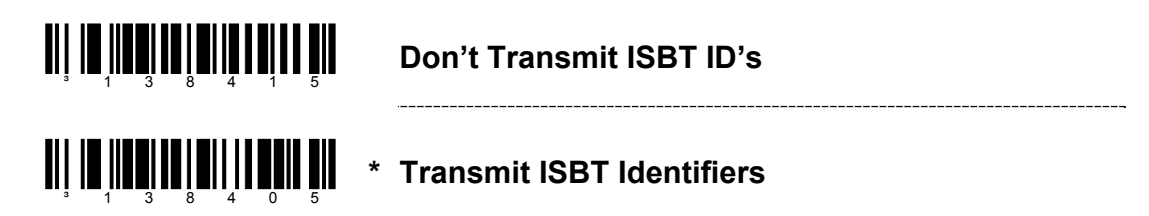

These bar codes are used to convert and transmit the Mode 37, 2 check digit from the flag digits of the Donation Identification Number provided the check digit is contained in the flag digits. Transmission of the Donation Identification number will be the same except for the last two digits, which are converted into a single check sum character.

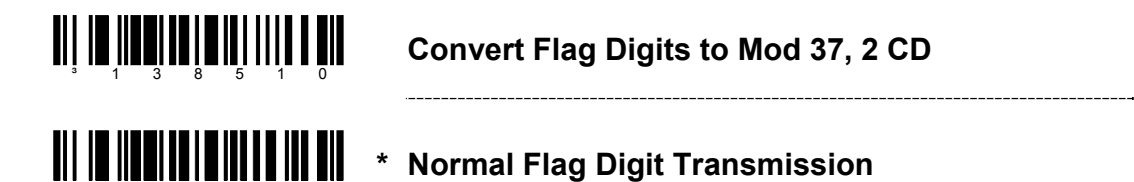

<sup>3</sup> 1 3 8 5 0 0

### **CONCATENATION CONFIGURATION MODE BAR CODES**

*Supported by the MS9500 series only*

The following bar codes are used to configure variable time requirements used to find the  $2^{nd}$  bar code of the ISBT concatenation sequence.

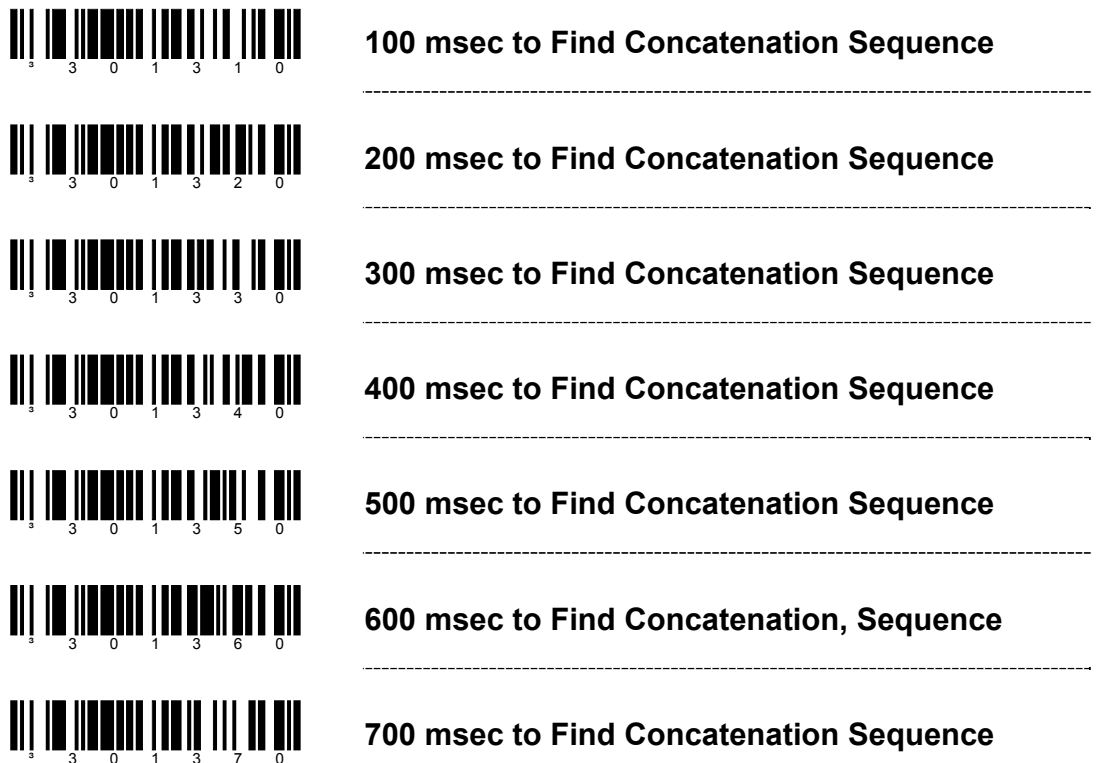

**PRE-DEFINED CONCATENATION CONFIGURATION MODE BAR CODES** *Supported by the MS9500 series only.*

The first two barcodes can be used to enable/disable pre-defined concatenation sequences. The remaining bar codes enable the specific enable concatenation sequences and are not needed to enable concatenation. They can be used to disable any selected pre-defined concatenation sequence as well as re-enable it.

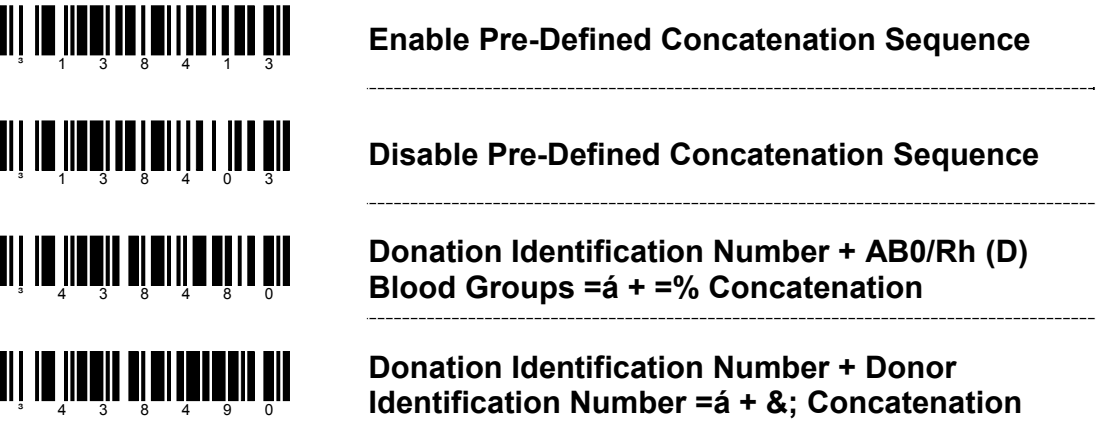

### **PRE-DEFINED CONCATENATION CONFIGURATION MODE BAR CODES**

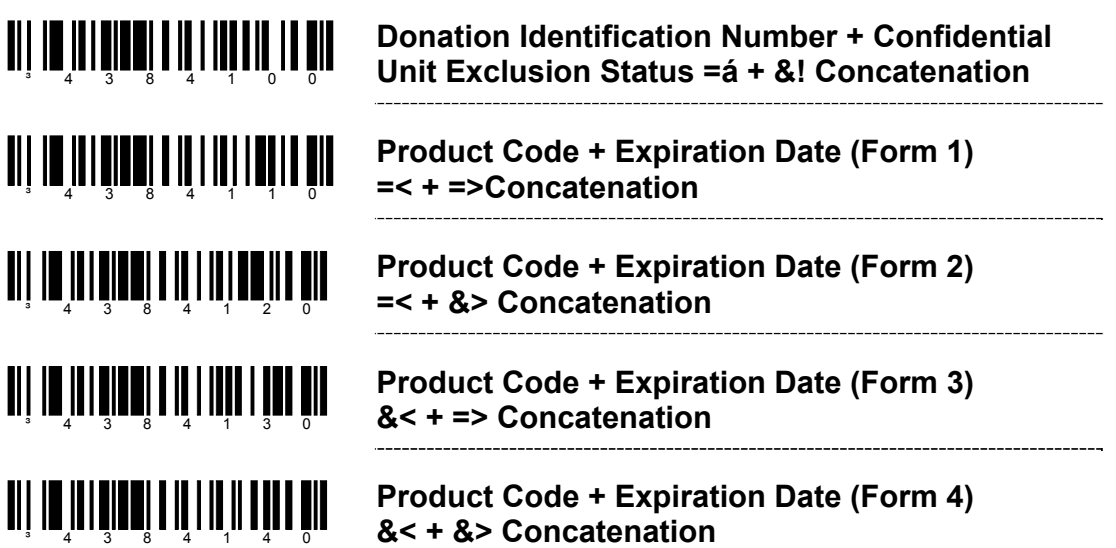

**USER-DEFINED CONCATENATION CONFIGURATION MODE BAR CODES** *Supported by the MS9500 series only.* 

The first two bar codes can be used to enable/disable user-defined concatenation sequences. The remaining bar codes are used to enter the userdefined identifiers used in the concatenation sequence. These bar codes require that the user enter configuration mode first. Then, after scanning the appropriate code, follow the rules for using code bytes to enter the desired identifiers.

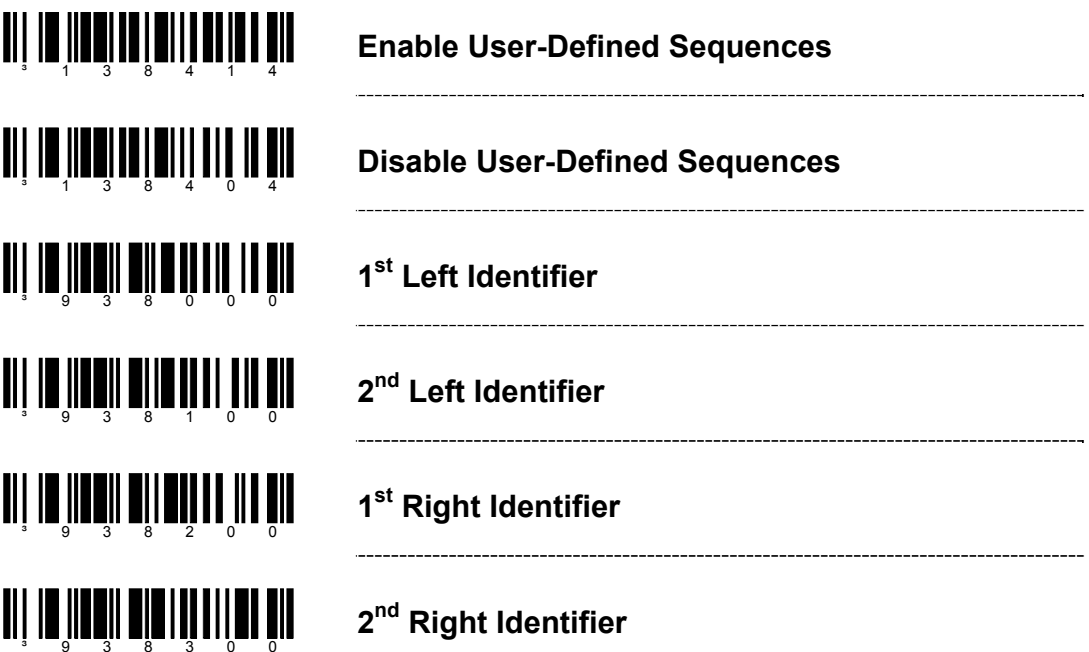

*Supported by the MS9500 series only.*

The following example demonstrates how to configure the User-Defined ISBT identifiers:

Assume the left-hand identifiers are the ISBT defined donation identification number: "=G"; and the right hand identifiers are country specific identifiers "&a".

- 1. Scan the ENTER/EXIT configuration mode bar code.
- 2. Scan the  $1<sup>st</sup>$  Left Identifier configuration mode bar code.
- 3. Scan (Code Byte 0) + (Code Byte 6) + (Code Byte 1).
- 4. Scan the  $2^{nd}$  Left Identifier configuration mode bar code.
- 5. Scan (Code Byte 0) + (Code Byte 7) + (Code Byte 1).
- 6. Scan the  $1<sup>st</sup>$  Right Identifier configuration mode bar code.
- 7. Scan (Code Byte 0) + (Code Byte 3) + (Code Byte 8).
- 8. Scan the  $2^{nd}$  Right Identifier configuration mode bar code.
- 9. Scan (Code Byte 0) + (Code Byte 9) + (Code Byte 7).
- 10. Scan the Enable User-Defined Sequence bar Code.
- 11. Scan the Enable ISBT bar code.
- 12. Scan the ENTER/EXIT configuration mode bar code.

The scanner is now configured with the appropriate identifiers. Since both ISBT and User-defined Concatenation are enabled, ISBT 128 bar codes scanned successively that contain these identifiers will be concatenated.

An alternate method of the type found in section 4.8.1 of the ISBT specifications can be used for configuring user-defined concatenation sequences. Using the previous example, the identifiers can be configured into a single configuration mode bar code. The following bar codes can be used to enable and disable the user-defined concatenation.

**Enable (Left, =G) + (Right, &a)** 

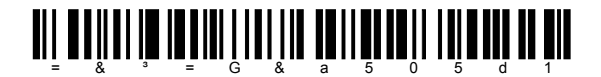

**Disable (Left, =G) + (Right, &a)** 

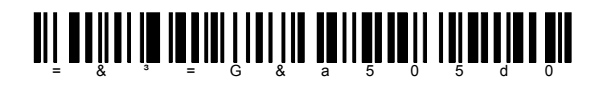

These configuration-mode bar codes differ from Metrologic's normal set of configuration mode bar codes and can only be used in single-code configuration mode. In *Multi-Code* configuration mode, these bar codes are not recognized.

Two forms of concatenation can be enabled at any given time - one pre-defined sequence and the User-defined sequence. Code selects and ISBT Code-128 concatenation cannot be used simultaneously. Both functions use the same internal resources so they must remain mutually exclusive.

## **COMMUNICATIONS**

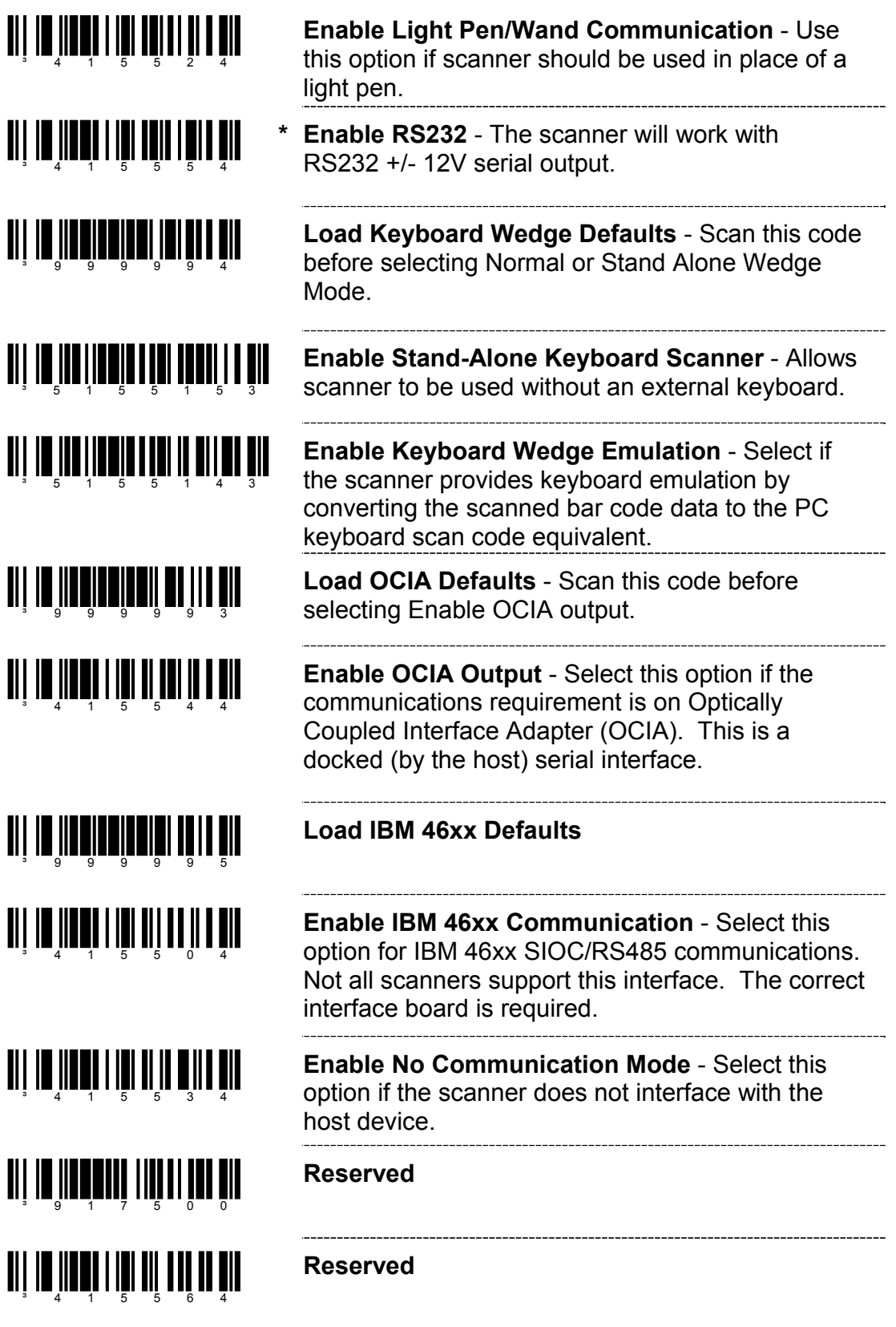

### **CONFIGURATION MODE OPTIONS**

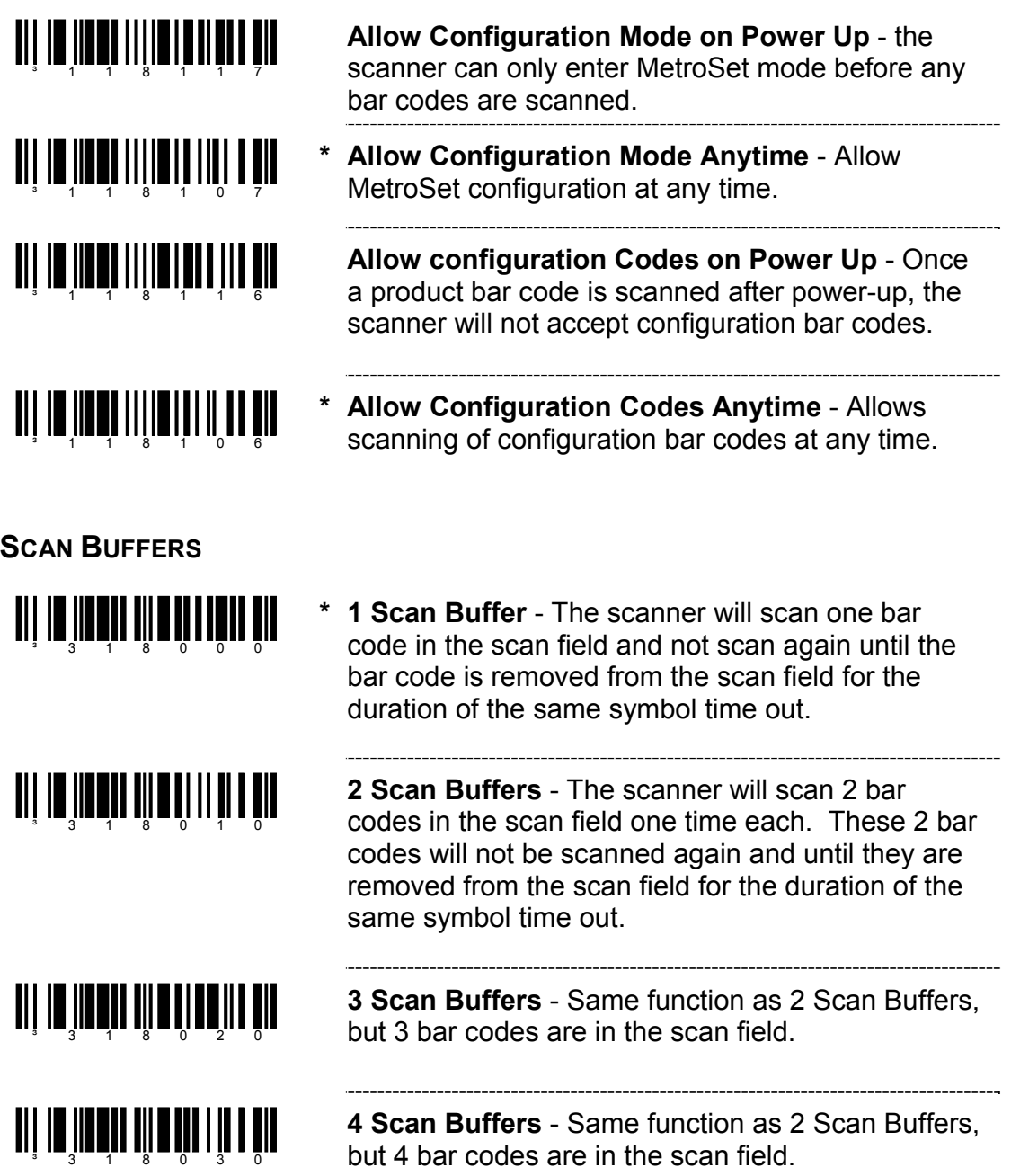

### **REDUNDANT SCANS**  <u>ai in Innin i linnin an Ìir</u> **\* 0 Redundant Scans** - Requires 1 good decode for a *good scan*. **a** 111 **111 1111 1111 1111 1111 1 Redundant Scan** - Requires 2 consecutive decodes of the same bar code data for a *good scan*. <u>ai la îloain î litinita din</u> **2 Redundant Scans** - Requires 3 consecutive decodes of the same bar code data for a *good scan*. <u>ai in Impiri à lliar II ar bir</u> **3 Redundant Scans** - Requires 4 consecutive decodes of the same bar code data for a *good scan*. <u>ai in Impiri è illi il illi dir</u> **4 Redundant Scans** - Requires 5 consecutive decodes of the same bar code for a *good scan*. <u>ait im the din à 111 ian i 11 din</u> **5 Redundant Scans** - Requires 6 consecutive decodes of the same bar code for a *good scan*. **TI | IN | IN JI | I | I | I | I | I | I | I | I 6 Redundant Scans** - Requires 7 consecutive decodes of the same bar code for a *good scan*. <u>ai in Indian i liit lat in bin</u> **7 Redundant Scans** - Requires 8 consecutive decodes of the same bar code for a *good scan*.

### **MISCELLANEOUS DECODE FEATURES**

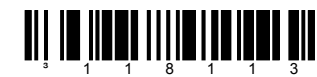

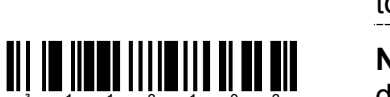

- **\* Optional Same Symbol Check** Requires 1 different character between successive bar codes to consider the bar code "new".
	- **Normal Same Symbol Check** Requires 3 different characters between successive bar codes to consider the bar code "new".

### **SAME SYMBOL TIME OUTS**

The length of time before a bar code can be rescanned after it is removed from the scan field is user-configurable in increments of 50 msecs to 6350 msecs (6.35 sec).

**If using an MS9500 or IS4125, please go to page 80.** 

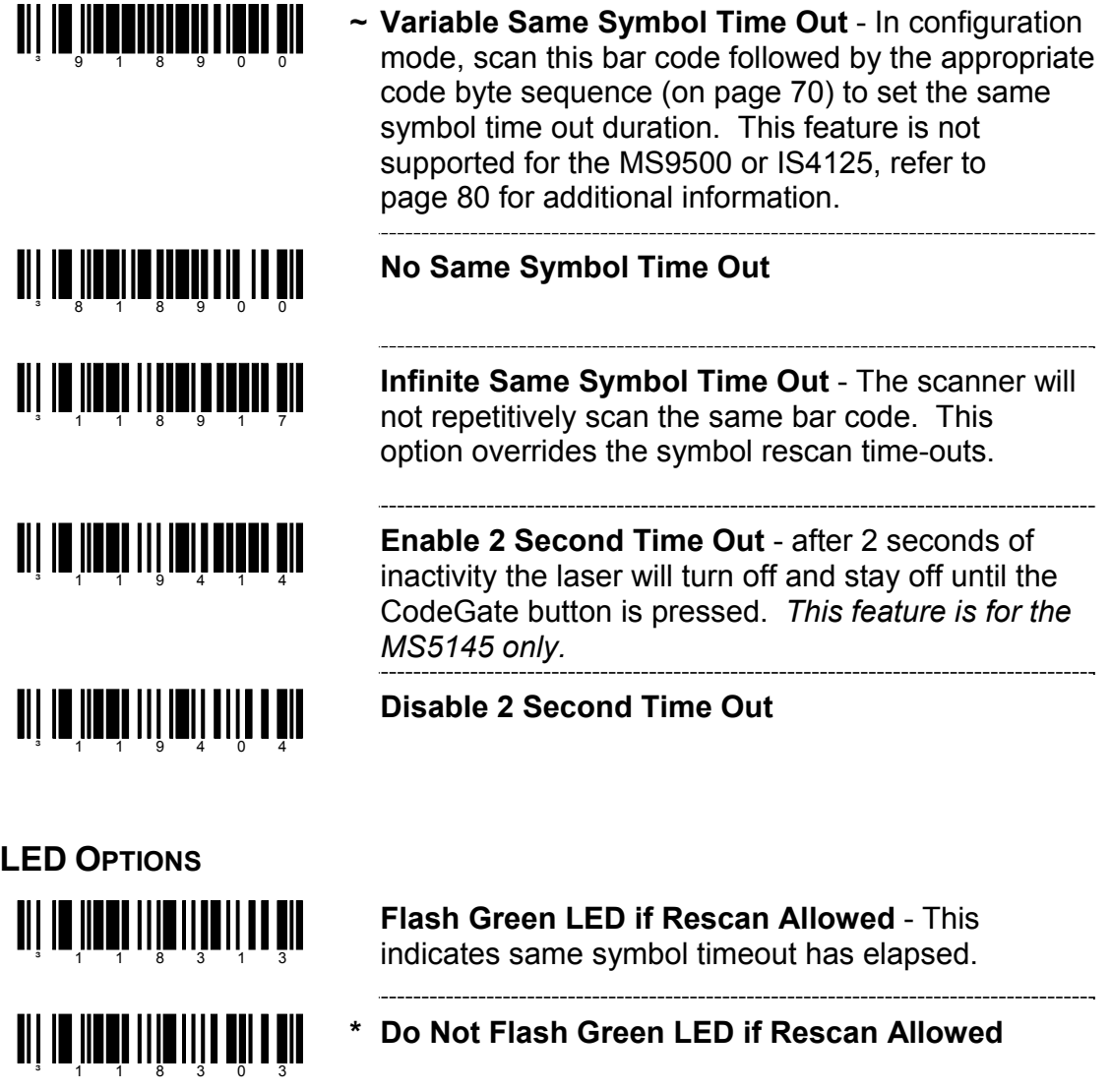

**Reverse LED Functions** - Red = Laser On Green = Good Read

**\* Normal LED Functions** - Green = Laser On Red = Good Read

**TI | III | III | III | III | III | III** 

**TI | III | IIII | III| IIII | III** | III

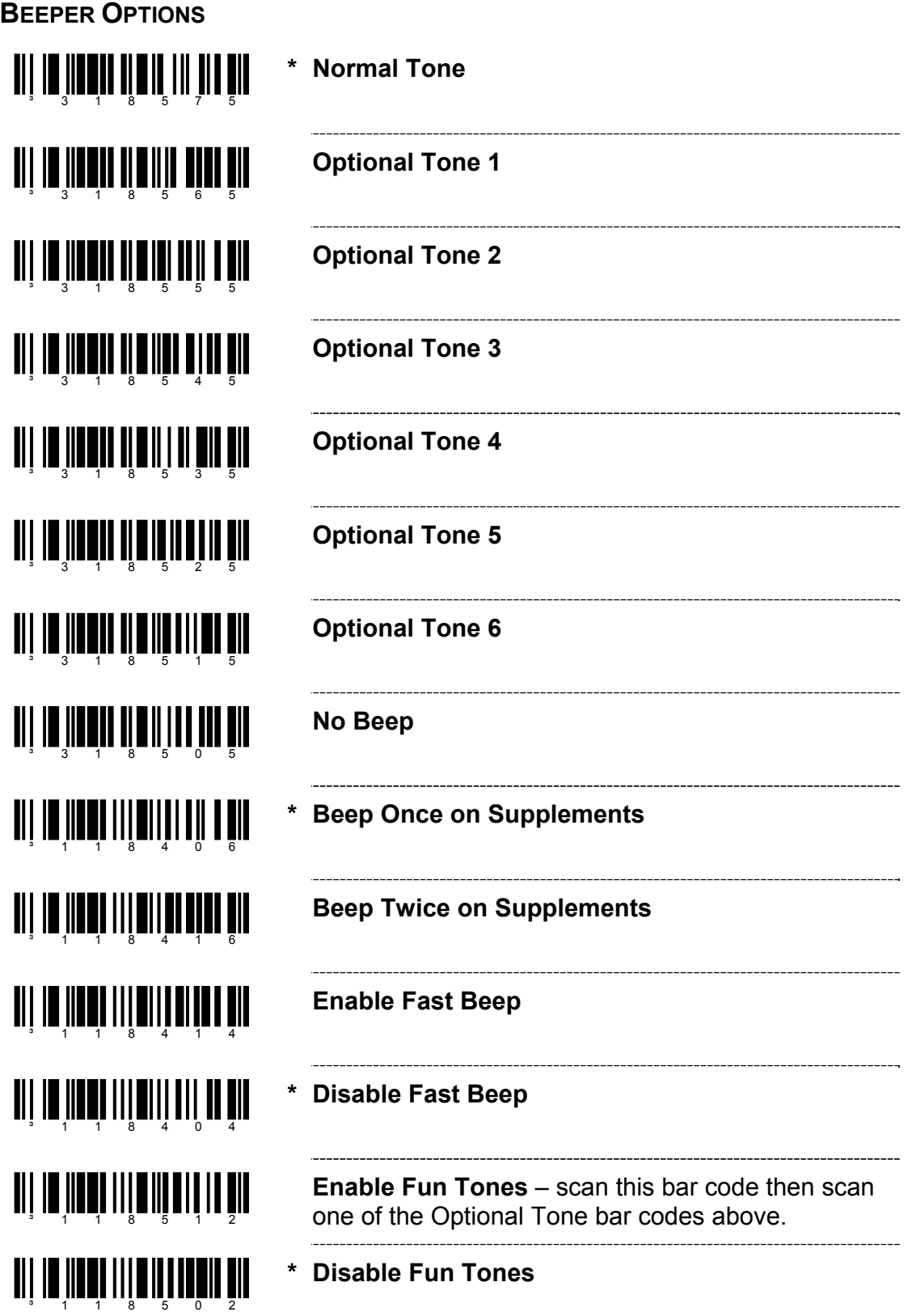
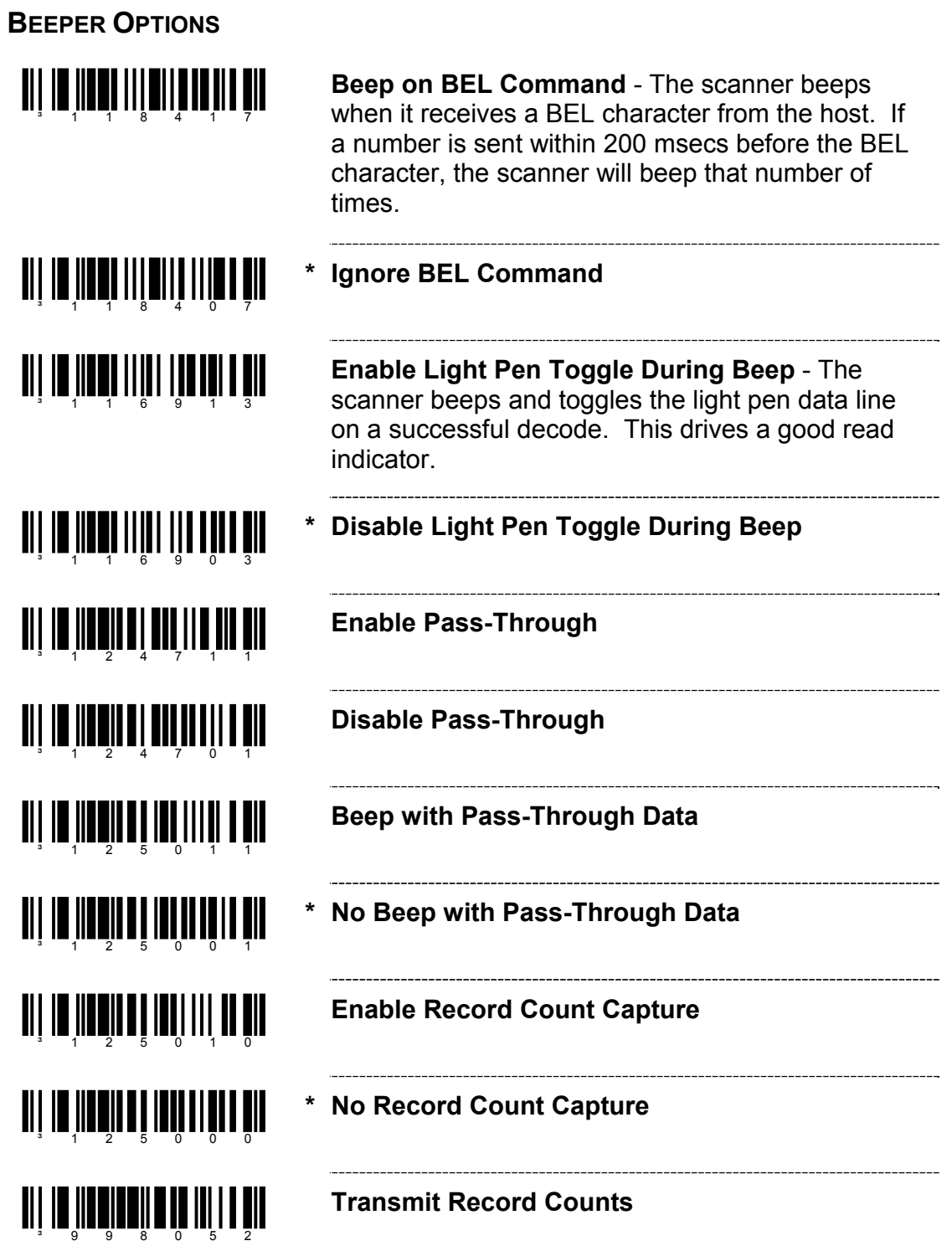

#### **DATA TRANSMISSION DELAYS**

Use these codes to select the amount of delay between sending data characters from the scanner to the host. This helps prevent the scanner from overflowing host-input buffers.

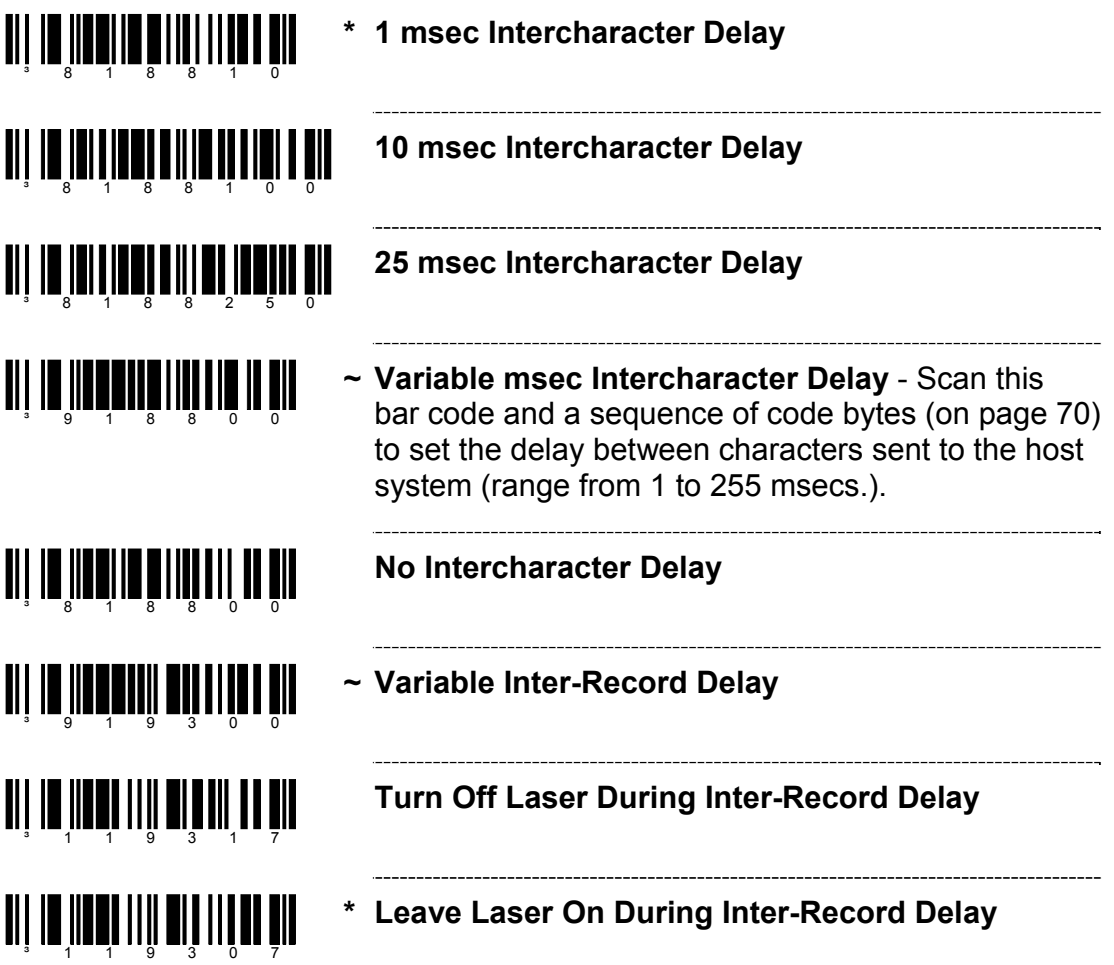

# **SCANNER OPERATION**

**COMMUNICATION TIME OUT OPTIONS** 

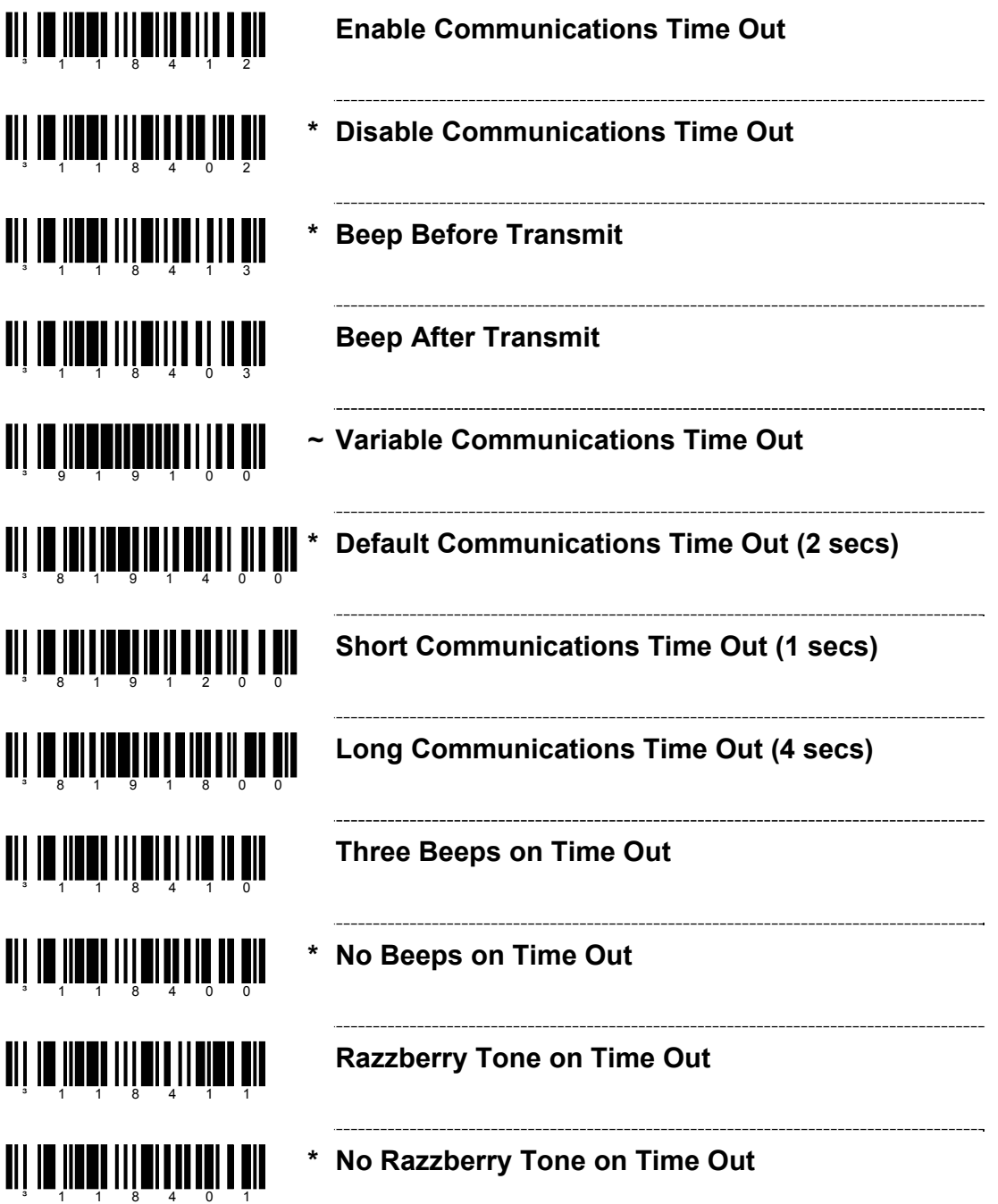

## **HOST SCANNER COMMANDS**

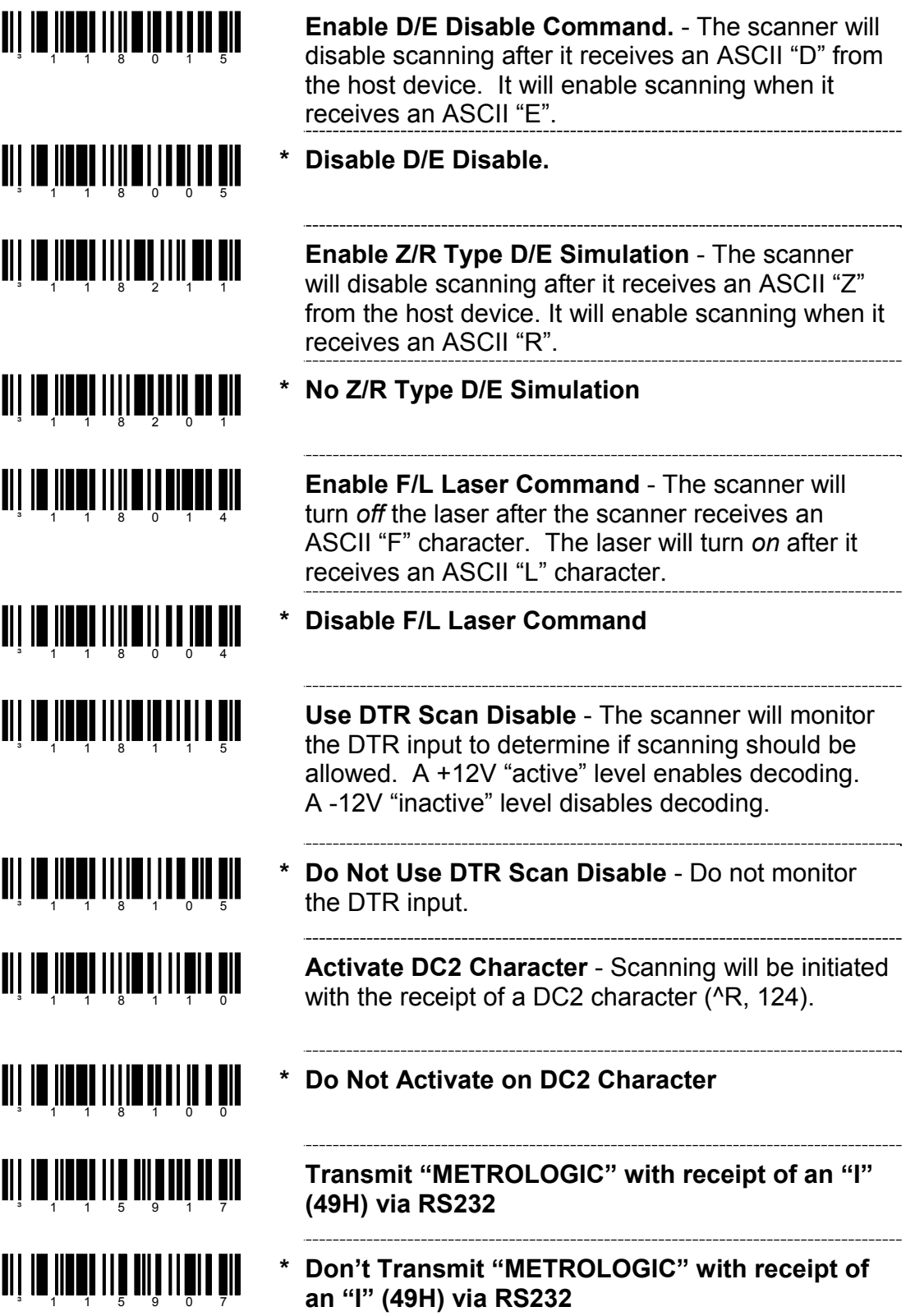

### **HOST SCANNER COMMANDS**

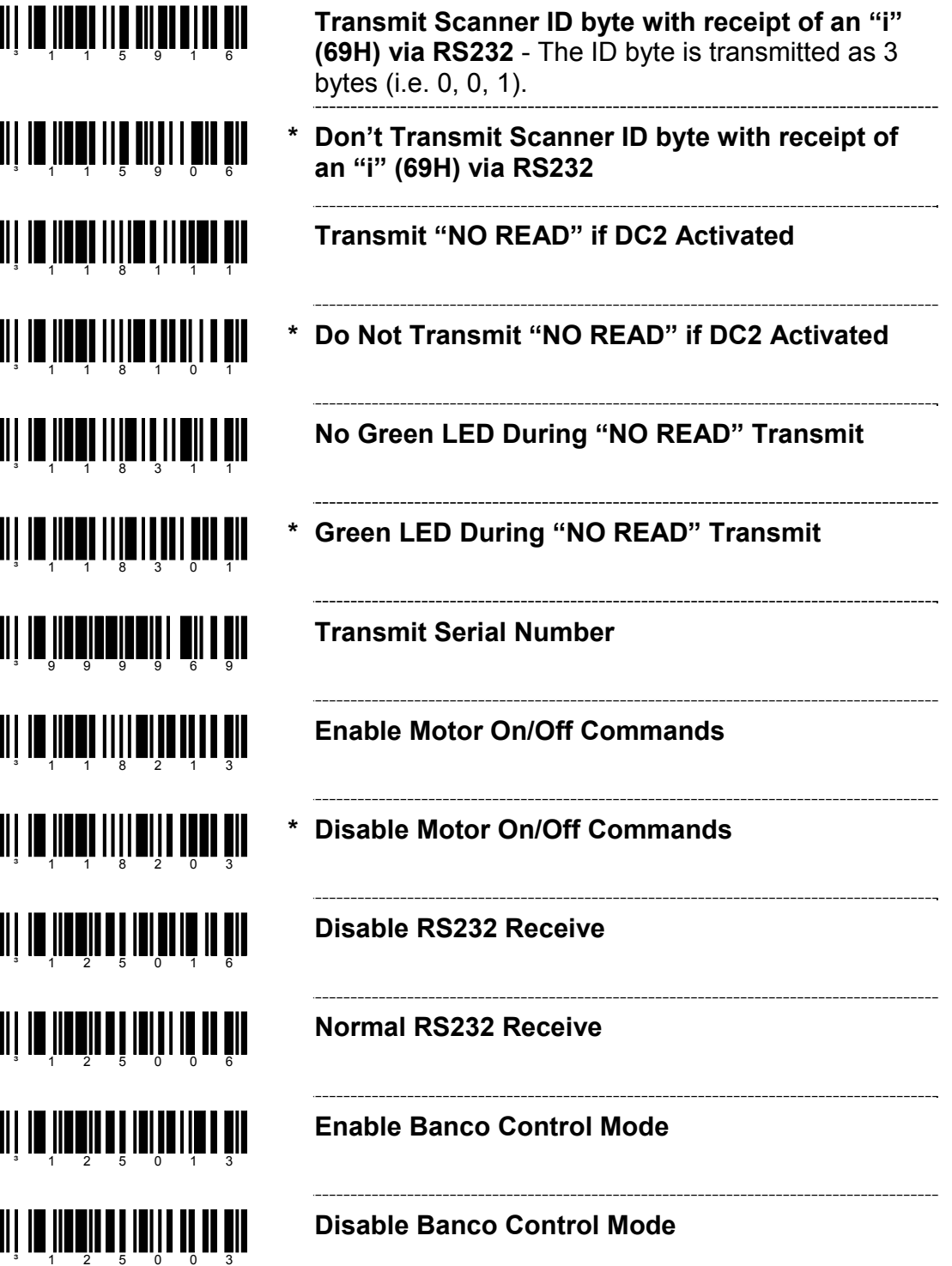

#### **HOST SCANNER COMMANDS**

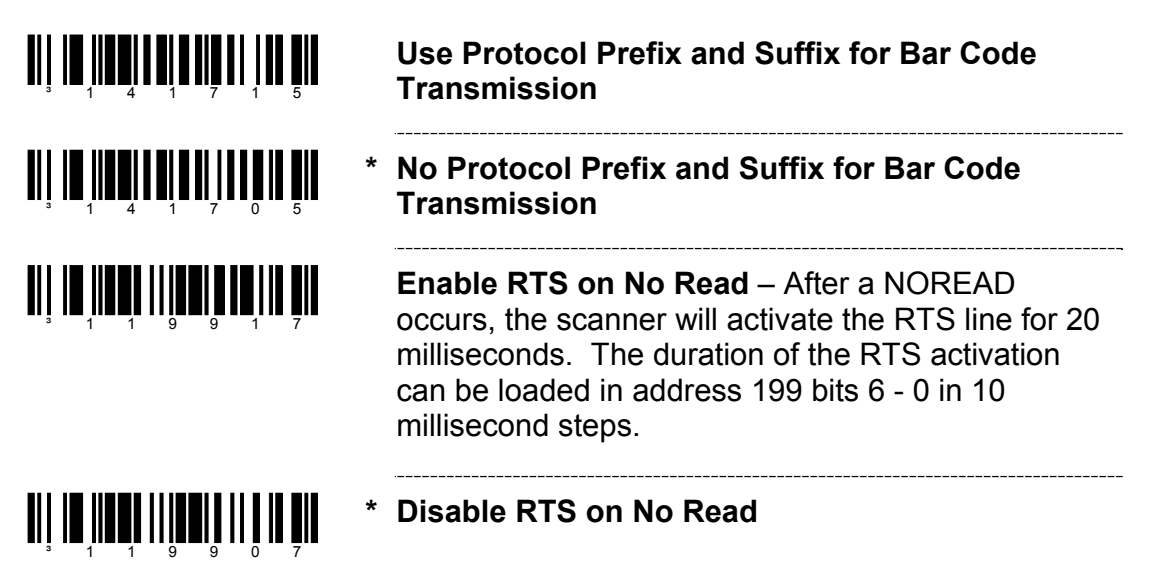

**TEST MODES** 

<u>ai in inni IIII aitani an Èir</u> **Scanability ON** - This option enters scanability test mode. *Do not enable unless instructed by a Metrologic representative.* **TII IO IIOOTIIII OILIII DUU \* Scanability OFF**  <u>ali la ilaar lili alialid la bil</u> **Scan Count Mode ON** - The scanner will enter scan count test mode and the scanner's firmware number will transmit to the host. *Do not enable unless instructed by a Metrologic representative.* <u>ai in imni lilim iti nën ën</u> **Scan Count Mode OFF** <u>ai in Impi III ali ali ali</u> **Power-Up with Saved Interface -** *Do not enable unless instructed by a Metrologic representative.* <u>oli in iloni ilin oli oli di ili</u> **\* Power-Up with Board Interface -** *Do not enable unless instructed by a Metrologic representative.*

Scan the *Enter Configuration Mode* bar code before trying to set these features (see the *Multi-Code Method* on page 2).

## **USER CONFIGURABLE PREFIXES, ALL DATA**

Ë

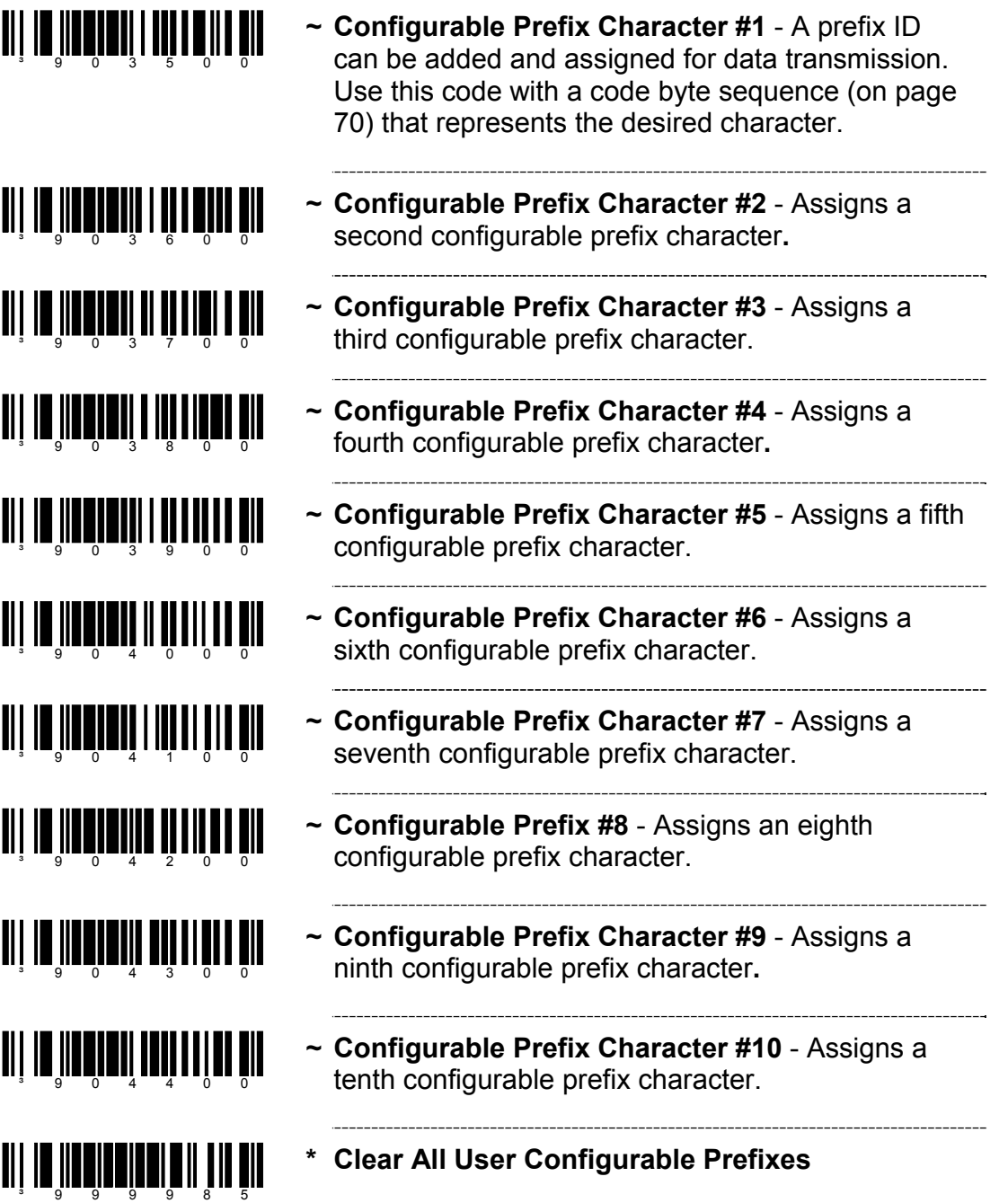

## **USER CONFIGURABLE ID CHARACTERS, CODE SPECIFIC**

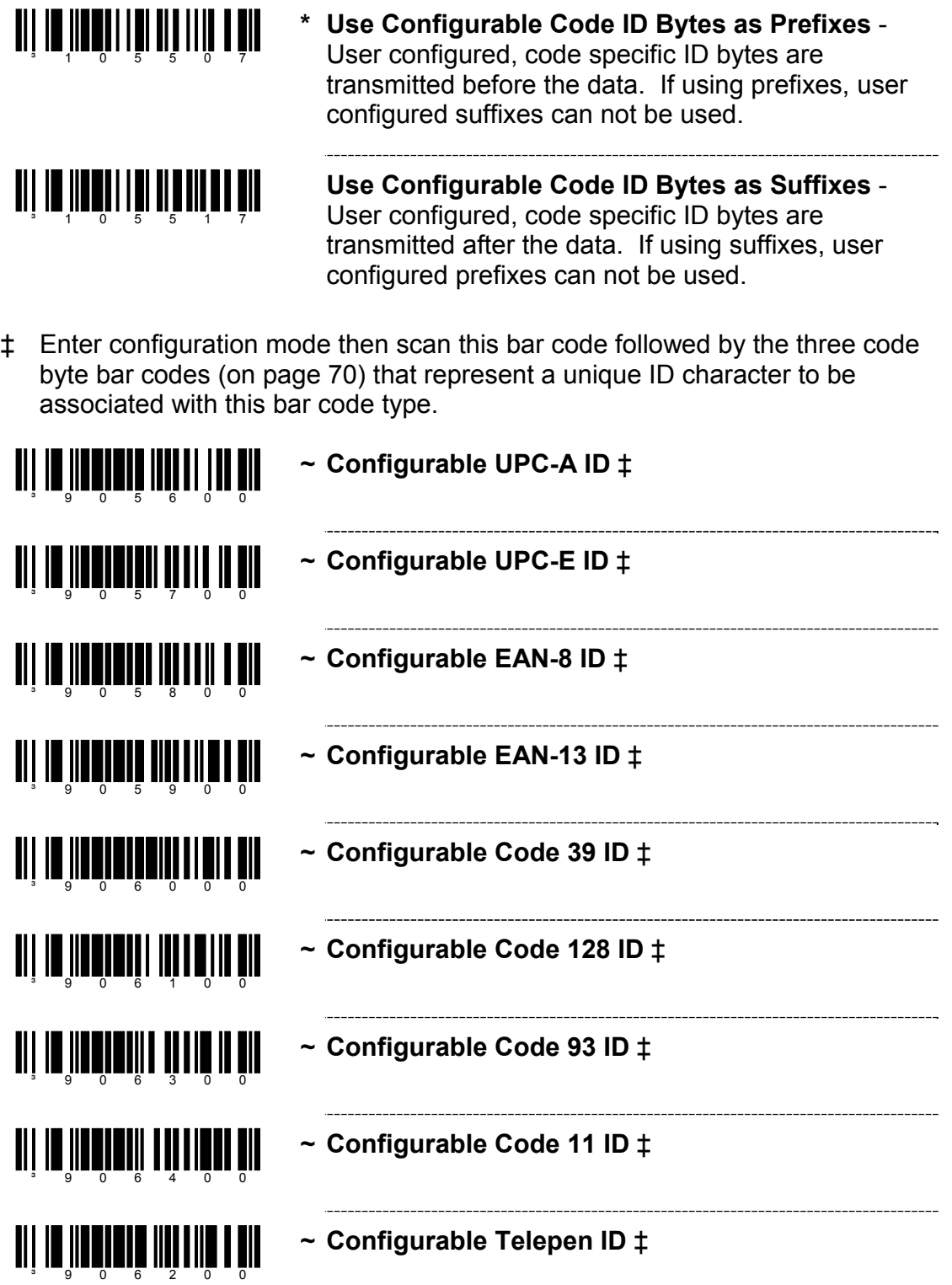

#### **USER CONFIGURABLE ID CHARACTERS, CODE SPECIFIC**

‡ Enter configuration mode then scan this bar code followed by the three code byte bar codes (on page 70) that represent a unique ID character to be associated with this bar code type.

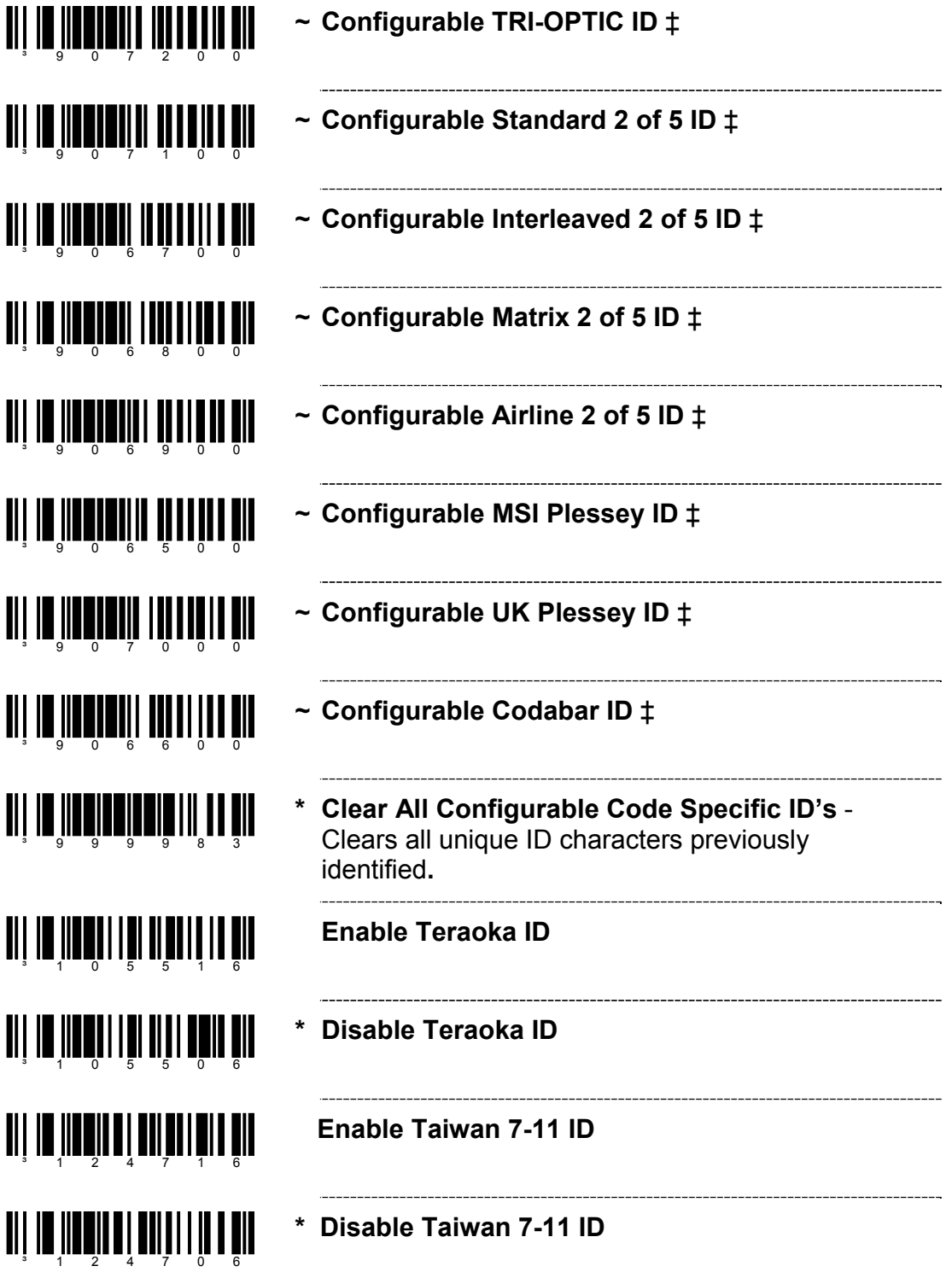

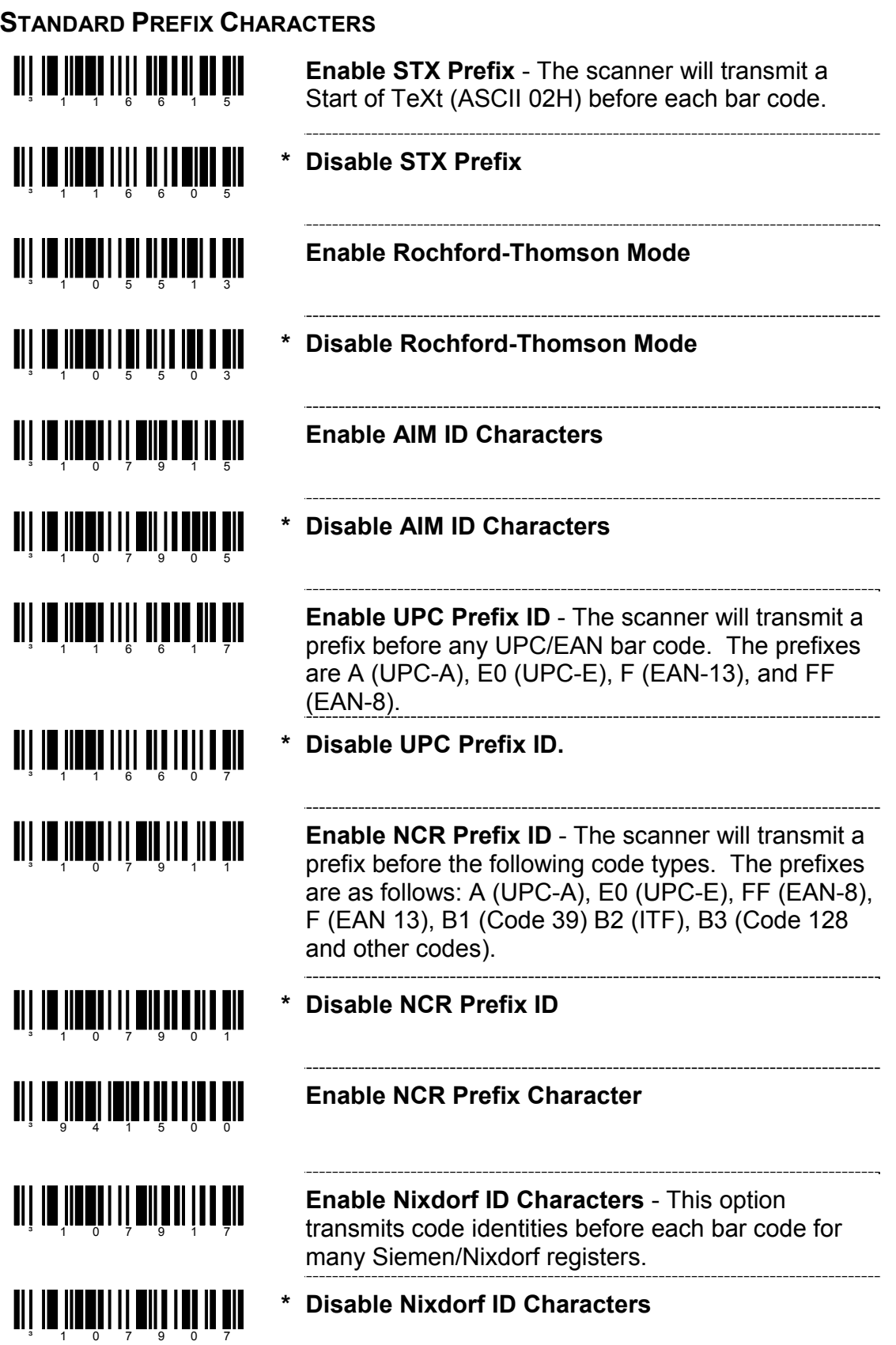

## **STANDARD PREFIX CHARACTERS**

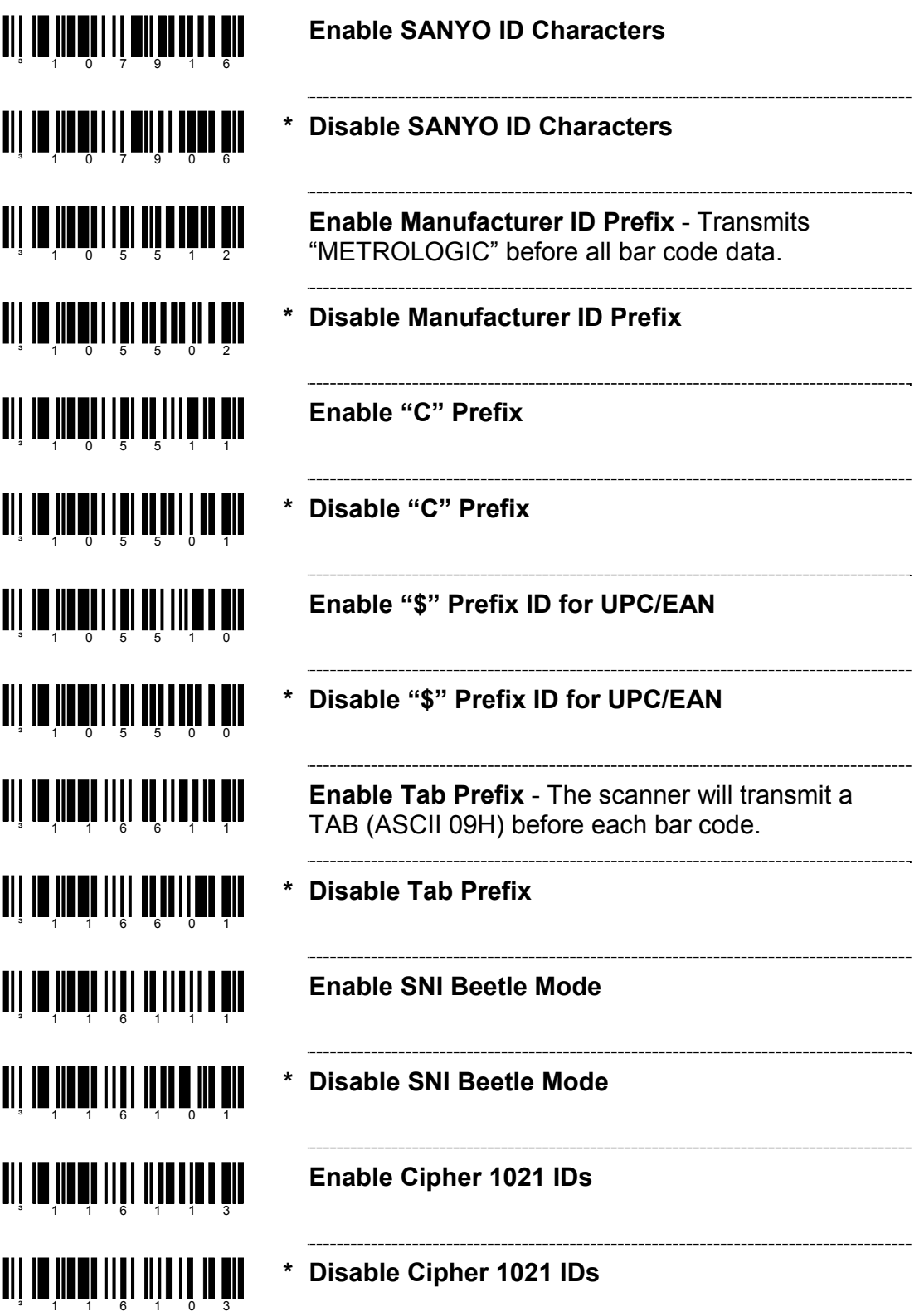

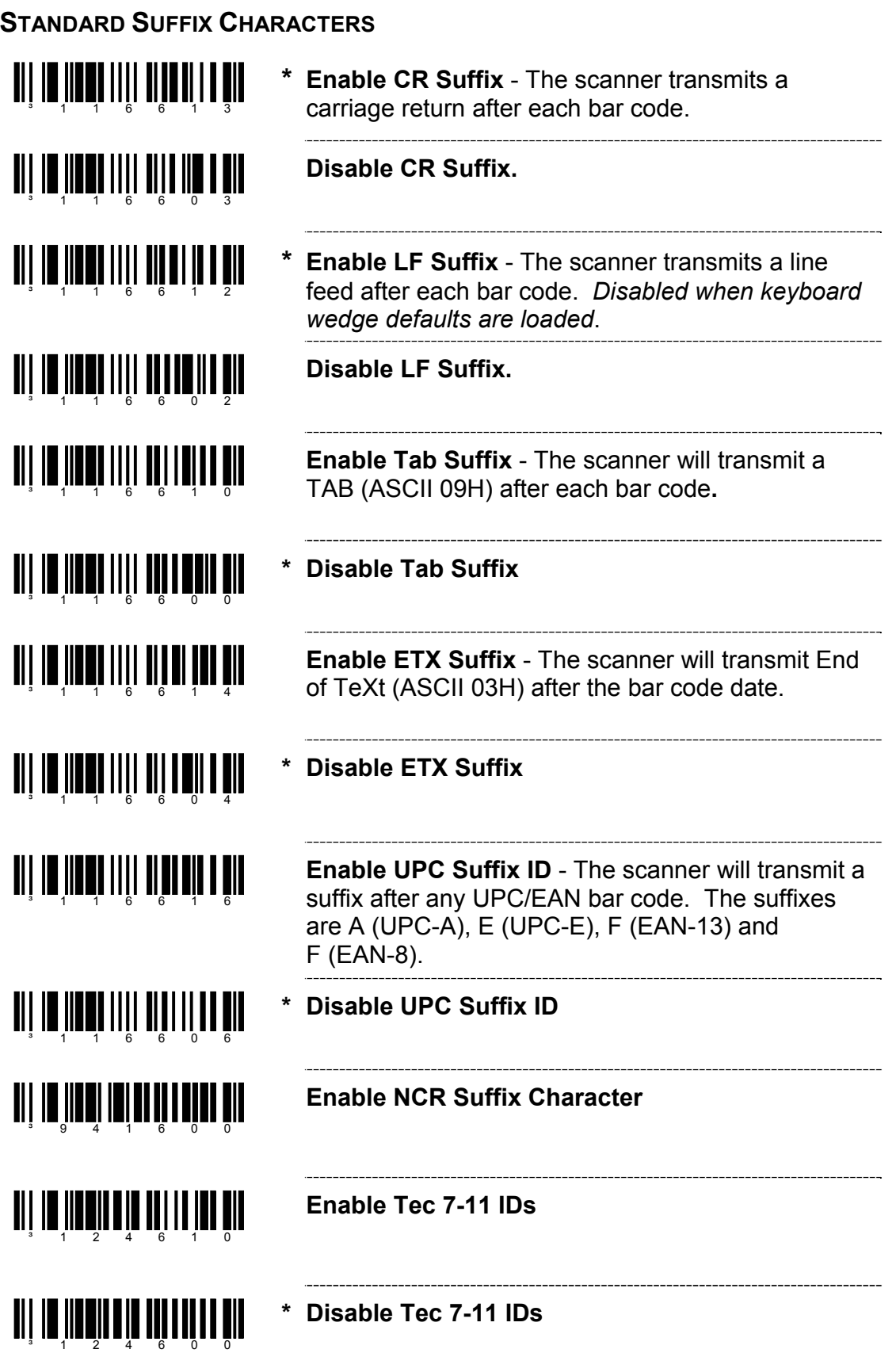

#### **LONGITUDINAL REDUNDANCY CHECK**

A Longitudinal Redundancy Check (LRC) is an error checking character that is calculated across a sequence of data characters. It is determined by eXclusive ORing (XOR) the characters to be checked, starting with an initial value of 00H.

The result, an "LRC byte" is then transmitted following the data stream and used by the receiving computer to determine if the information was received correctly. In the scanner's case, XOR is performed prior to adding parity bits.

When the LRC is enabled, the scanner defaults to starting the LRC on the second byte of information transmitted. Optionally, the calculation can start on the first byte transmitted.

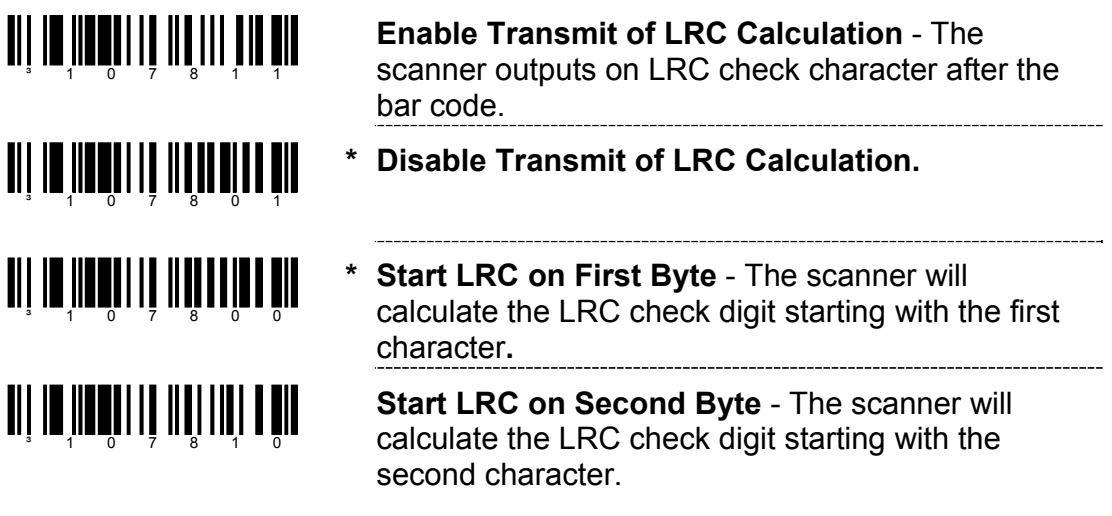

#### **BLOCK CHECK CHARACTER**

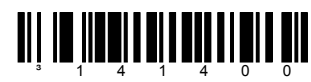

**\* Enable NCR BCC** 

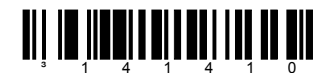

**Disable NCR BCC** 

#### **CHARACTER REPLACEMENTS**

To replace a character:

- 1. Scan the *enter/exit configuration mode* bar code (on page 2).
- 2. Scan the *character to replace code* (shown below).
- 3. Scan the ASCII code byte value of the character you wish to replace (refer to the ASCII Reference Table in the Code Byte Usage section of this manual).
- 4. Scan the *replacement character* bar code (shown below).
- 5. Scan the ASCII code byte value of the replacement character.
- 6. Scan the *enter/exit configuration mode* bar code (on page 2).

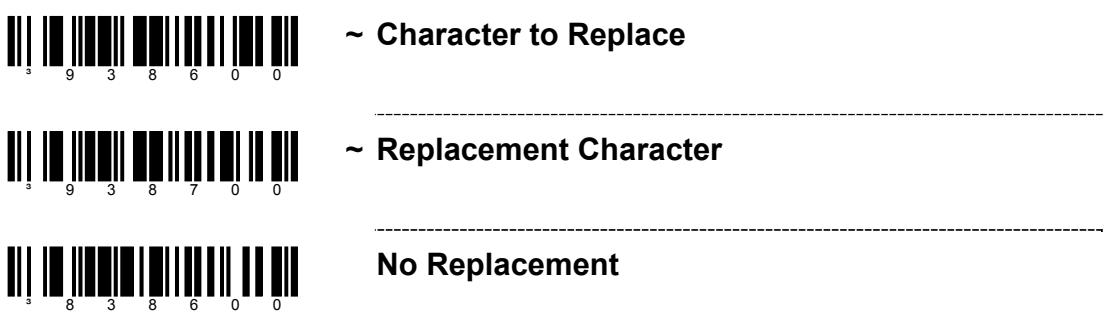

#### **USER CONFIGURABLE SUFFIXES, ALL DATA**

Note: Scan the *Enter/Exit Configuration mode* code before trying to set this feature. Refer to *Multi-Code Method* on page 2.

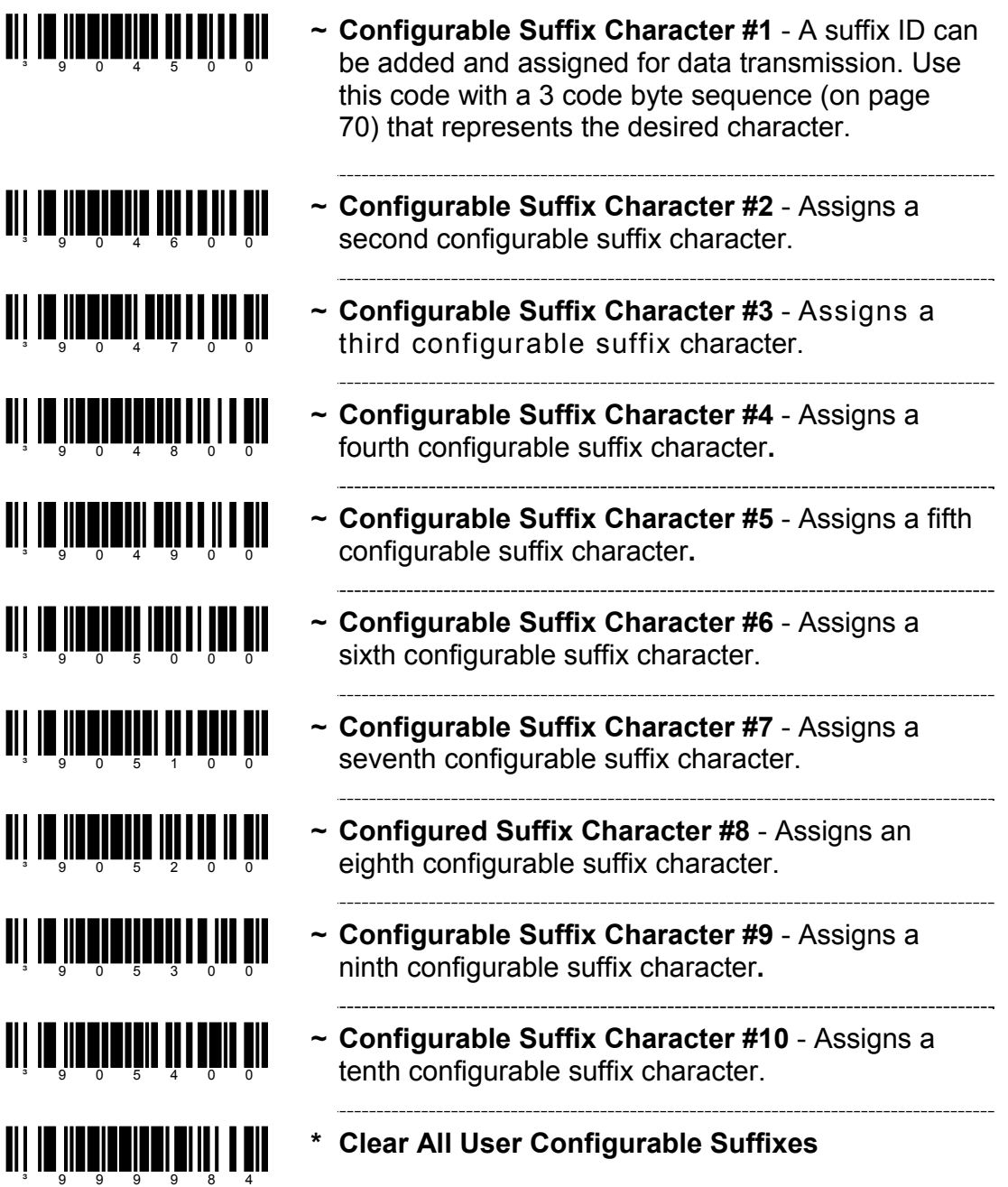

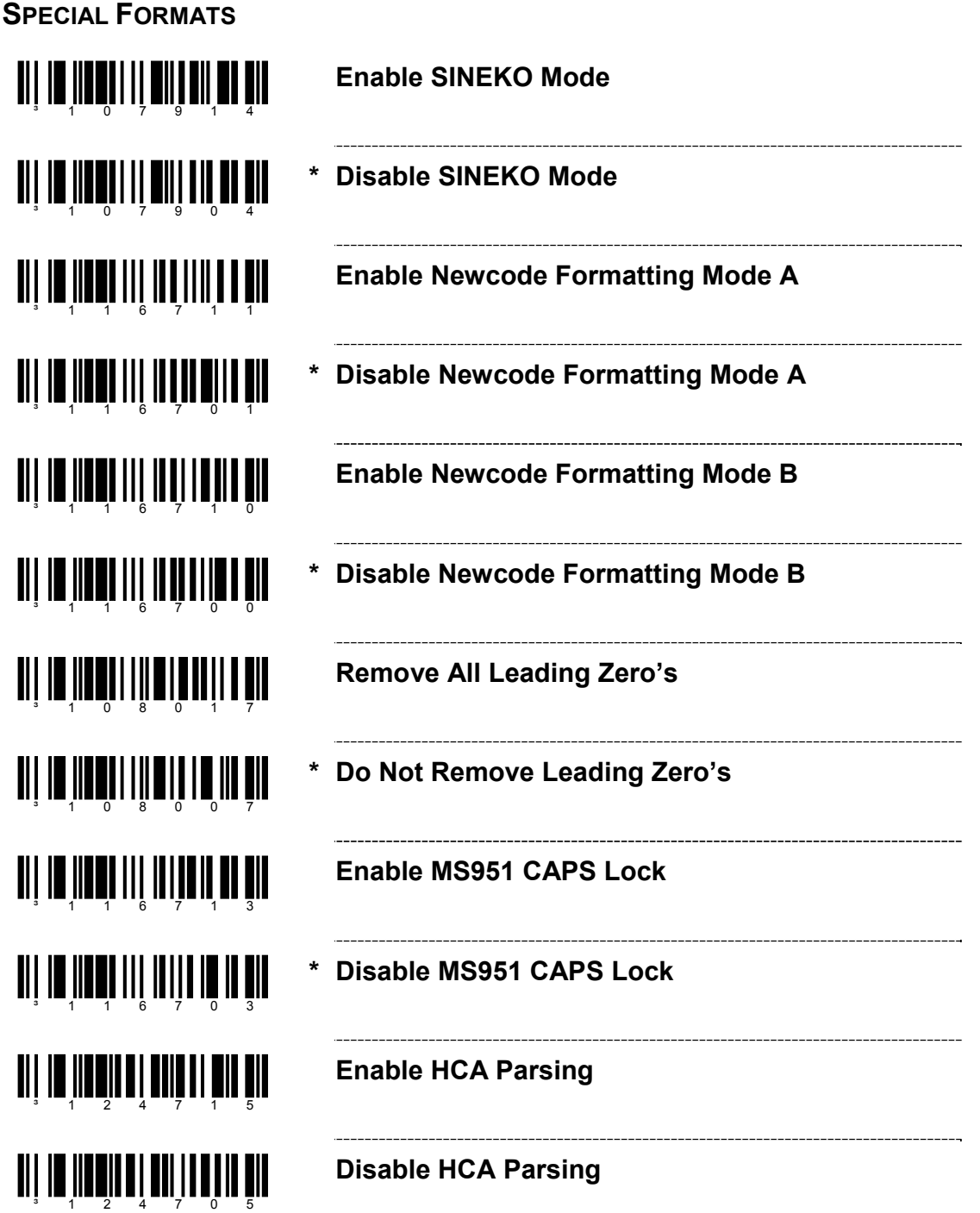

### **UPC/EAN FORMATTING**

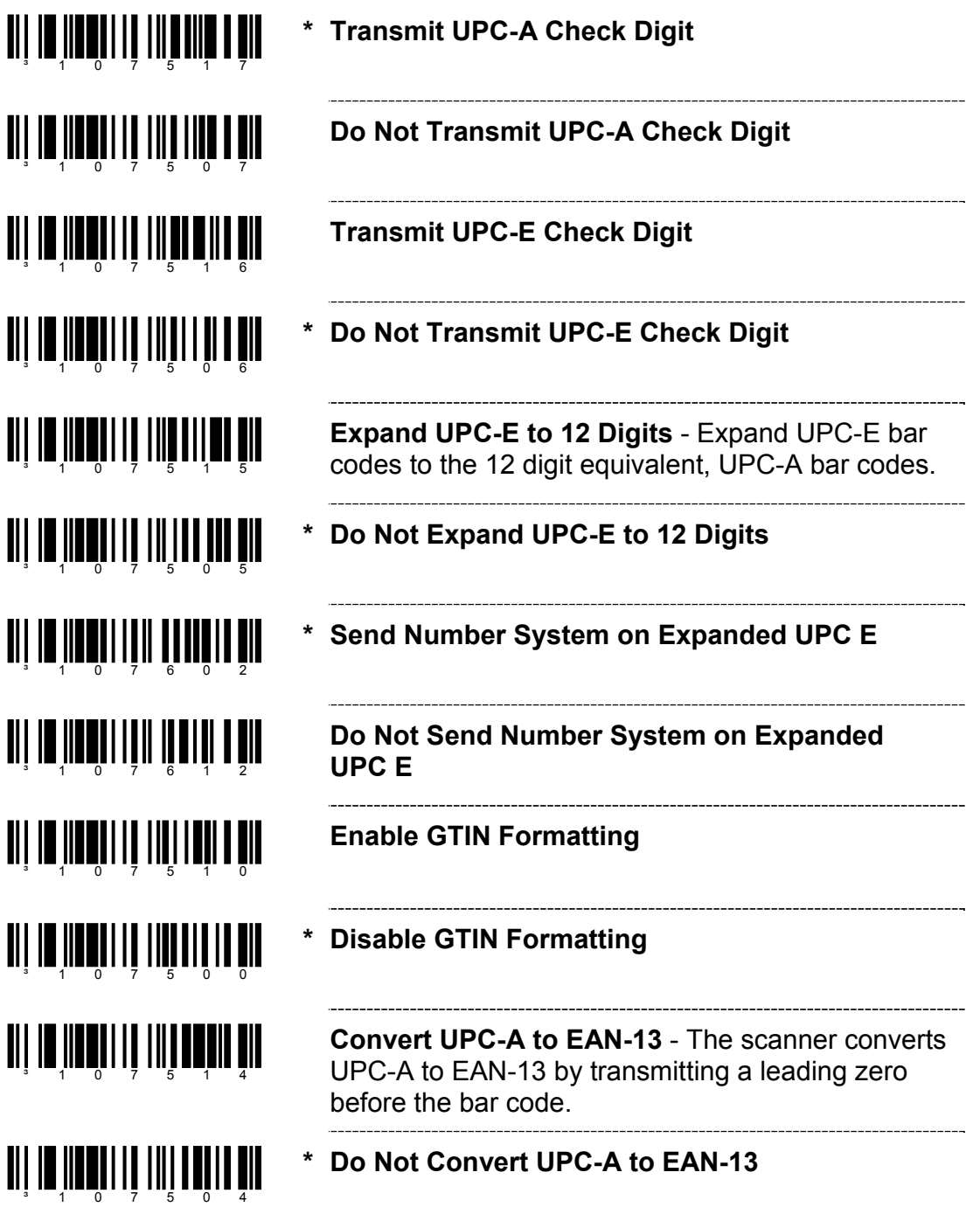

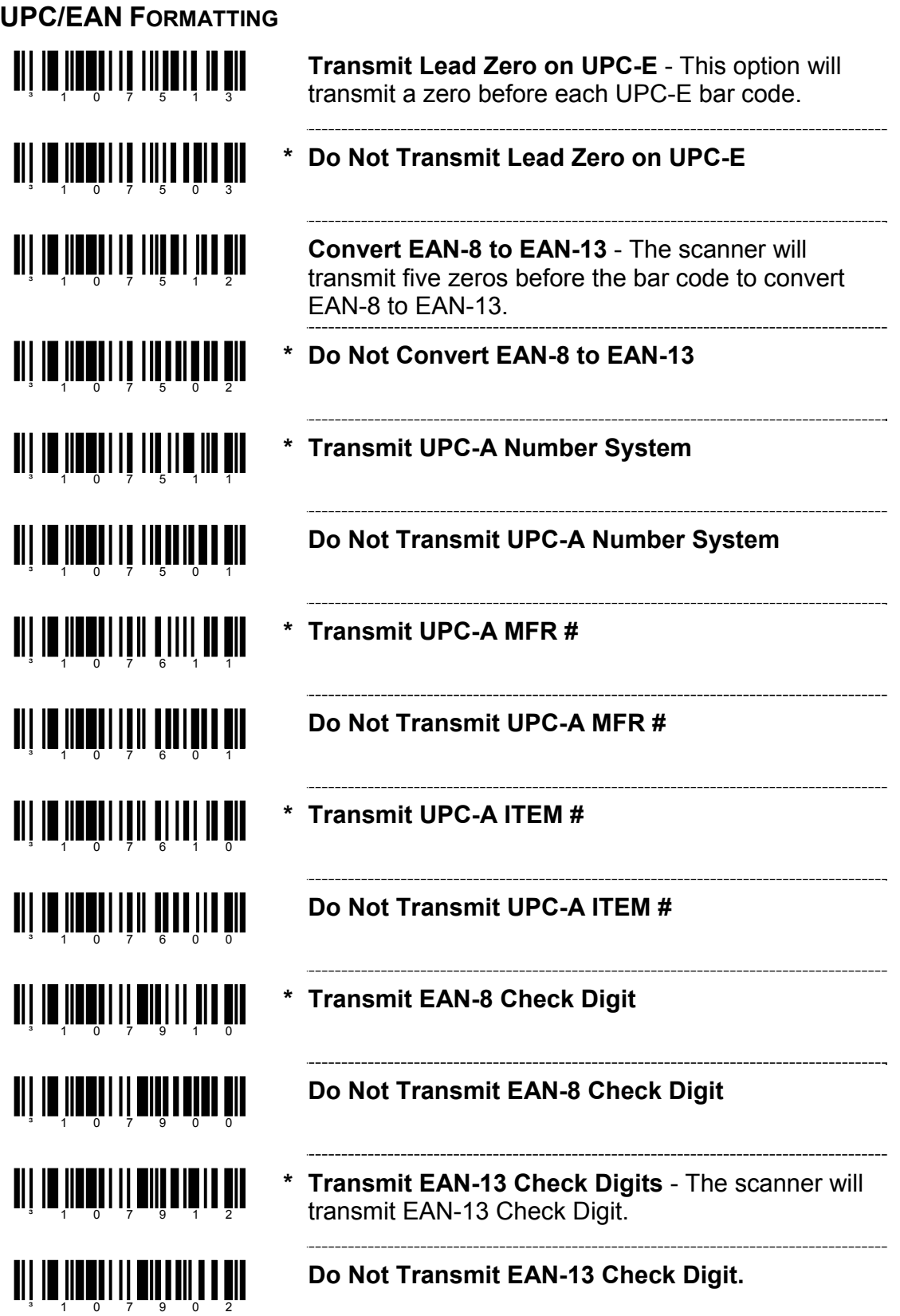

## **CODABAR FORMATTING**

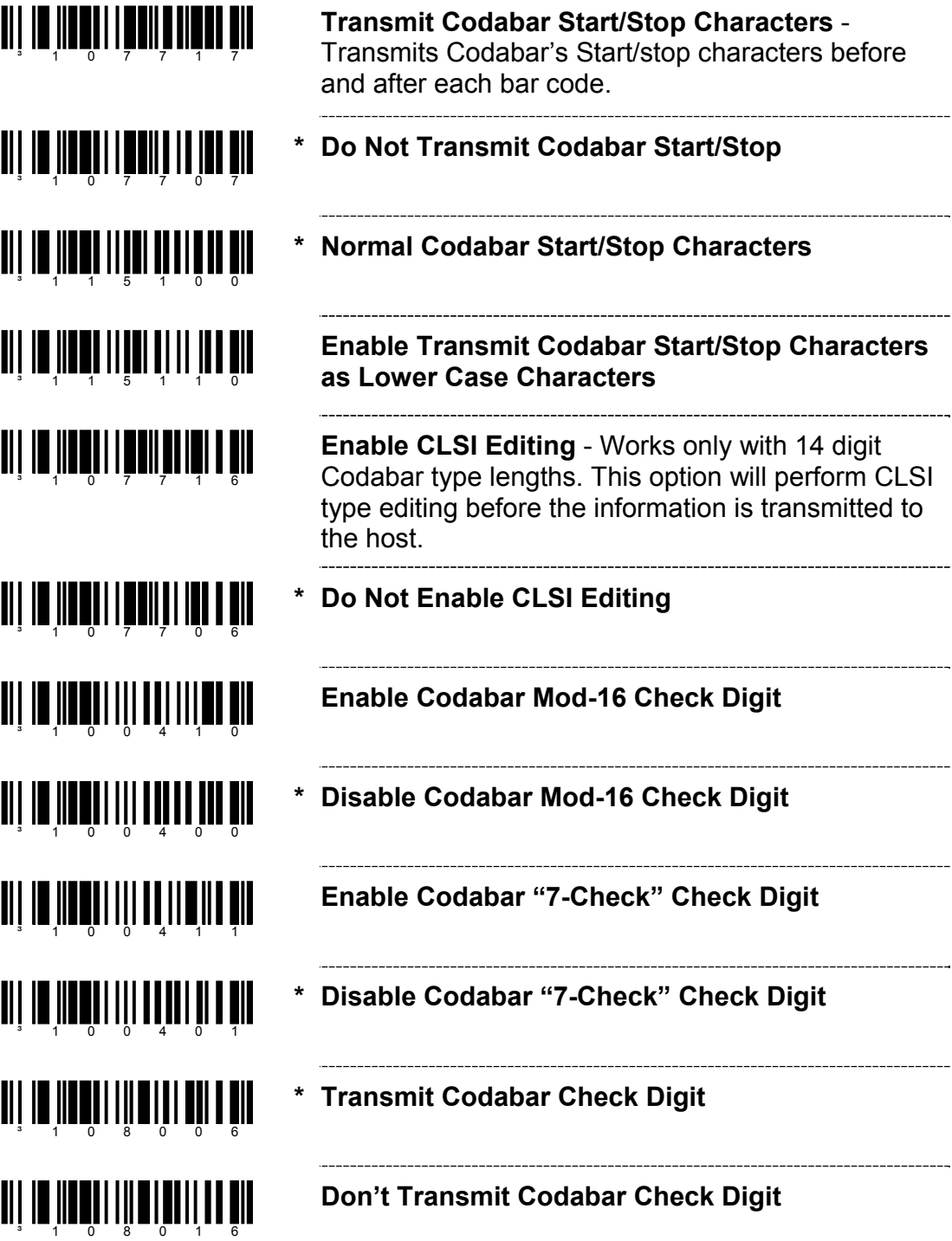

## **CODE 39 FORMATTING**

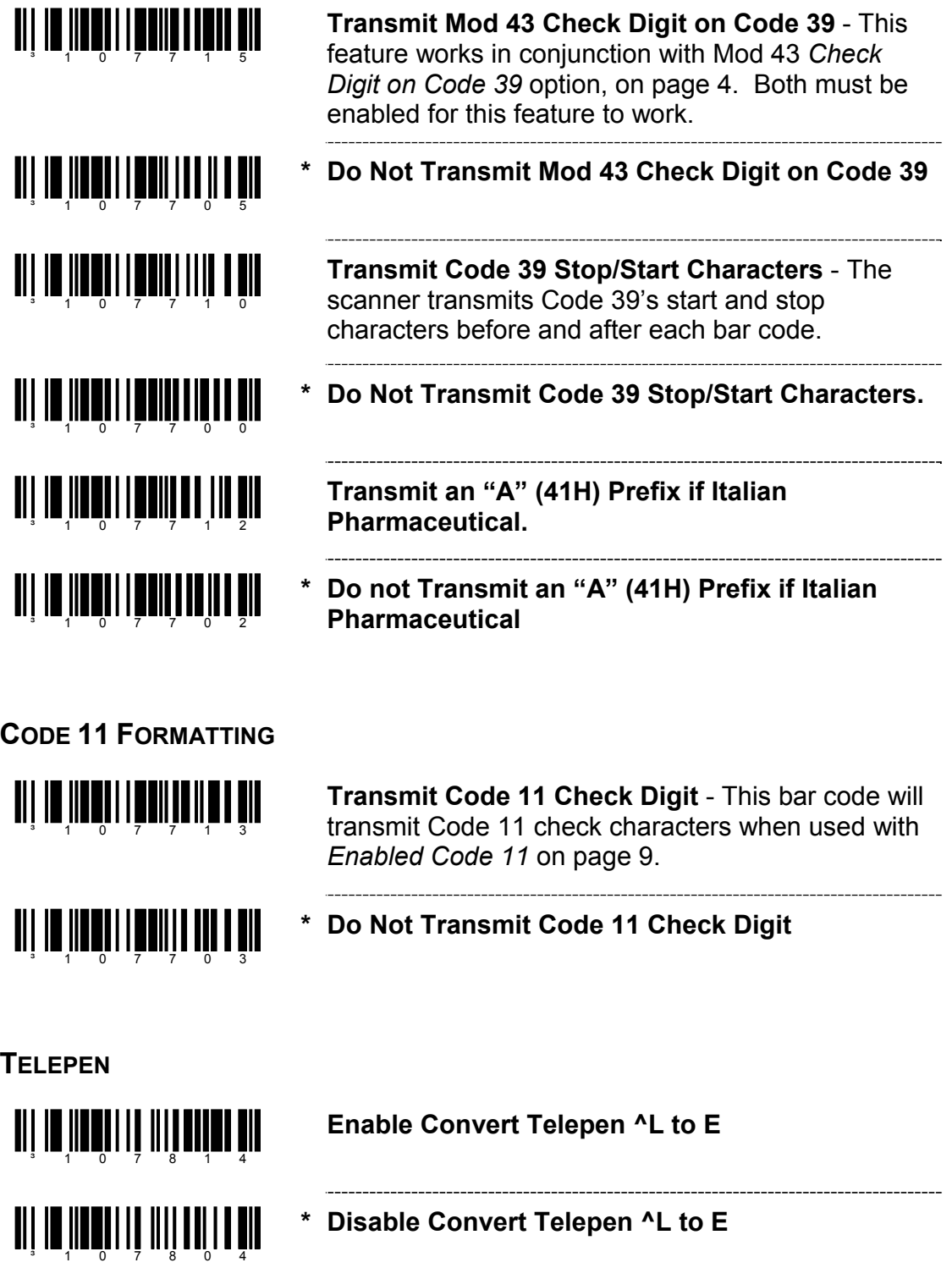

**\* Disable Convert Telepen ^L to E** 

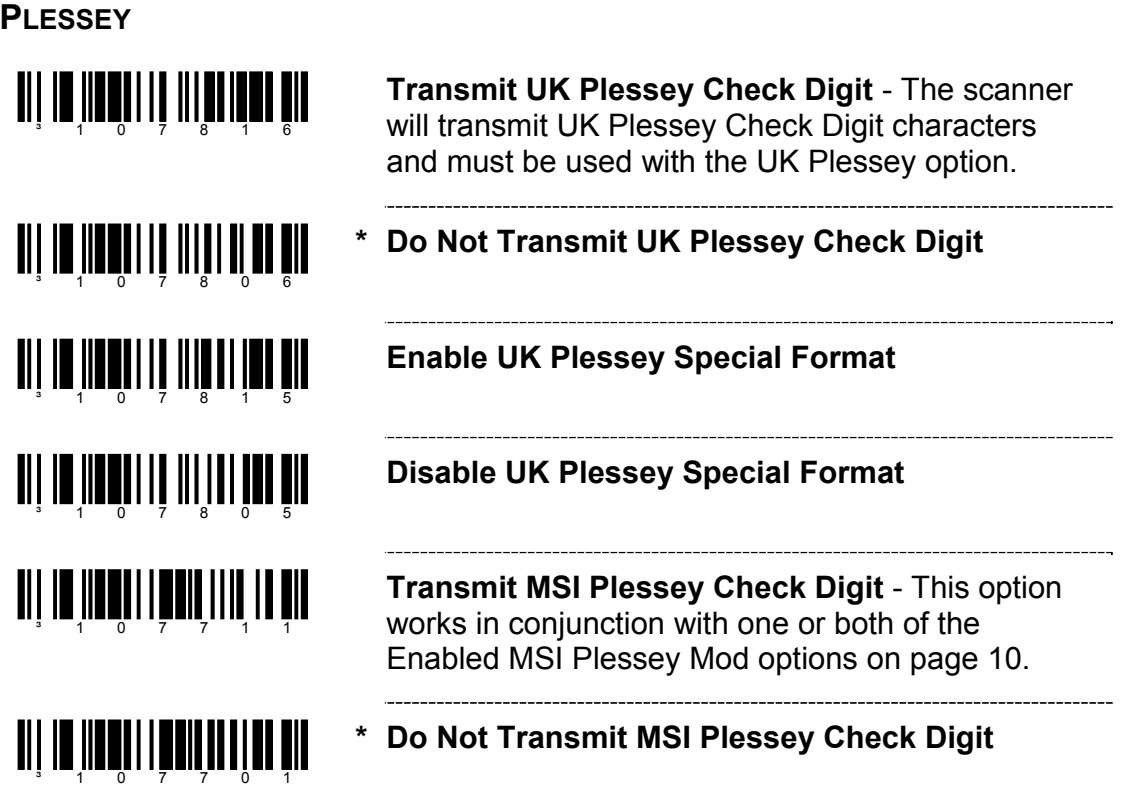

## **2 OF 5 CODE FORMATTING**

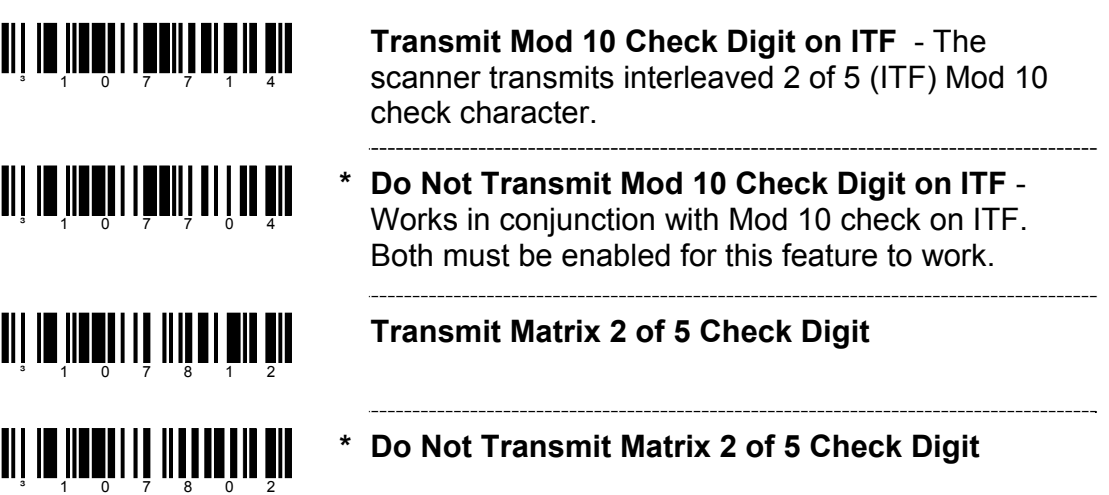

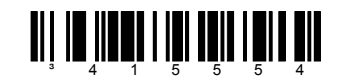

**\* Enable RS232 Mode -** the scanner will work with RS232 +/-12V serial output.

#### **PARITY FEATURES**

A parity bit is an extra data bit used to help catch data transmission errors. The scanner's parity must match the host's parity.

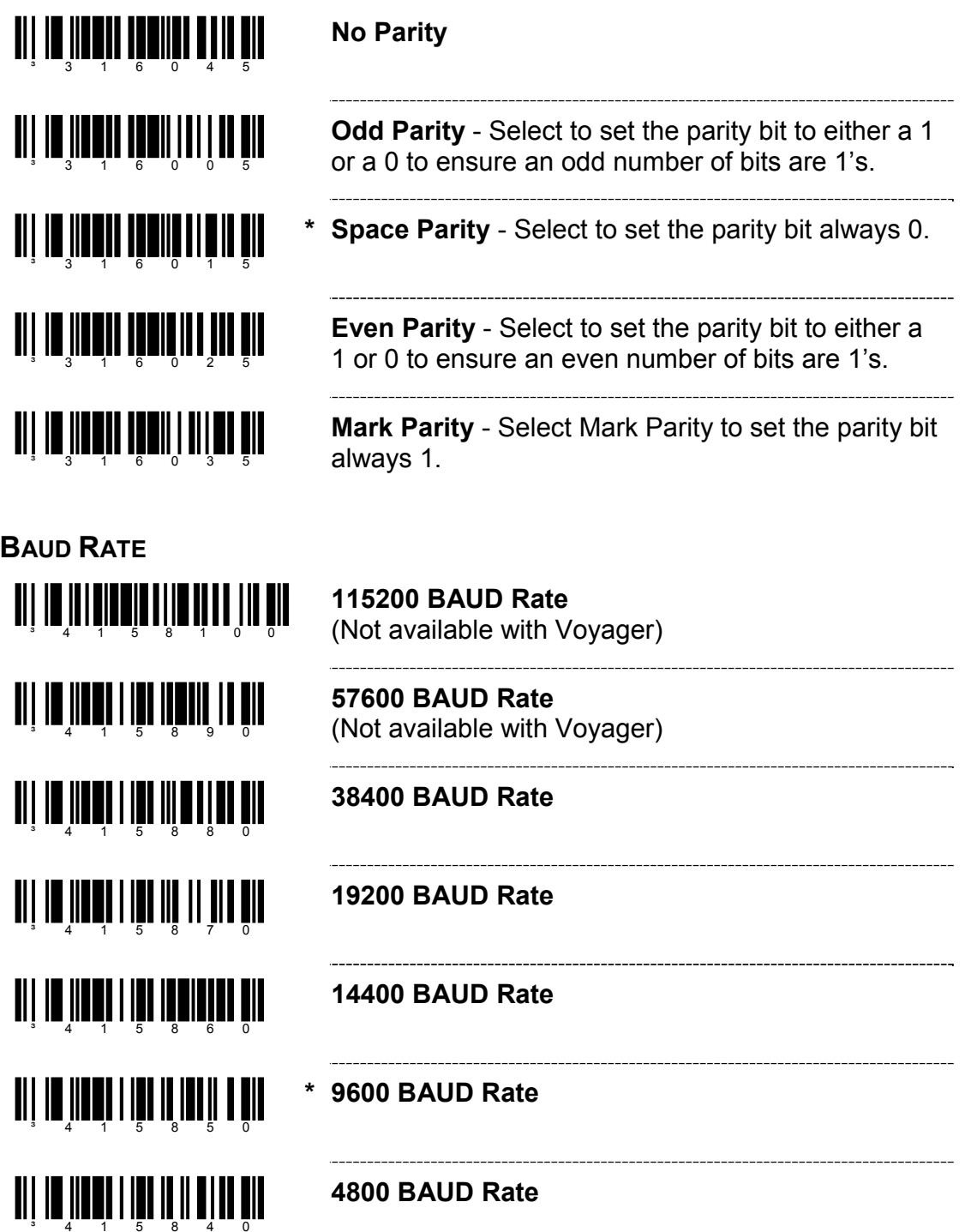

#### **BAUD RATE**

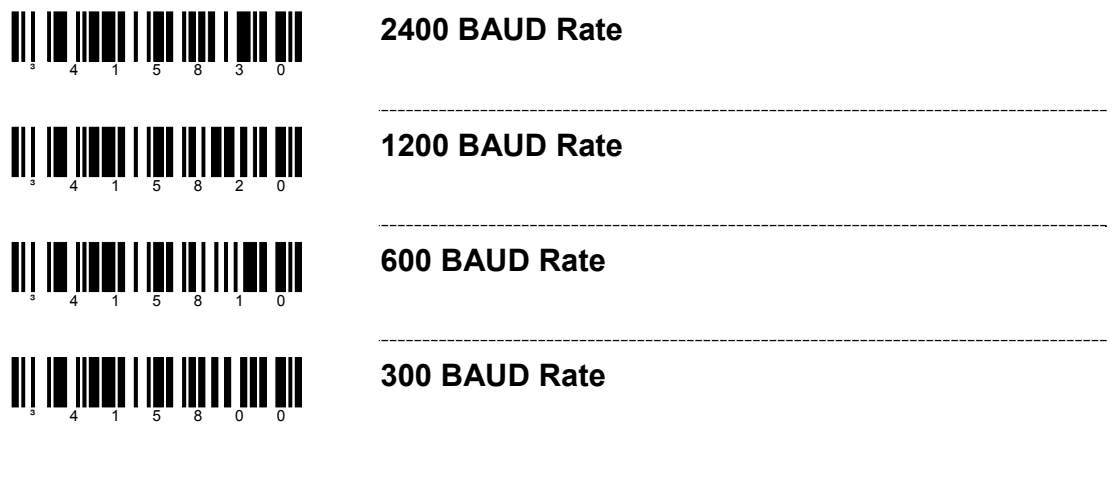

#### **DATA/STOP BITS**

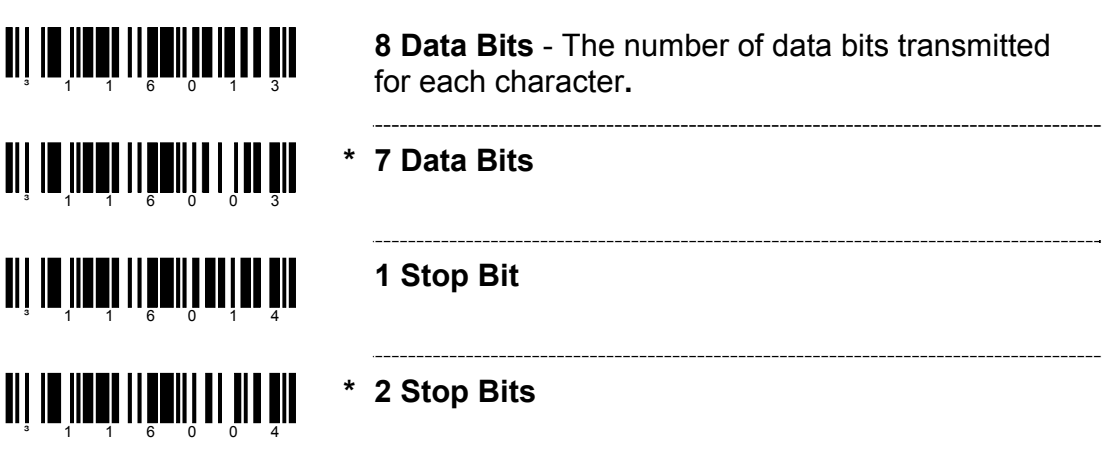

#### **HARDWARE HANDSHAKING**

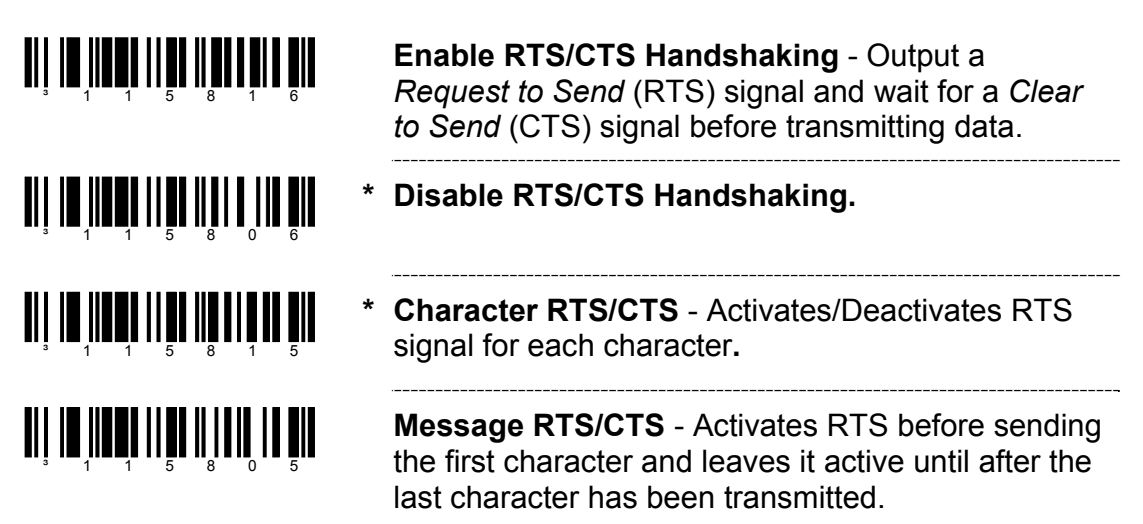

## **HARDWARE HANDSHAKING**

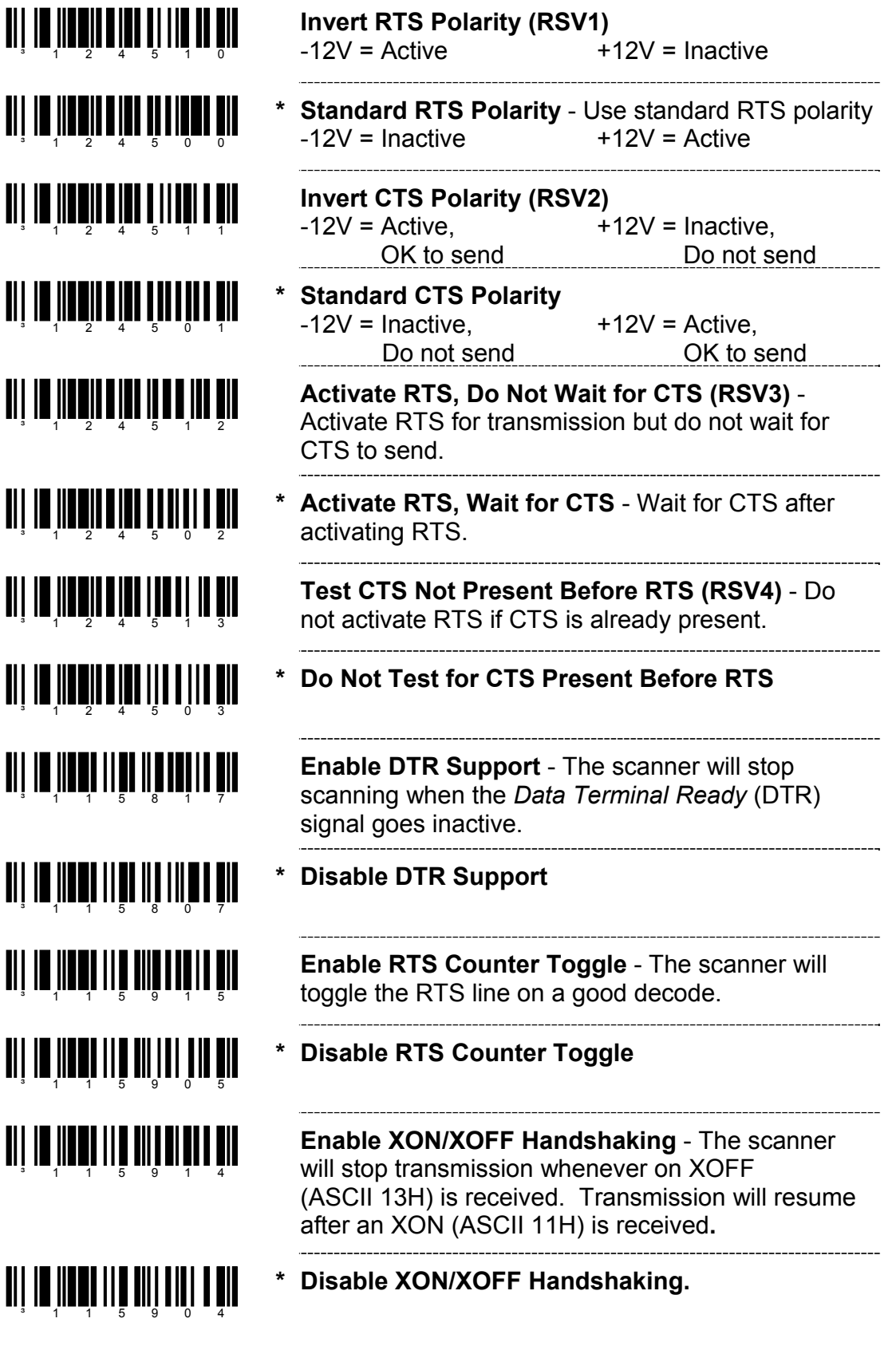

## **SOFTWARE HANDSHAKING**

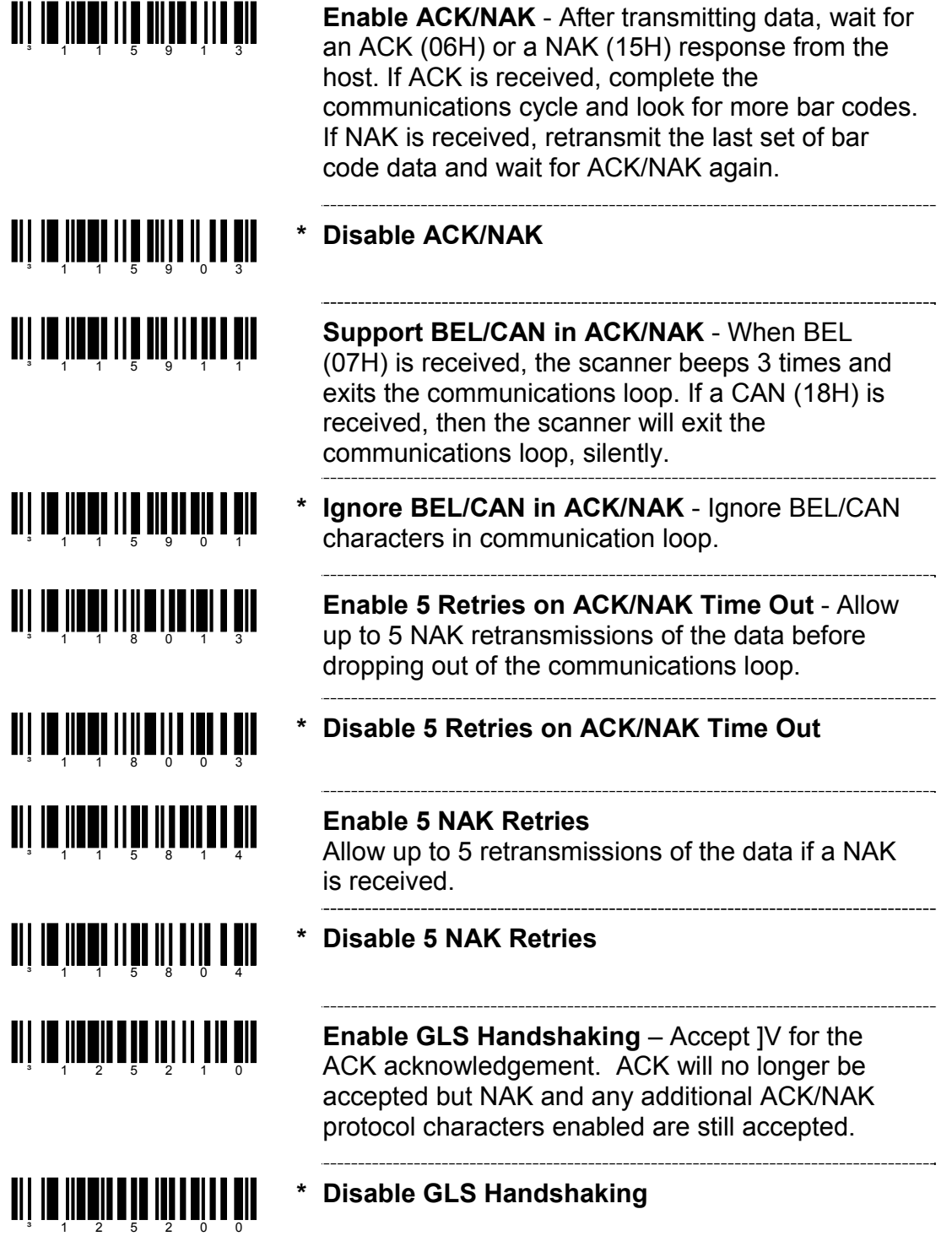

## **RS232**

**MISCELLANEOUS** 

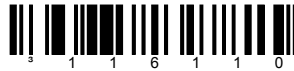

**TI | III | IIII| III| III| III| II|| II** 

³141416

**Enable French PC Term** - The scanner transmits PC type make/break scan codes instead of ASCII data characters. The scan codes match a WYSE French PC Term.

**\* Disable French PC Term** 

and the control of the control of

**Enable NCR Scanner – Only Commands** 

**TI III IIII IIIIII** IIII IIIII III

**\* Disable NCR Scanner – Only Commands** 

the control of the control of the control of the control of the control of the control of

#### **ENABLE KEYBOARD EMULATION**

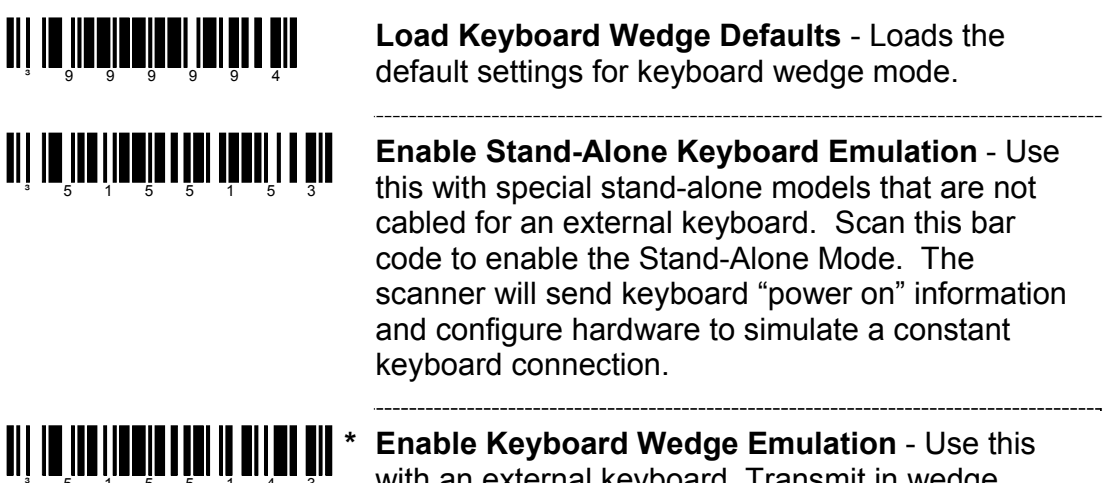

with an external keyboard. Transmit in wedge made to allow standard PC keyboards to communicate when no bar code data is available.

#### **COUNTRY/SCAN CODE TABLE SELECTS**

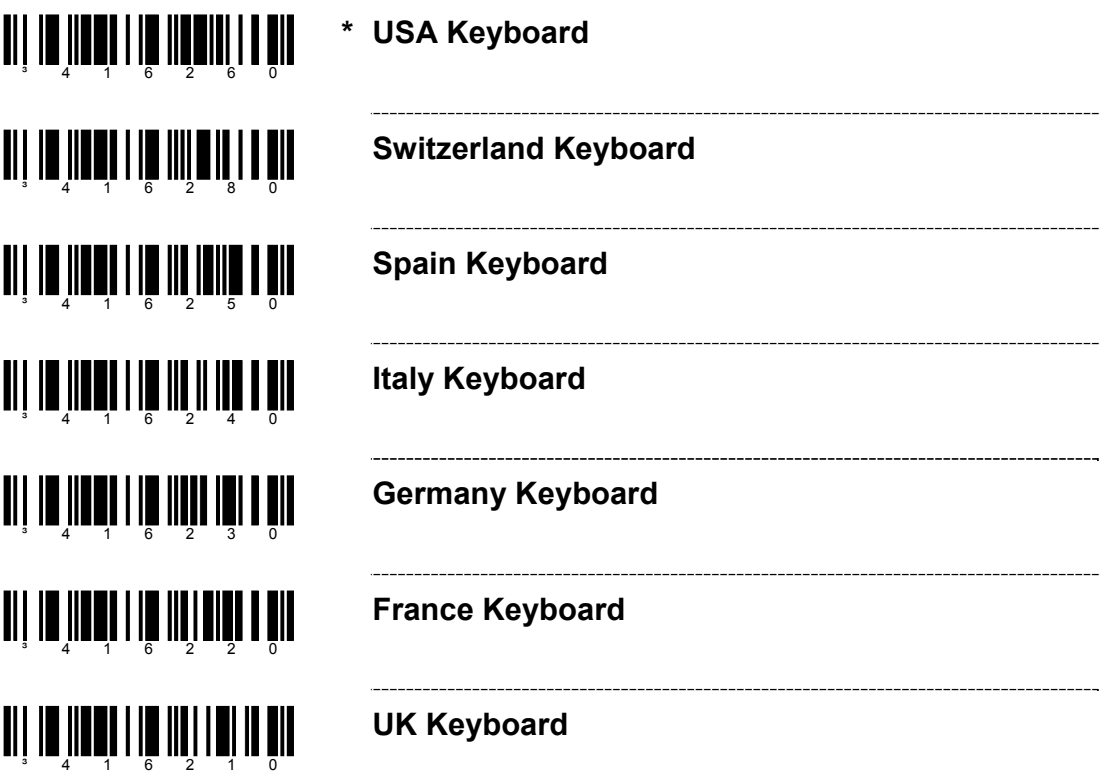

## **KEYBOARD**

**COUNTRY/SCAN CODE TABLE SELECTS TI | IN |INEQI I IM |III] I BULL UN Belgium Keyboard Japan Keyboard**

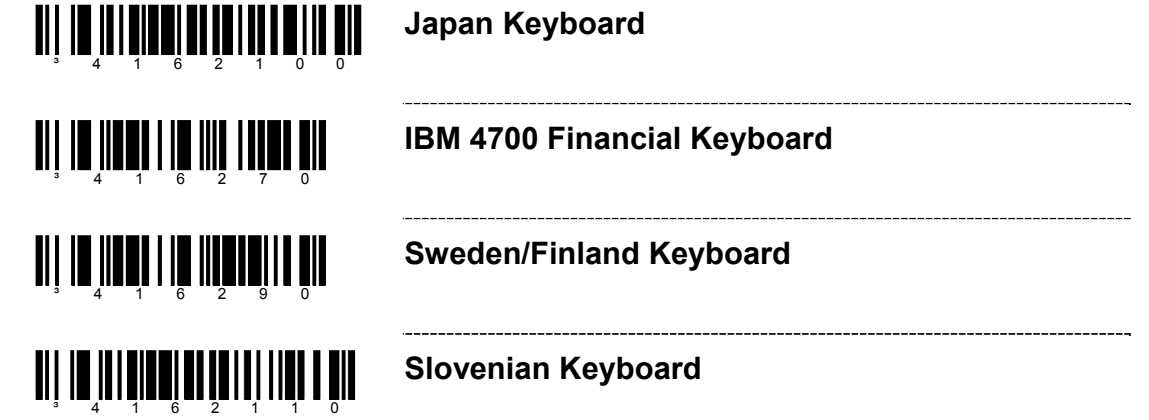

## **KEYBOARD/SYSTEM TYPE**

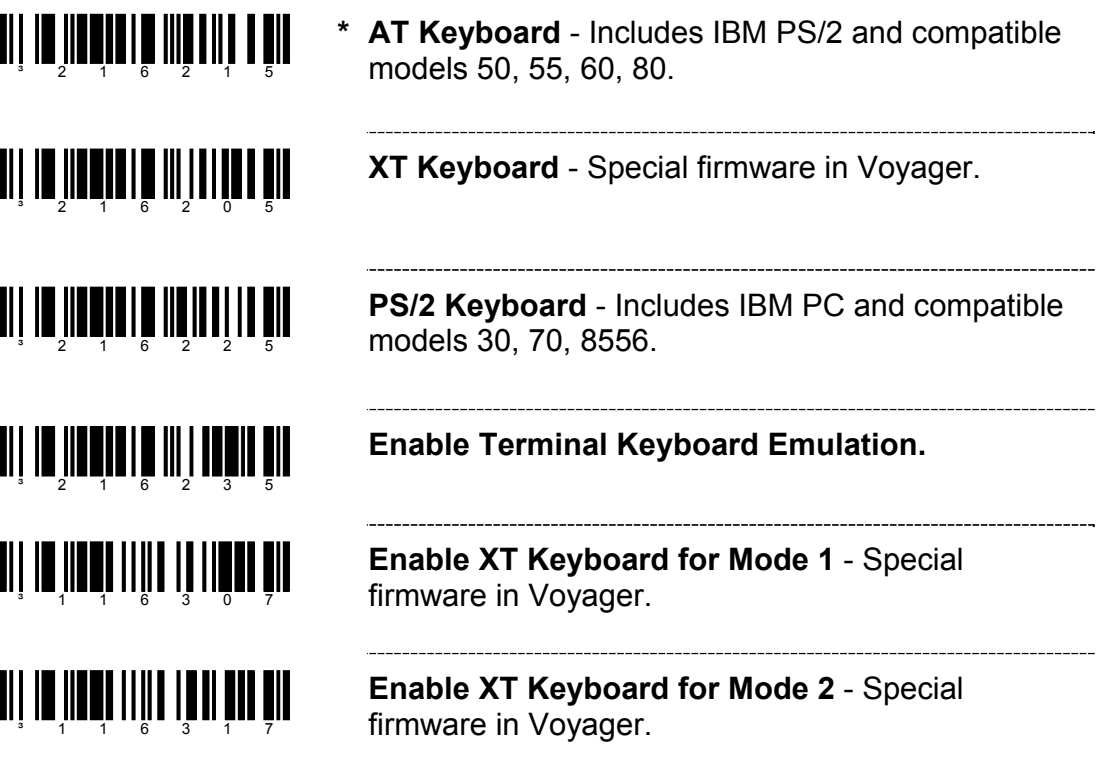

#### **'DUMB' TERMINAL SELECTIONS**

Note: The following terminals may require custom cables.

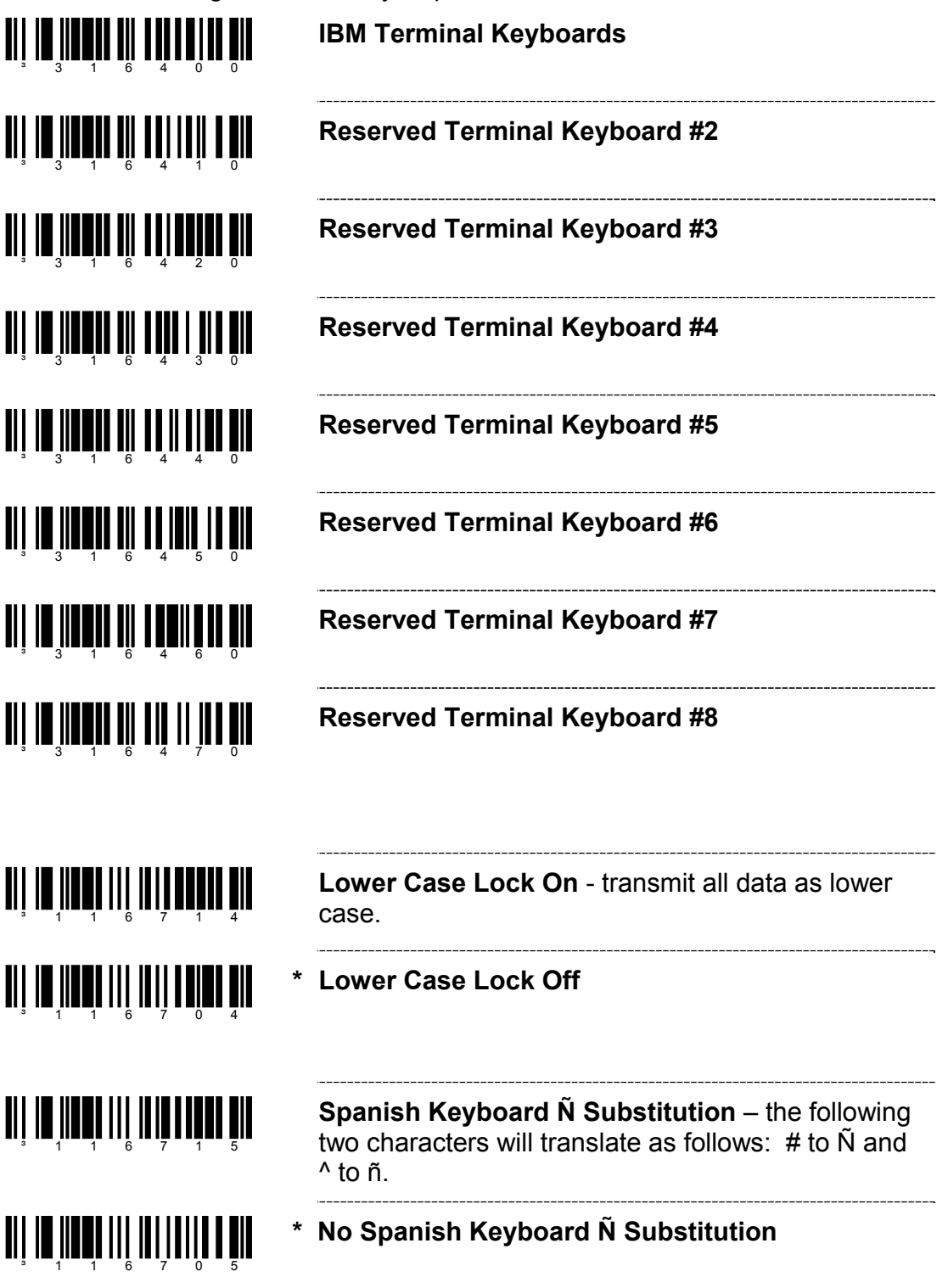

#### **SPECIAL KEYBOARD FEATURES**

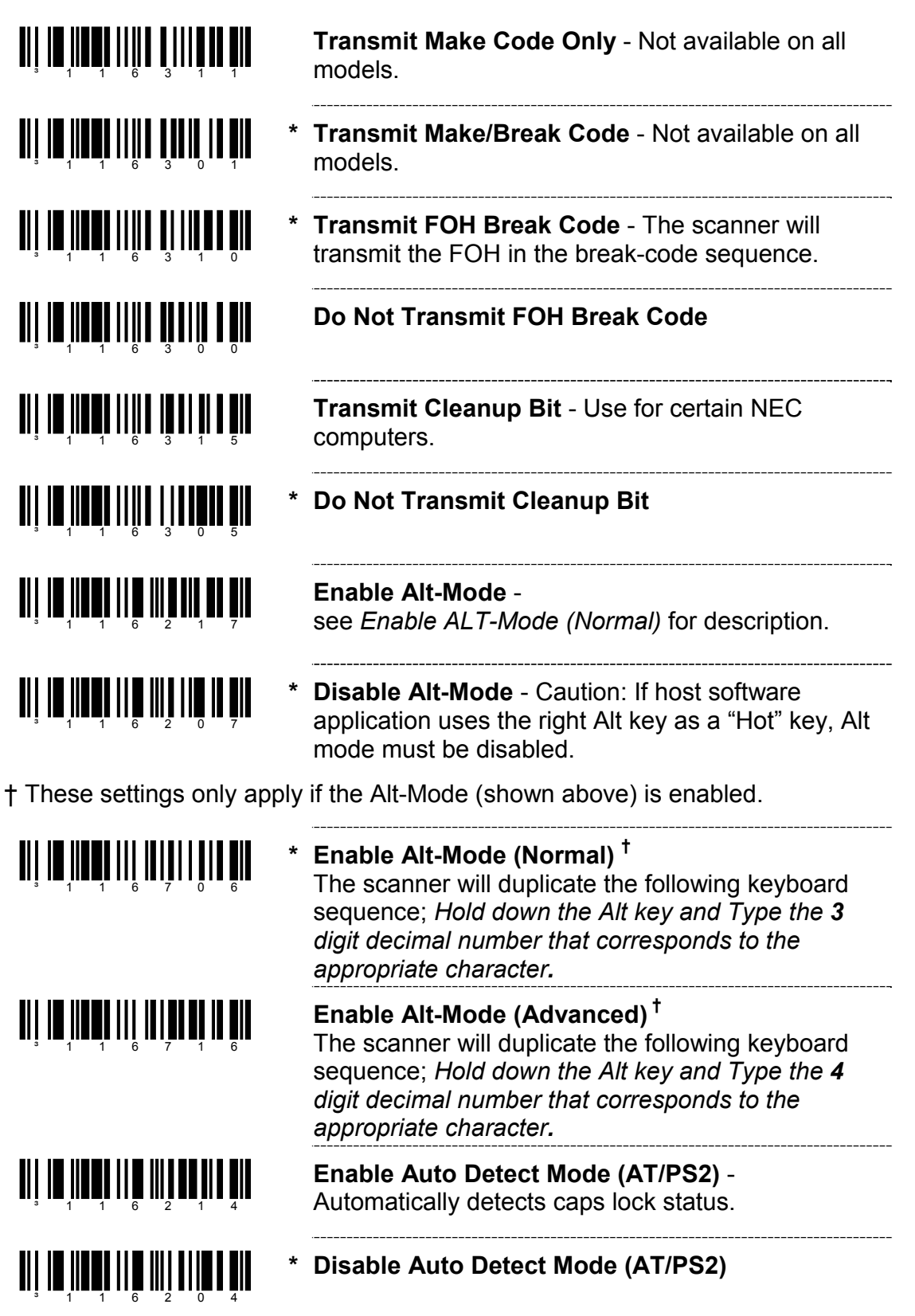

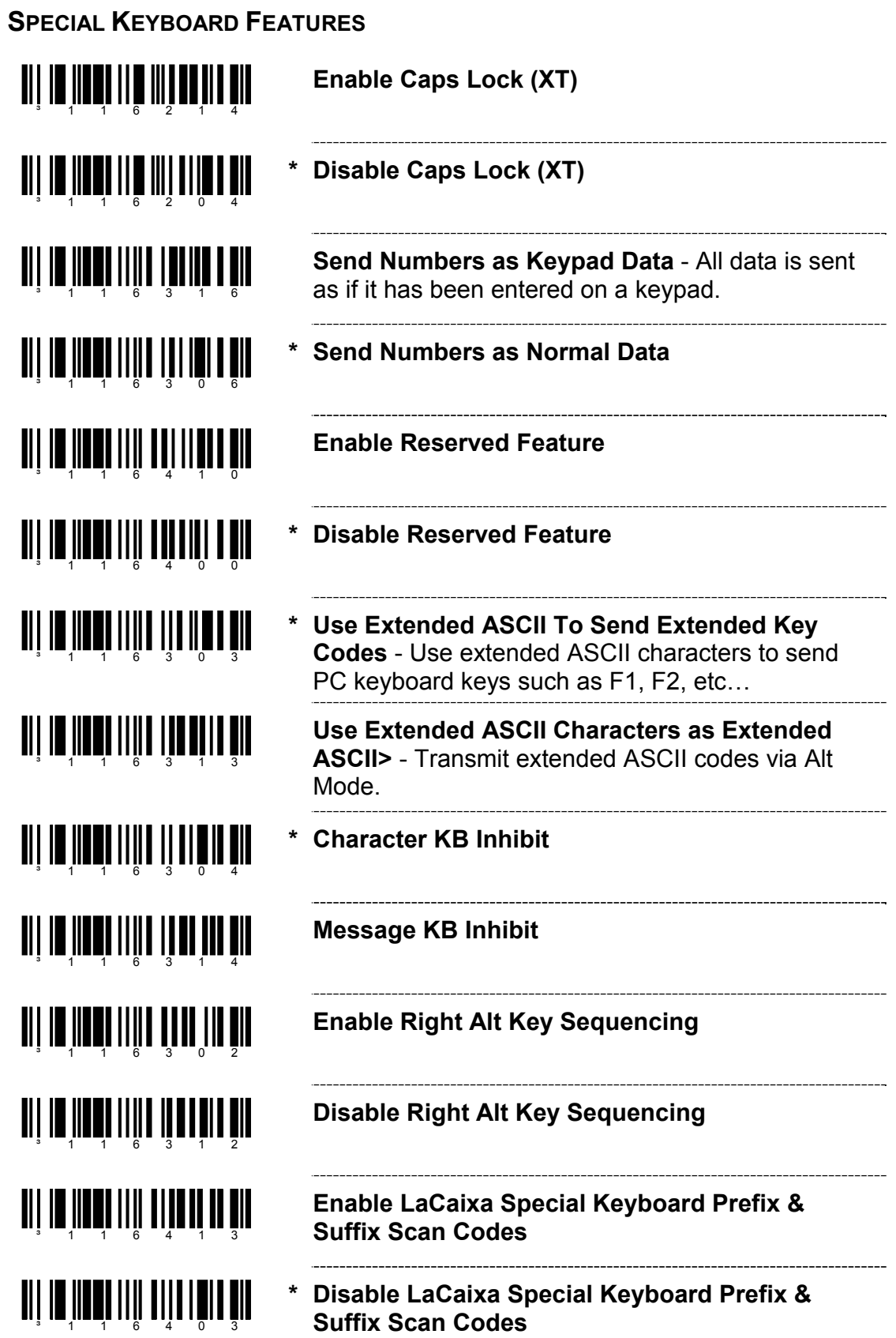

#### **INTERSCAN CODE DELAYS**

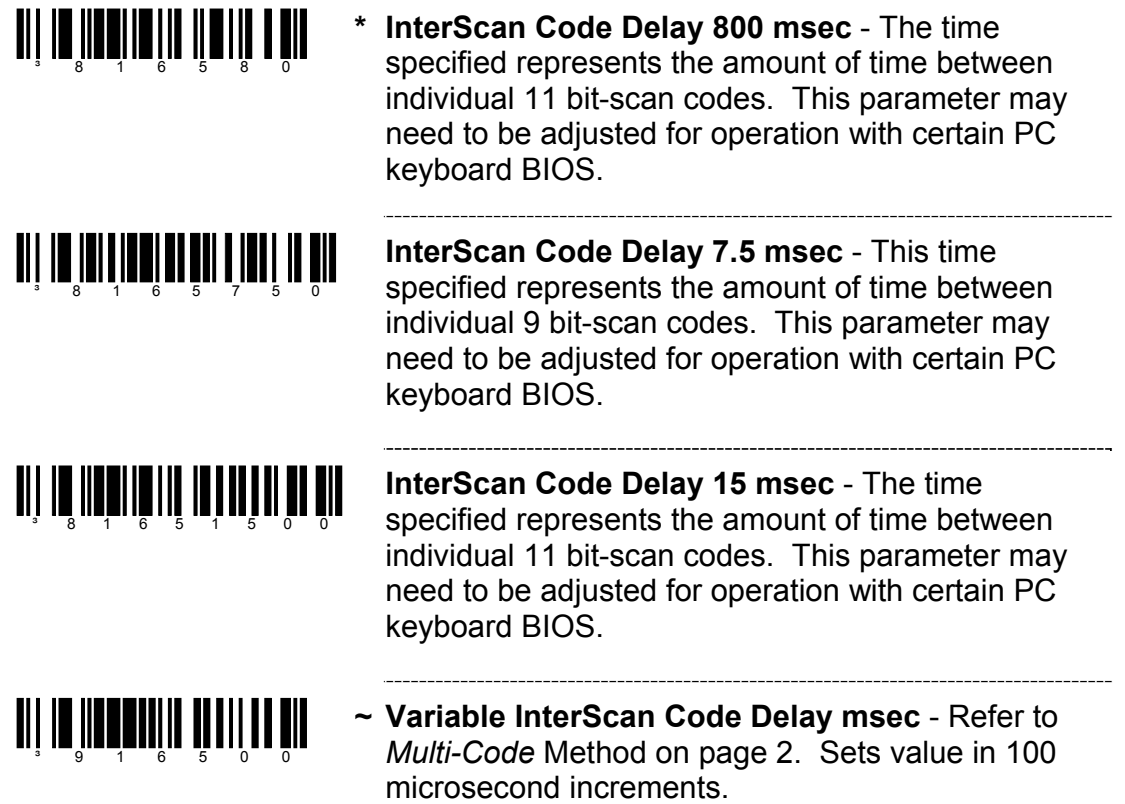

#### **CONTROL SETS**

In general, standard bar code symbologies will only encode the ASCII character set. Function keys, arrow keys and many other extended keys on an IBM compatible keyboard do not translate to ASCII characters. One method of 'bar coding' the extended keys is to substitute the extended key codes when a specific ASCII control character is found in the bar code stream. The Control Sets are specific translations of the ASCII (HEX) set.

#### **Control Set #1**

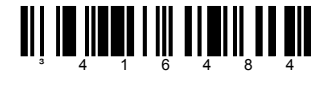

**TI | 10 | 100| 1 | 1| 1| 1| 1| 1| 1| 1|** 

**Enable Control Set #1** 

**\* Disable Control Set #1** 

----------------------------------

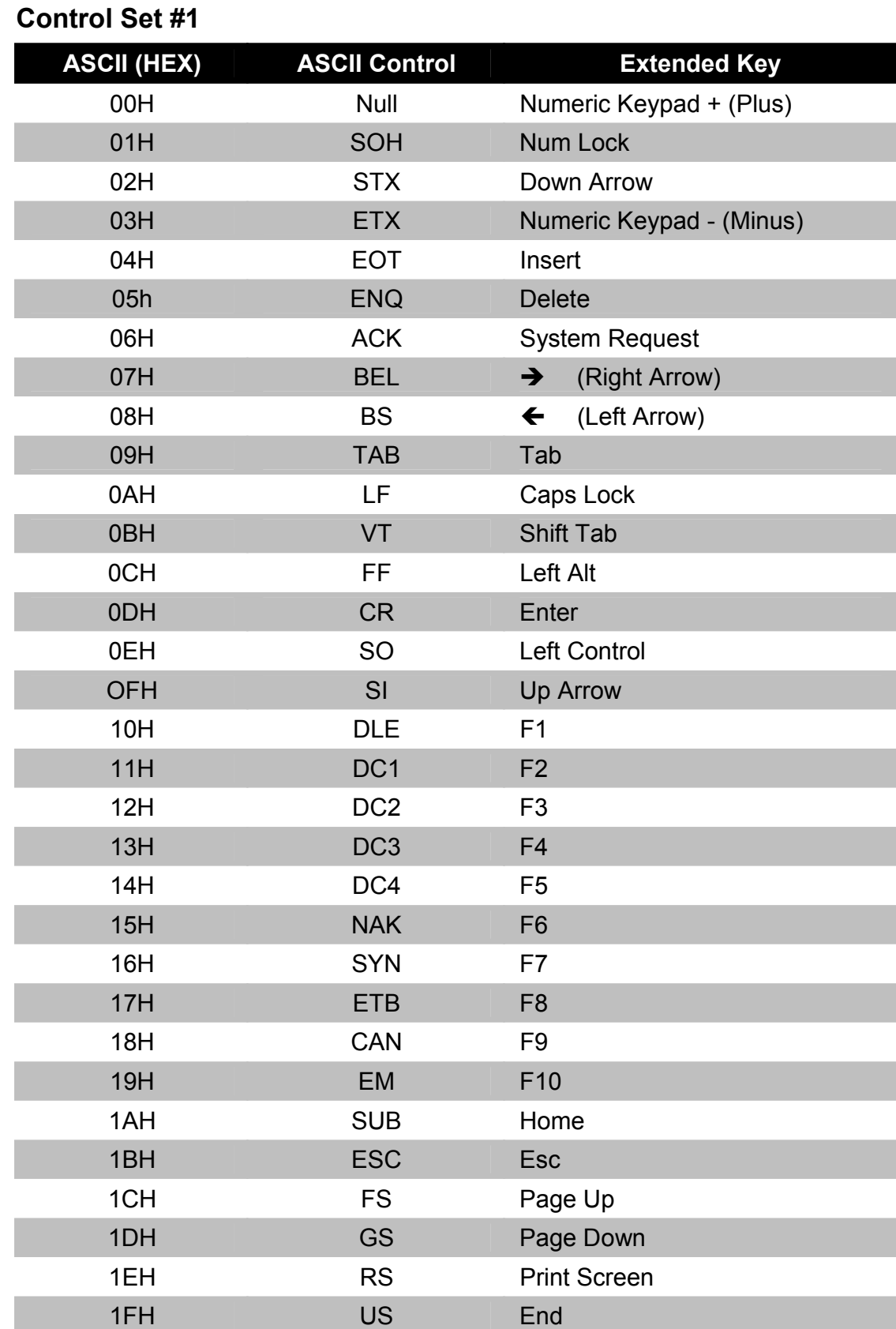

# **OCIA**

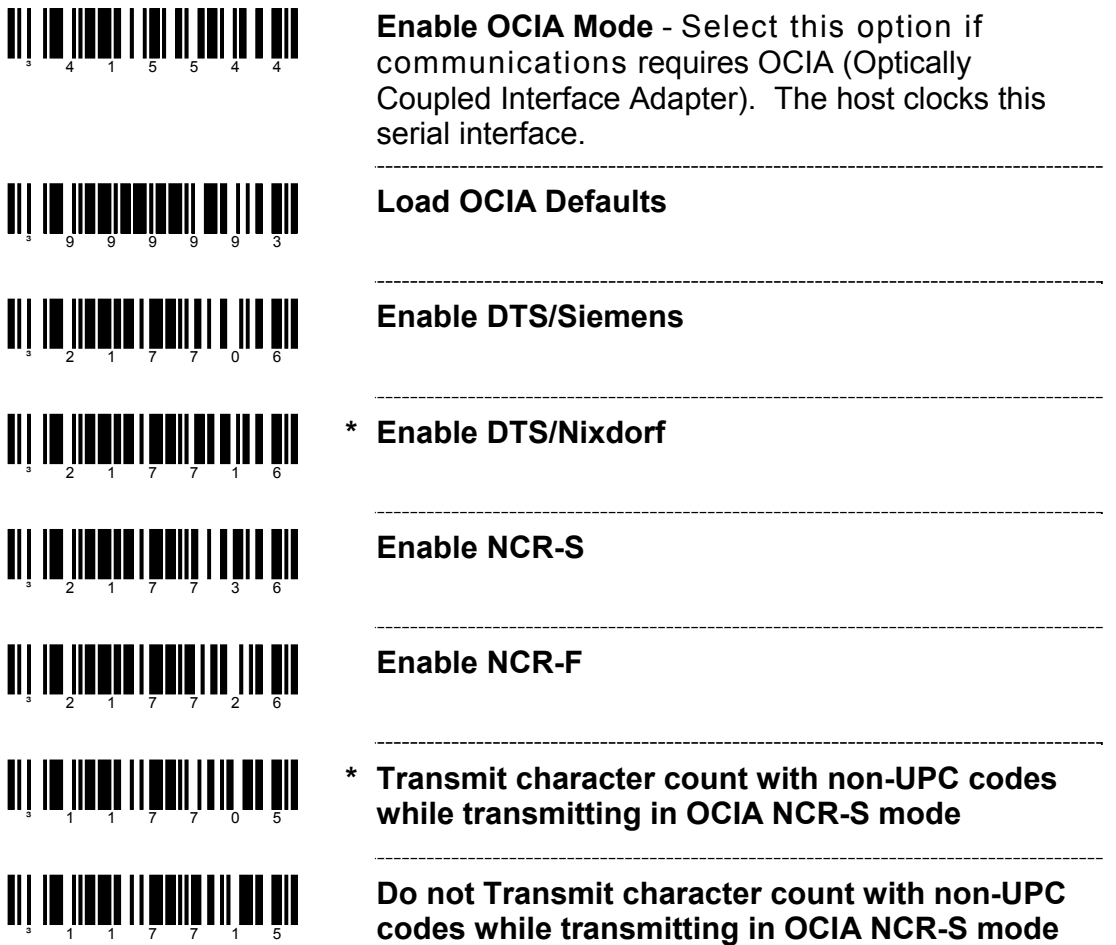

# **LIGHT PEN PARAMETERS**

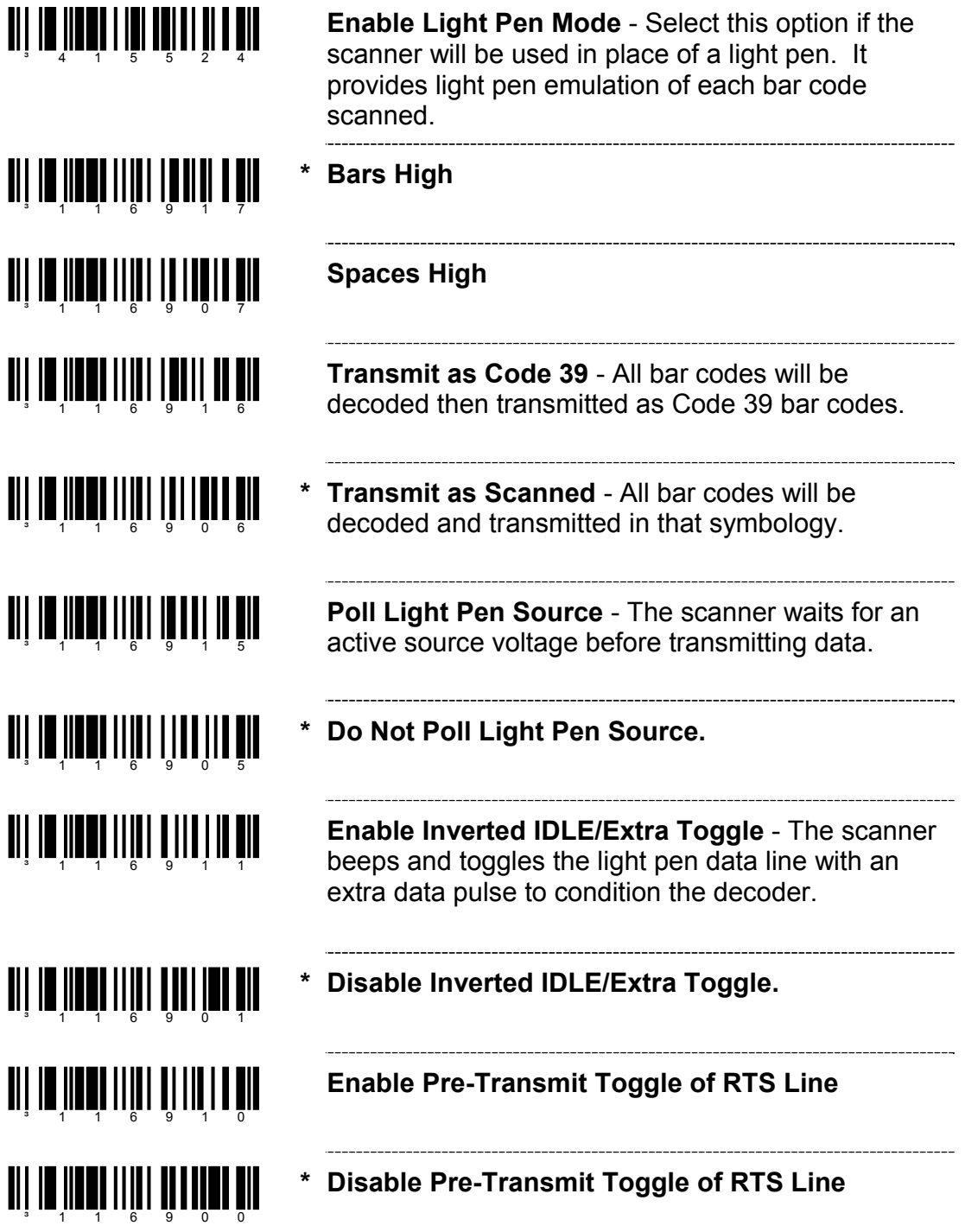

## **SET NARROW ELEMENT WIDTH**

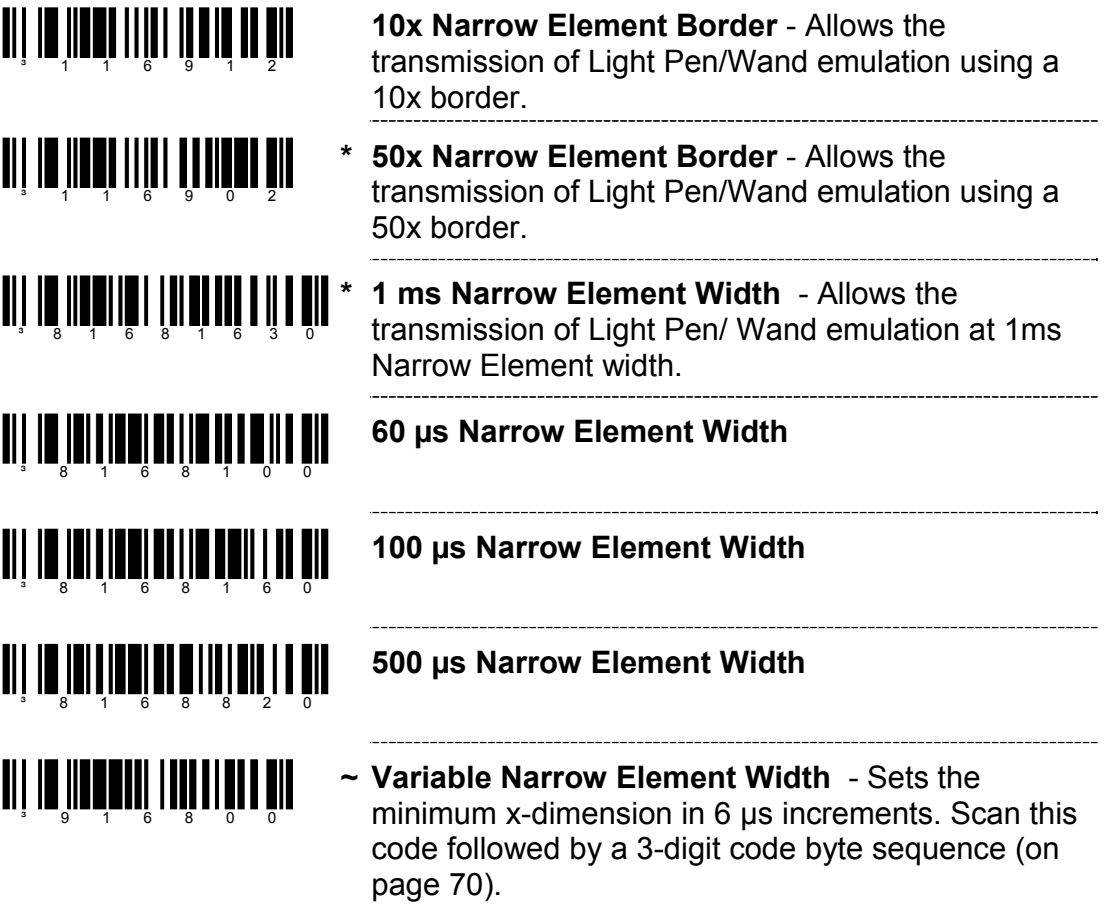
#### **ENABLE HANDHELD LASER EMULATION MODE**

The MS9520-00 and MS9540-00 leave the factory with Laser Emulation interface enabled.

If you recall defaults while re-configuring your scanner, scan the following barcode to re-enable the Laser Emulation interface. The scanner you are using must be labeled as an MS9520-00 or MS9540-00 to support this feature.

**Enable HH Laser Emulation** 

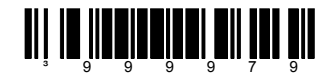

If host controlled laser emulation is required scan the following bar code after scanning the Enable HH Laser Emulation bar code.

**Enable Host Controlled Laser Emulation** 

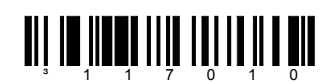

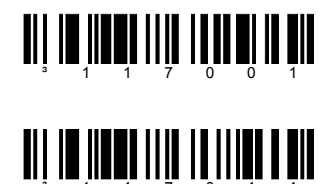

**Normal Laser Emulation Motor Idle State** 

**Reverse Laser Emulation Motor Idle State** 

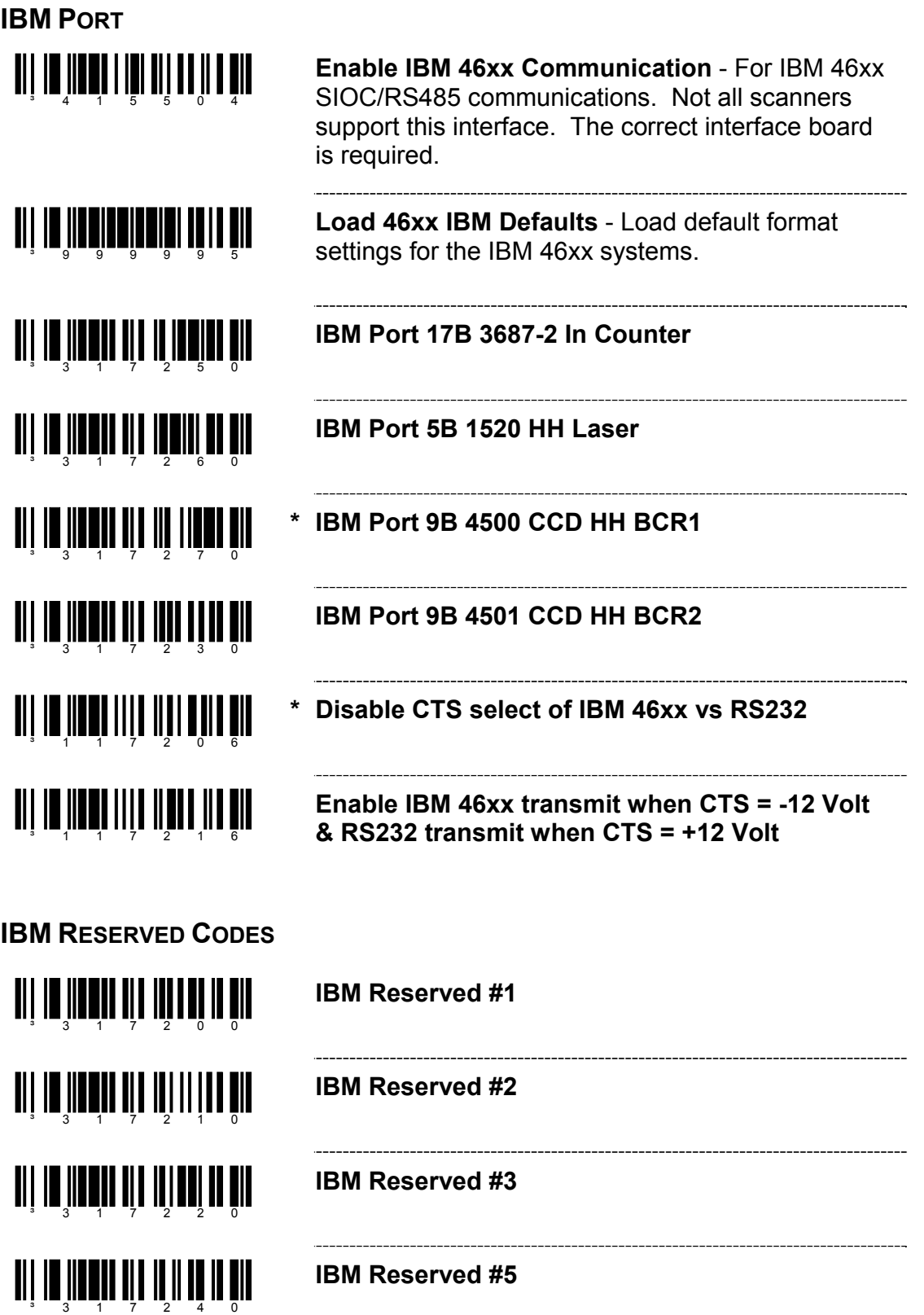

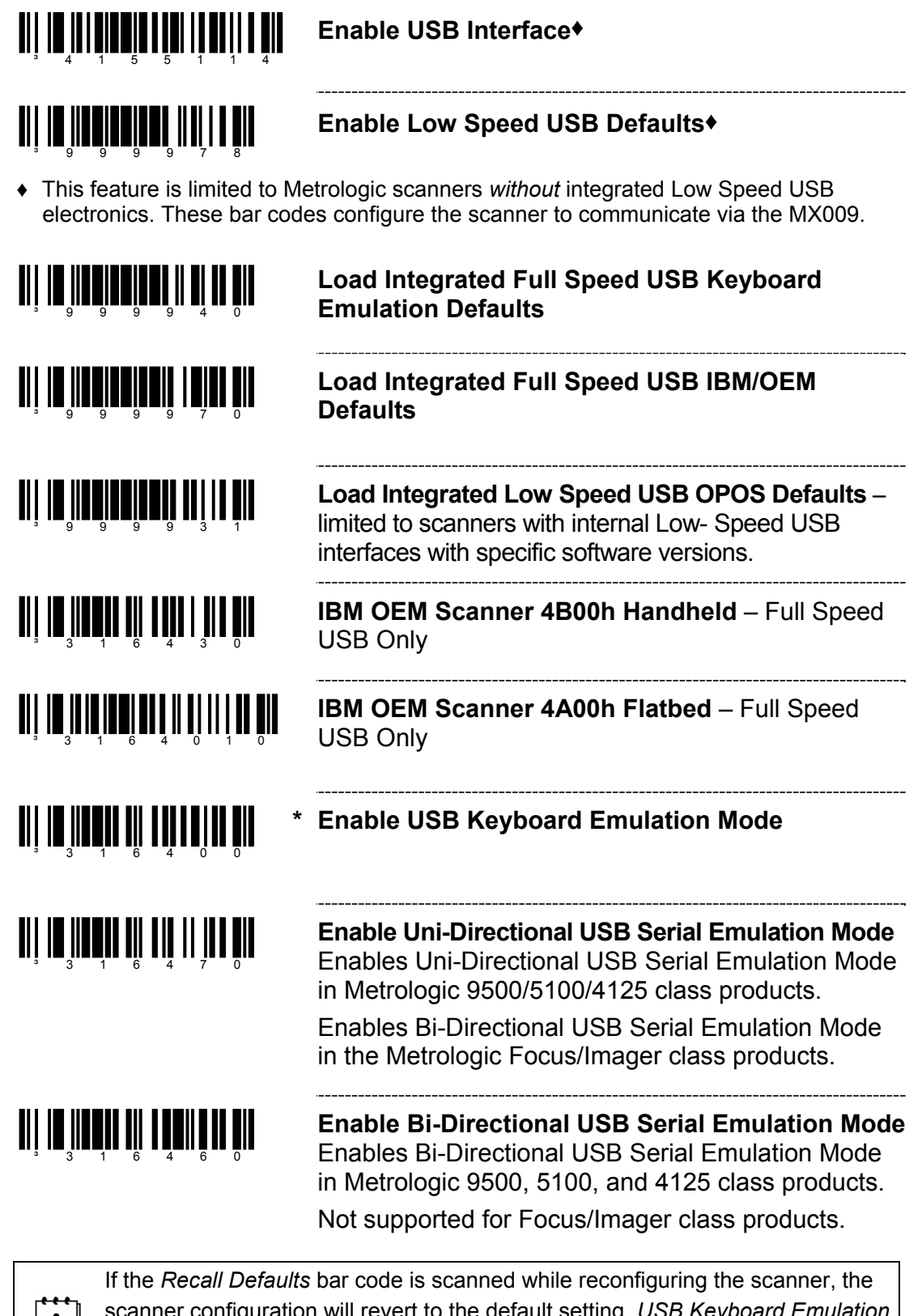

scanner configuration will revert to the default setting, *USB Keyboard Emulation Mode*. Rescan the *Bi-Directional or Uni-Directional USB Serial Emulation Mode* bar code to enable the appropriate Serial Emulation Mode.

 $\mathbf{L}$ 

### **TI | III | IIII | III** | III | III | III | III **Enable Barcode ID**  <u>an ila mata mili mili mata di al</u> **Disable Barcode ID**  ³119817 **Enable USB Reserve Code #1**  ³119807 **Disable USB Reserve Code #1**  ------------------------------<u>ail in iinningingi ninga ail</u> **Enable USB Reserve Code #2**  ³999973 <u>on in manifestitus valla t</u> **Disable USB Reserve Code #2**  <u>ai in Indianiani Indian din</u> **Sears USB Defaults**  the control of the control of the control of the control of the control of <u>ai in Inninninnii alinn nin</u> **Sears Aux Defaults**  <u>ait im Itanii 1110 Ann ann an </u> **Enable IBM 1520 Code Flag Emulation** - UPC code ID and ITF code ID remain the same but all other code ID is transmitted as Code 39 (IBM OEM Scanner Modes). -------------------------------------**TI III JIDELI III JIIII III III Disable IBM 1520 Code Flag Emulation**

**USB** 

The features that use these code bytes for configuration require that the scanner be in *Configuration Mode*. The *Enter/Exit Configuration Mode* bar code (on page 2) must be scanned before starting the configuration cycle.

Example: User configurable prefix/suffix characters can be saved into the scanner by scanning the 3 digit decimal equivalent of the ASCII character into the appropriate character location with the code byte bar codes.

To add an Asterisk (\*) as a Prefix scan the following bar codes in order.

- 1. *Enter/Exit Configuration Mode* (3 beeps)
- 2. Configurable Prefix #1 (1 beep)
- 3. Code Byte 0 (1 beep)
	-
- 4. Code Byte 4 (2 beeps)
- 5. Code Byte 2 (3 beeps)
- 
- 6. *Enter/Exit Configuration Mode* (3 beeps)

**CODE BYTES 0-9**

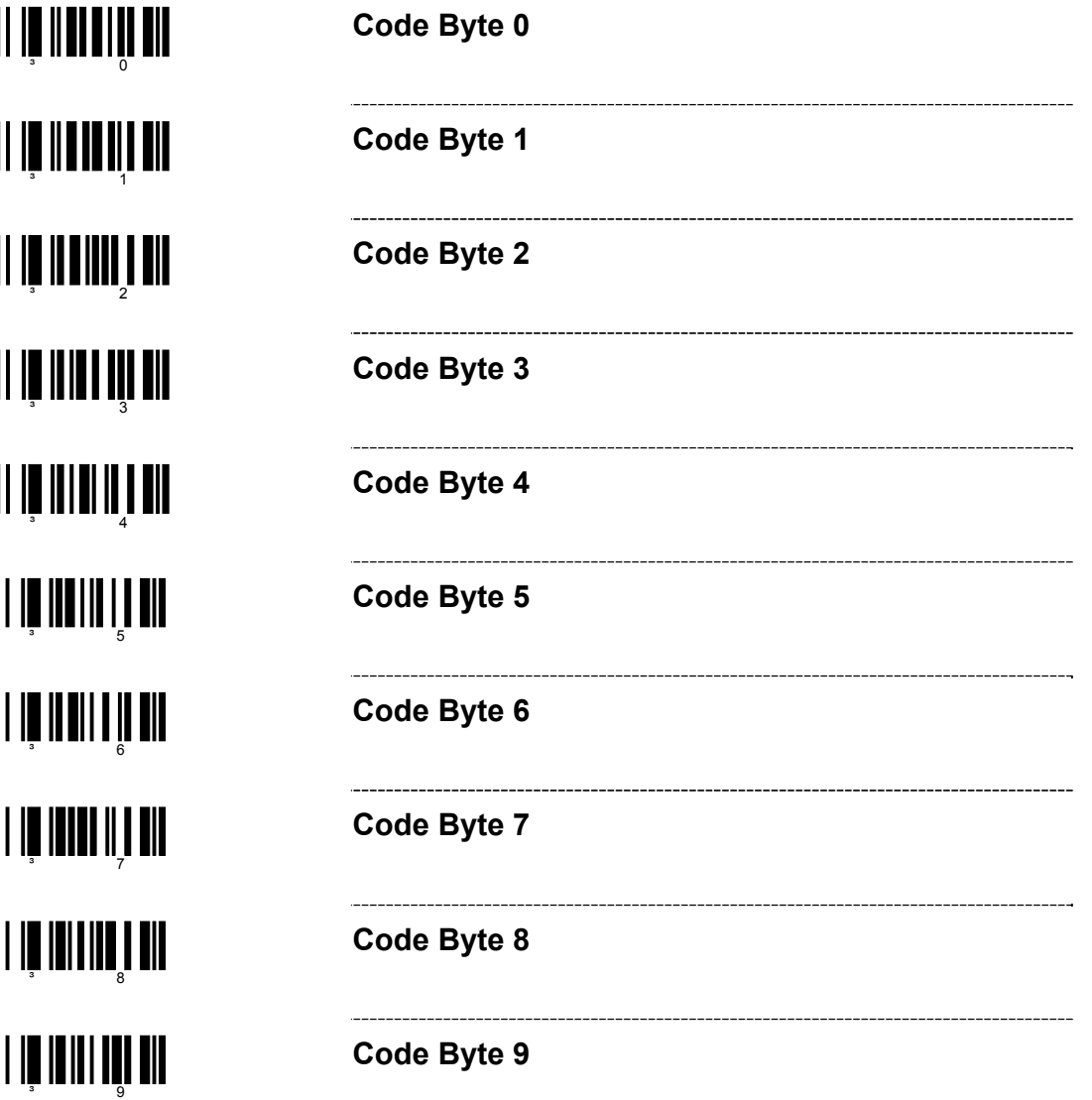

### **RESERVED CODES**

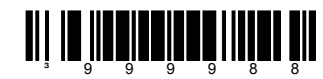

- **~ Enable Reserved Code** Contact Metrologic for information about this feature.
- **TIT IN THE TEAM OF THE TITLE SERVICE STATE**
- and the control of the control of the control of **~ Disable Reserved Code**

#### **CODE TYPE TABLE**

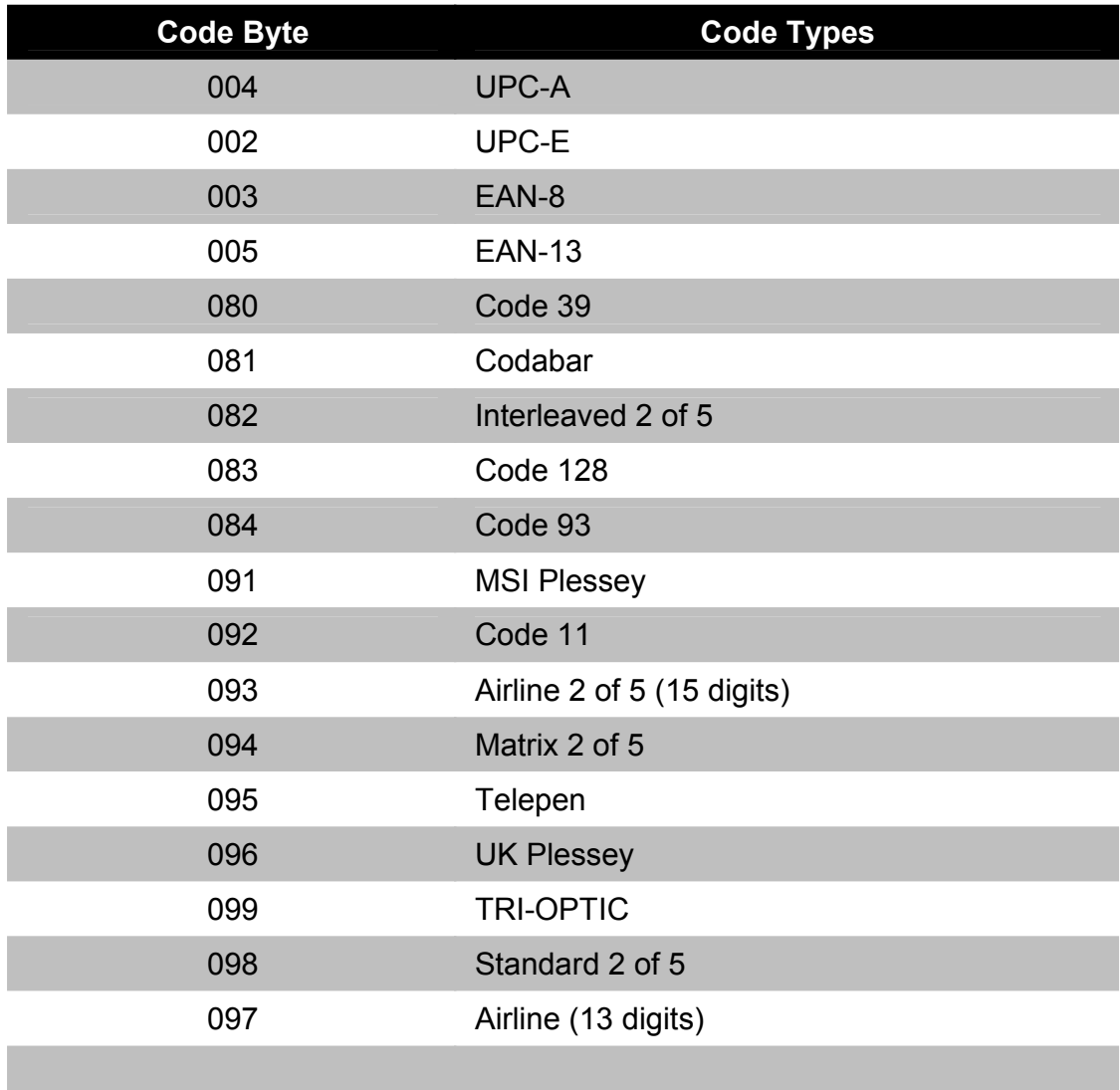

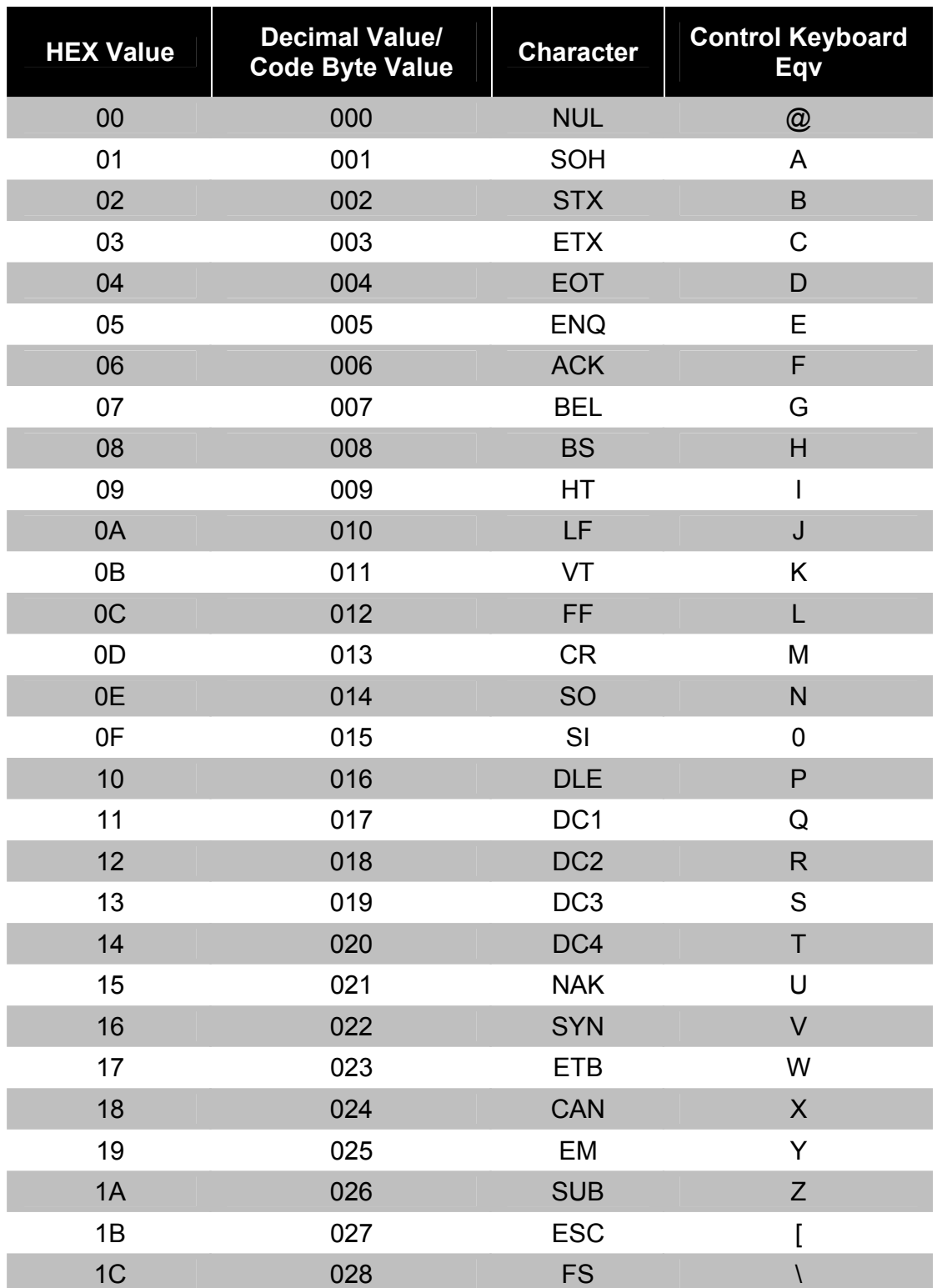

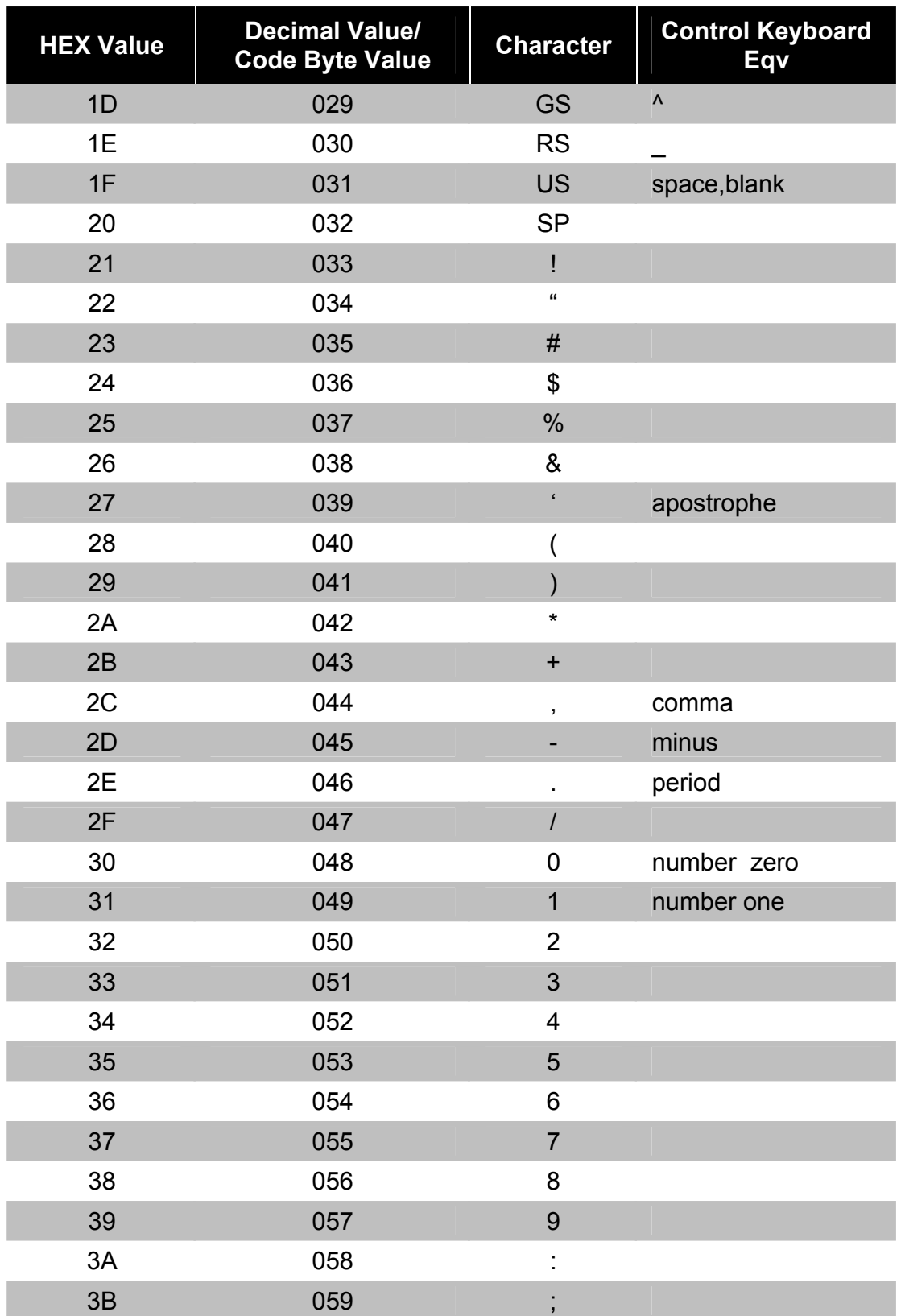

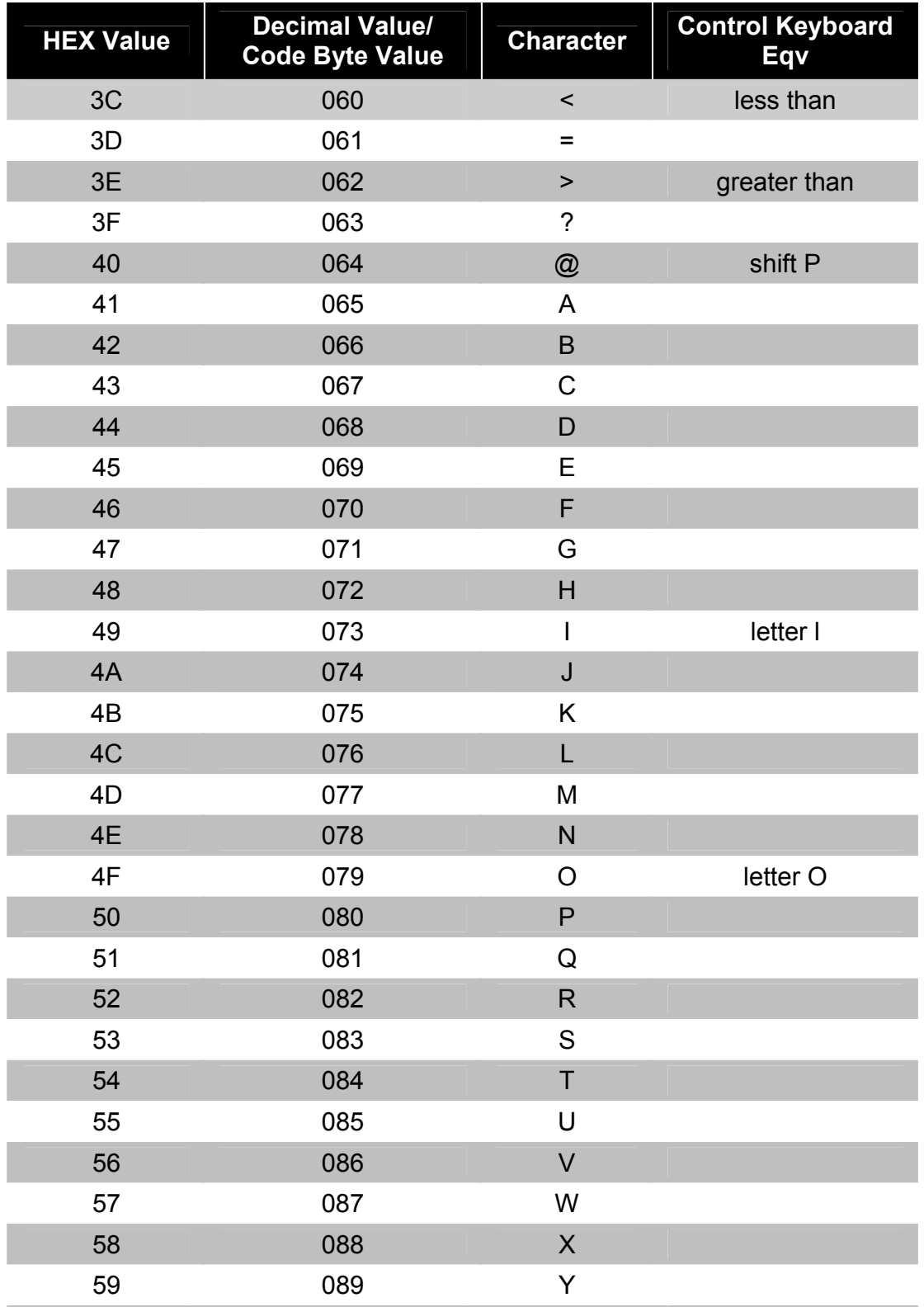

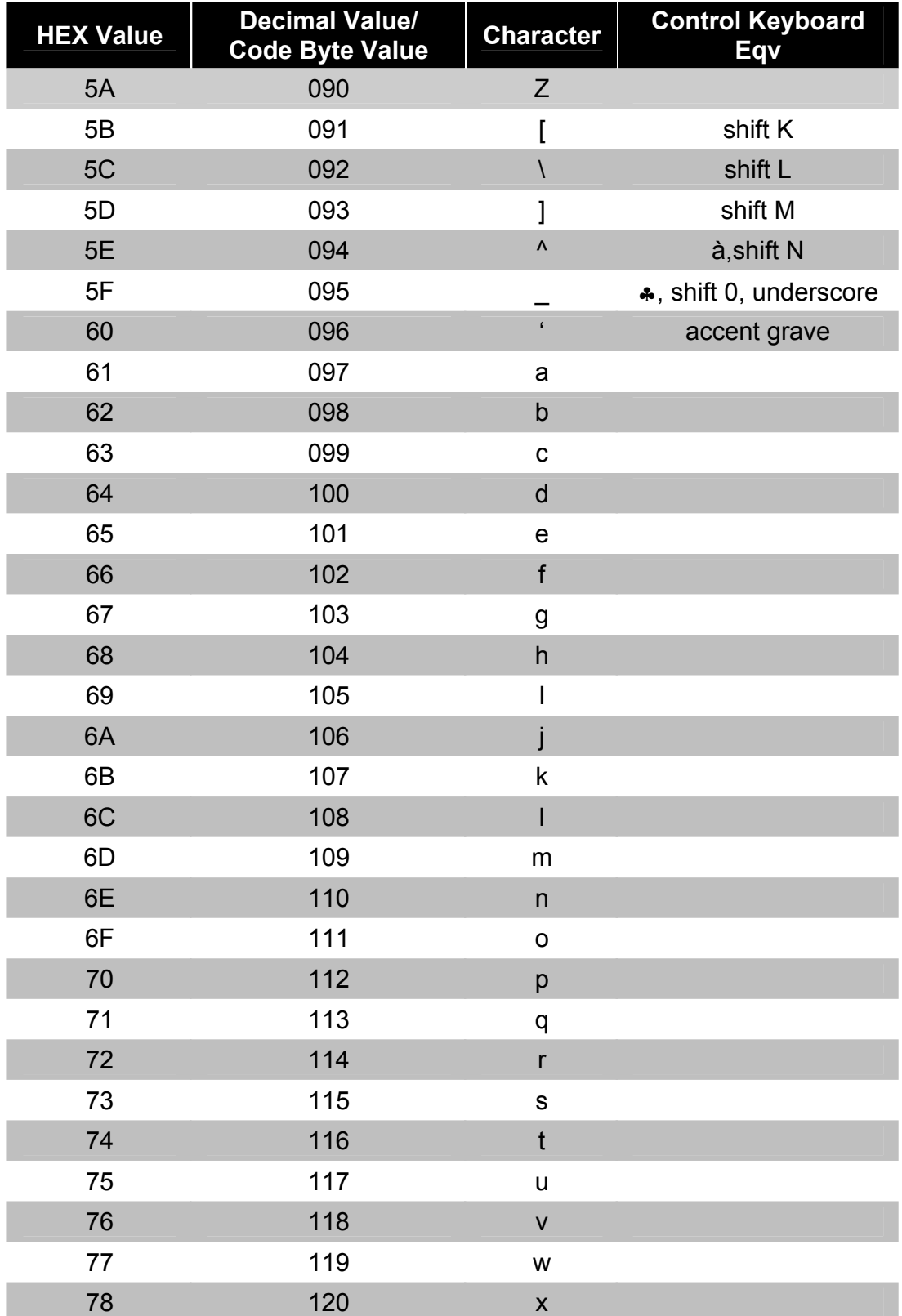

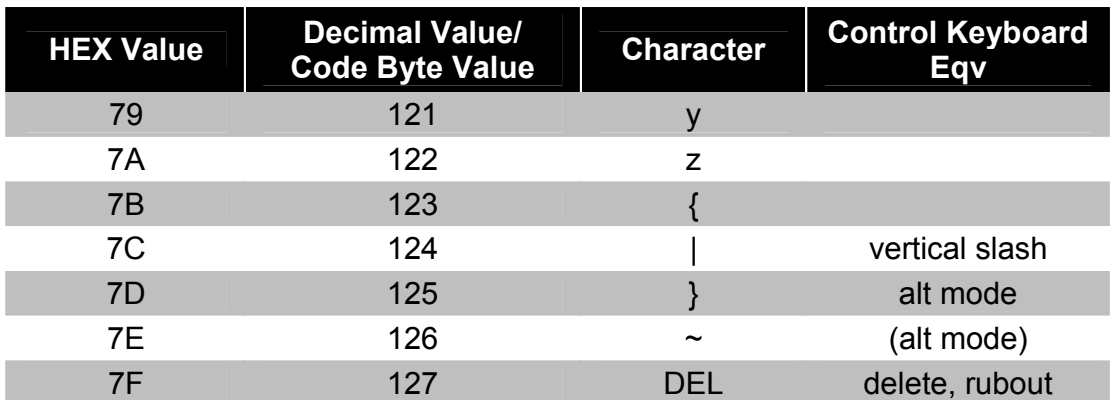

### **EXTENDED KEY CODE REFERENCE TABLE**

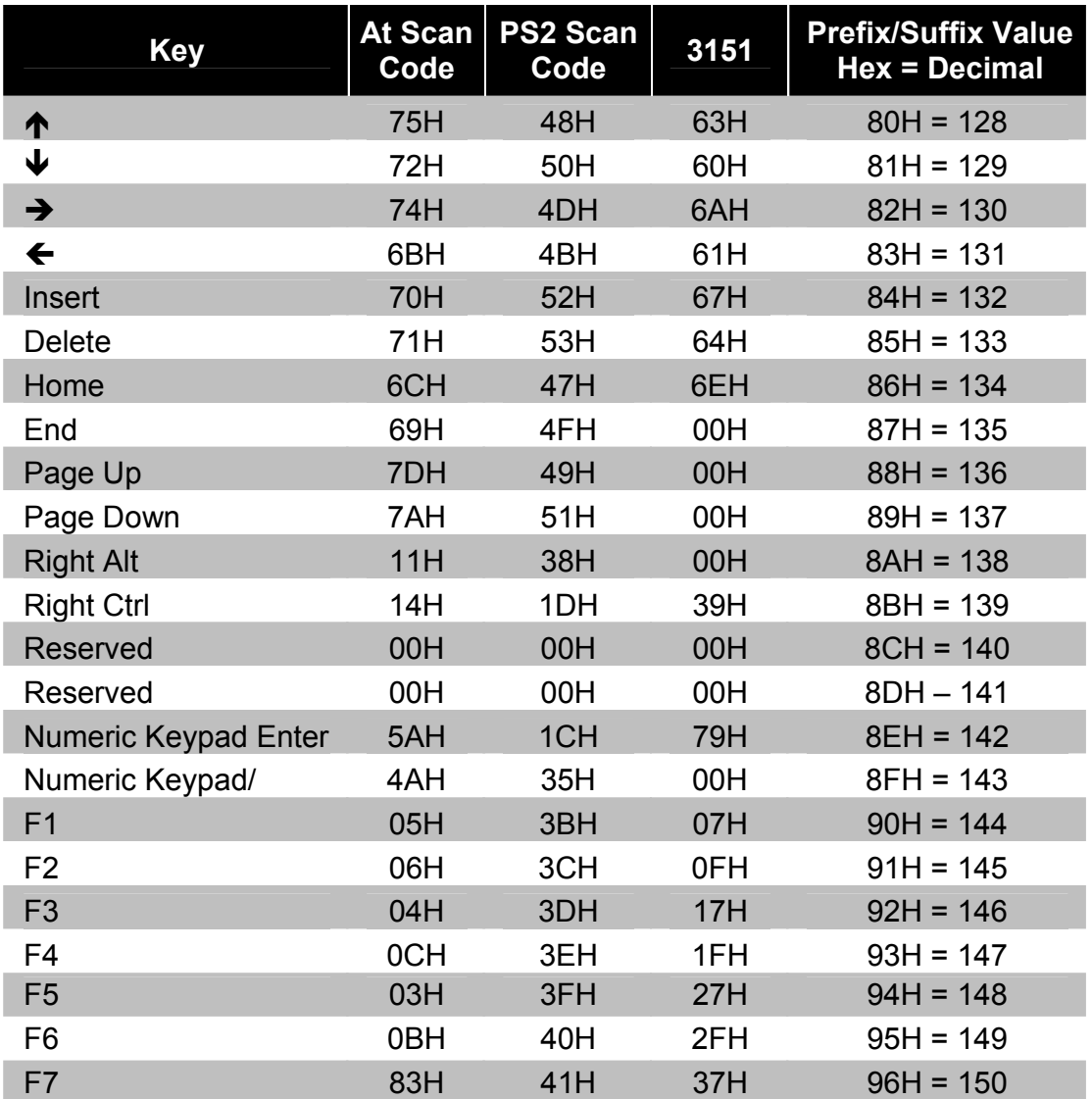

## **EXTENDED KEY CODE REFERENCE TABLE**

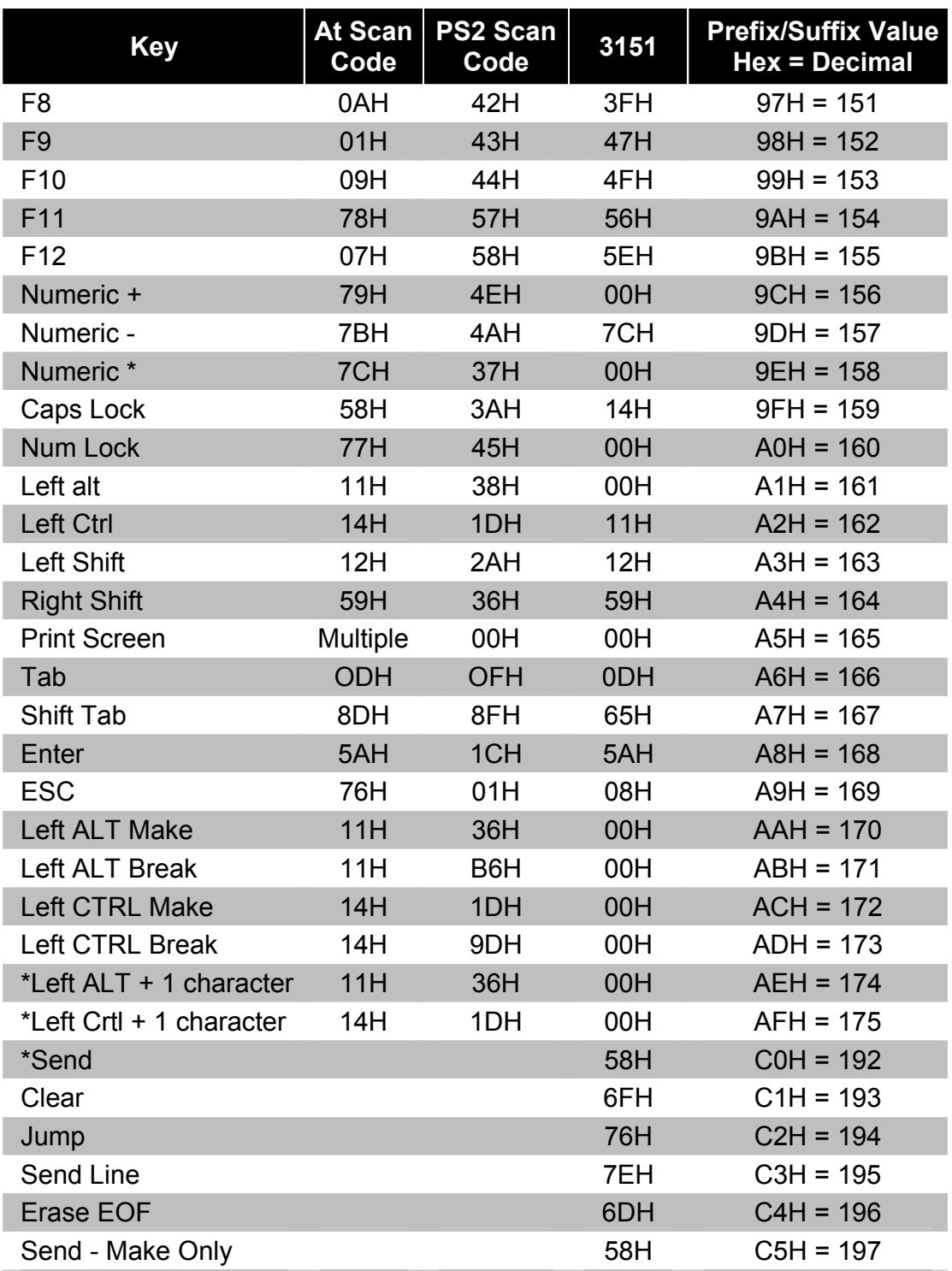

\*Example:

1st Configurable Prefix = 174 2nd Configurable Prefix = 065 Scanner will transmit <left ALT Make> "A" <Left ALT Break>

#### **ACTIVATION RANGE**

Use these bar codes to select infrared (IR) sensor activation range for sensing when objects are placed in the scan field.

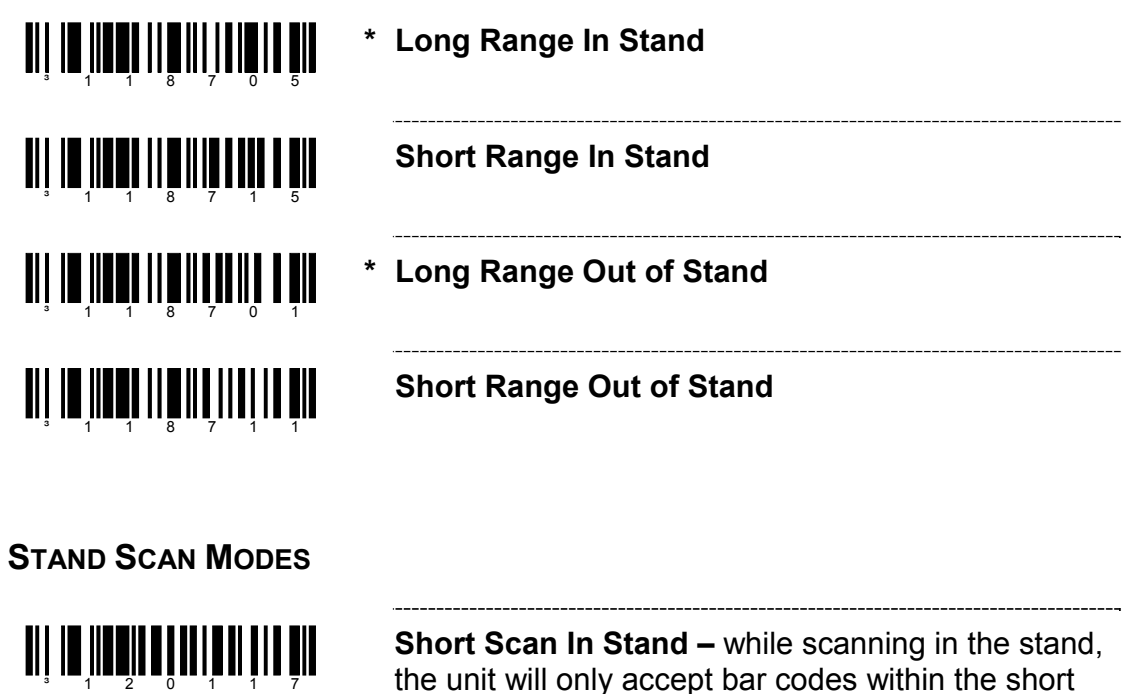

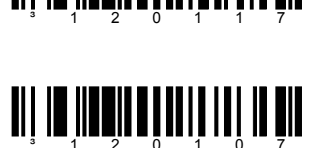

**\* Normal Scan In Stand** 

#### **CODEGATE STATUS**

Use the following bar codes to control button functions.

IR range

**Note:** The following functions are not supported by all versions of the MS5145.

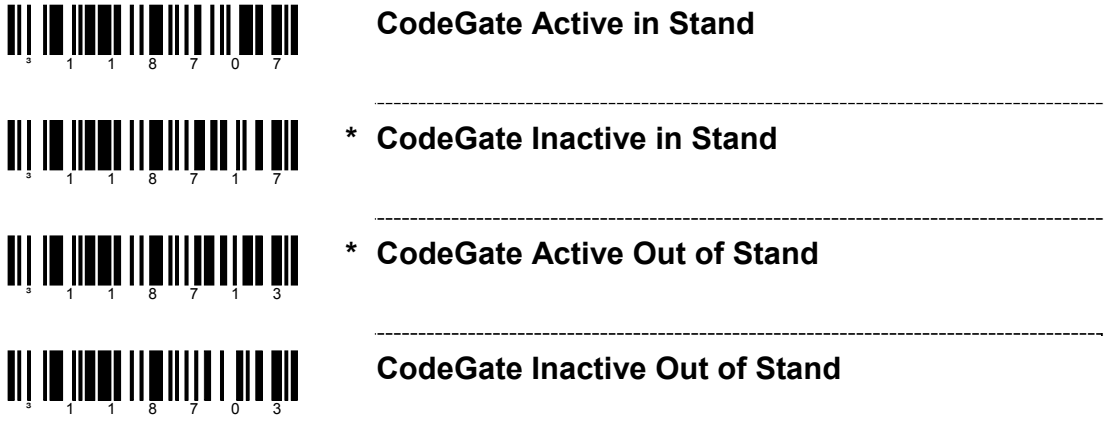

## **MS9520 VOYAGER® & MS9540 VOYAGER***CG***® SERIES**

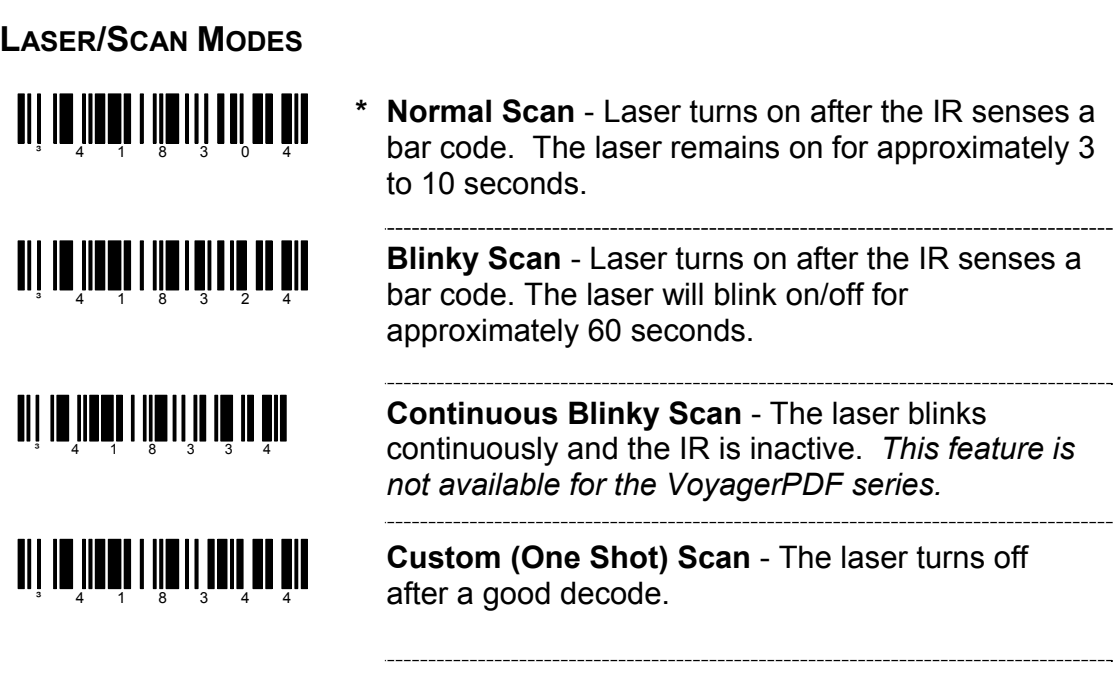

**Enable Manual Activation Mode** - The laser activates when the CodeGate button is pressed.

<u>ali III indina indina ili</u>

<u>ai in Inni III III II III il</u>

**\* Normal Timeout (Button Act)** 

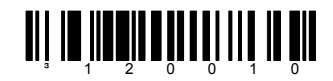

**0.5 Second Timeout (Button Act)** 

Note: MS9520 models from Rev H and beyond will be equipped with limited PDF scan/decode capability. Please refer to the section titled, *MS9524 & MS3544 VoyagerPDF Series* for configuration bar codes. Unlike the MS9544 and the MS9524, PDF reading is not a factory default and must be enabled before attempting to use.

## **MS9520 VOYAGER® & MS9540 VOYAGER***CG***® SERIES**

#### **SAME SYMBOL TIME OUTS**

**If using an MS5145 Eclipse, the MS9524 or MS9544 Voyager***PDF***, please go to page 28.** 

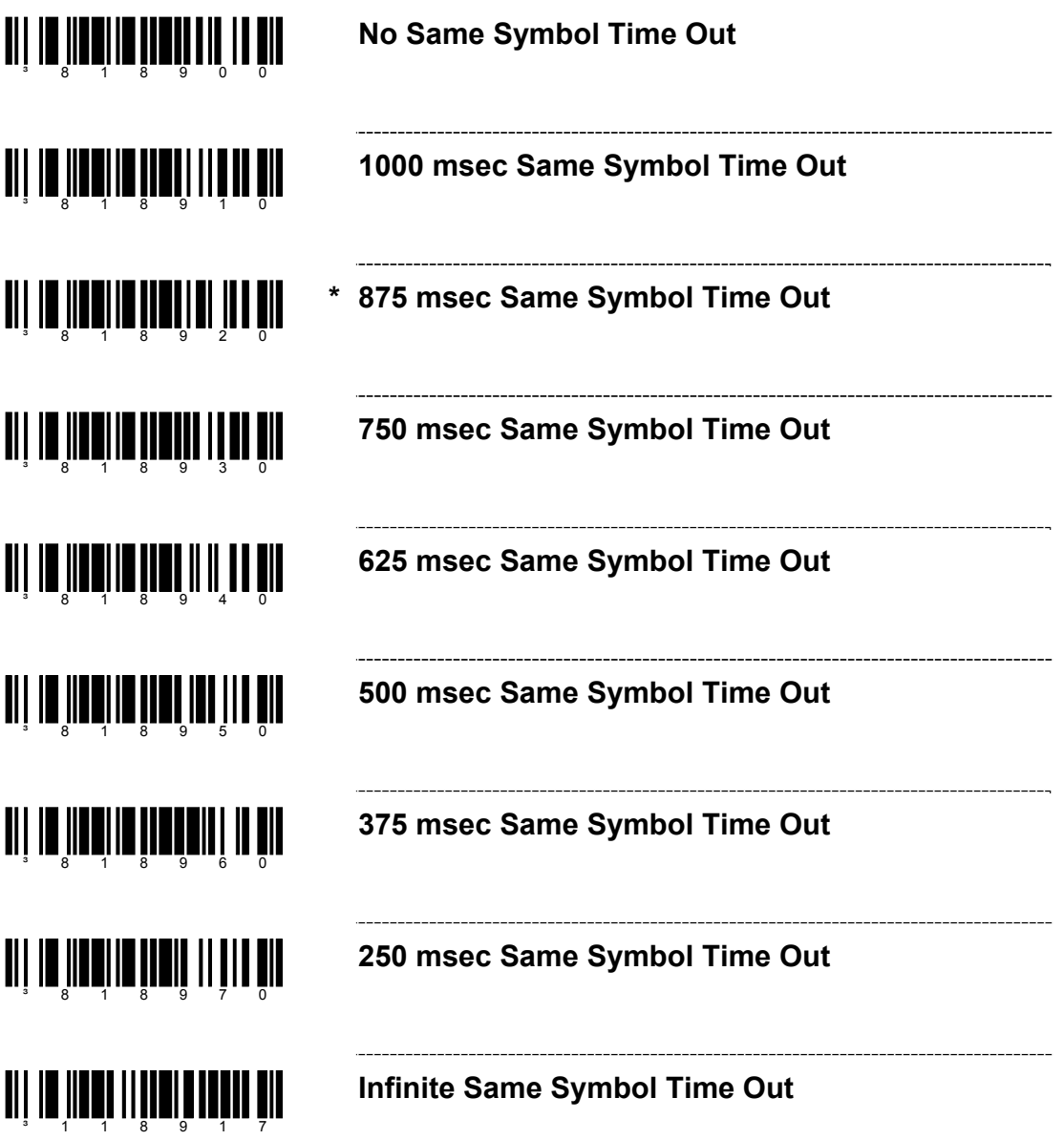

## **MS9524 & MS9544 VOYAGER***PDF***® SERIES**

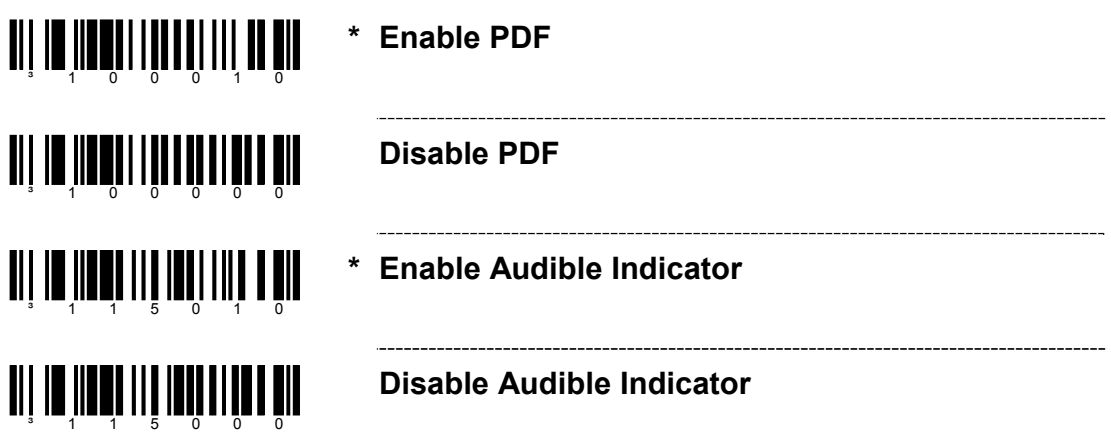

#### **PDF CODEGATE STATUS**

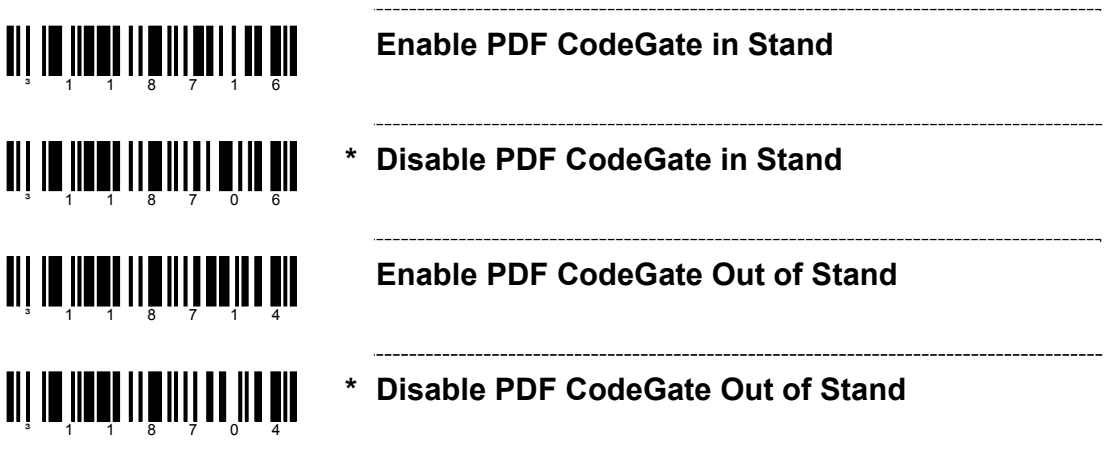

#### **MICROPDF AND COMPOSITE CODE HANDLING**

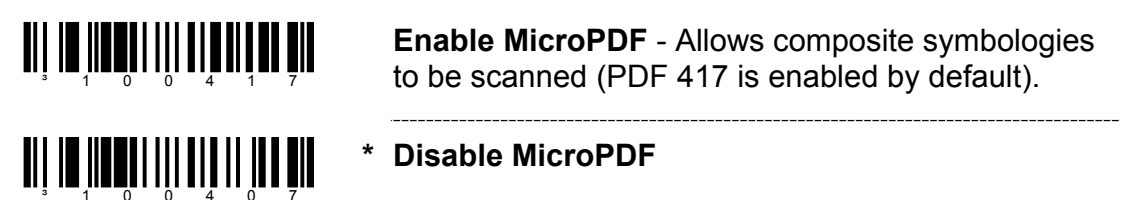

## **MS9524 & MS9544 VOYAGER***PDF***® SERIES**

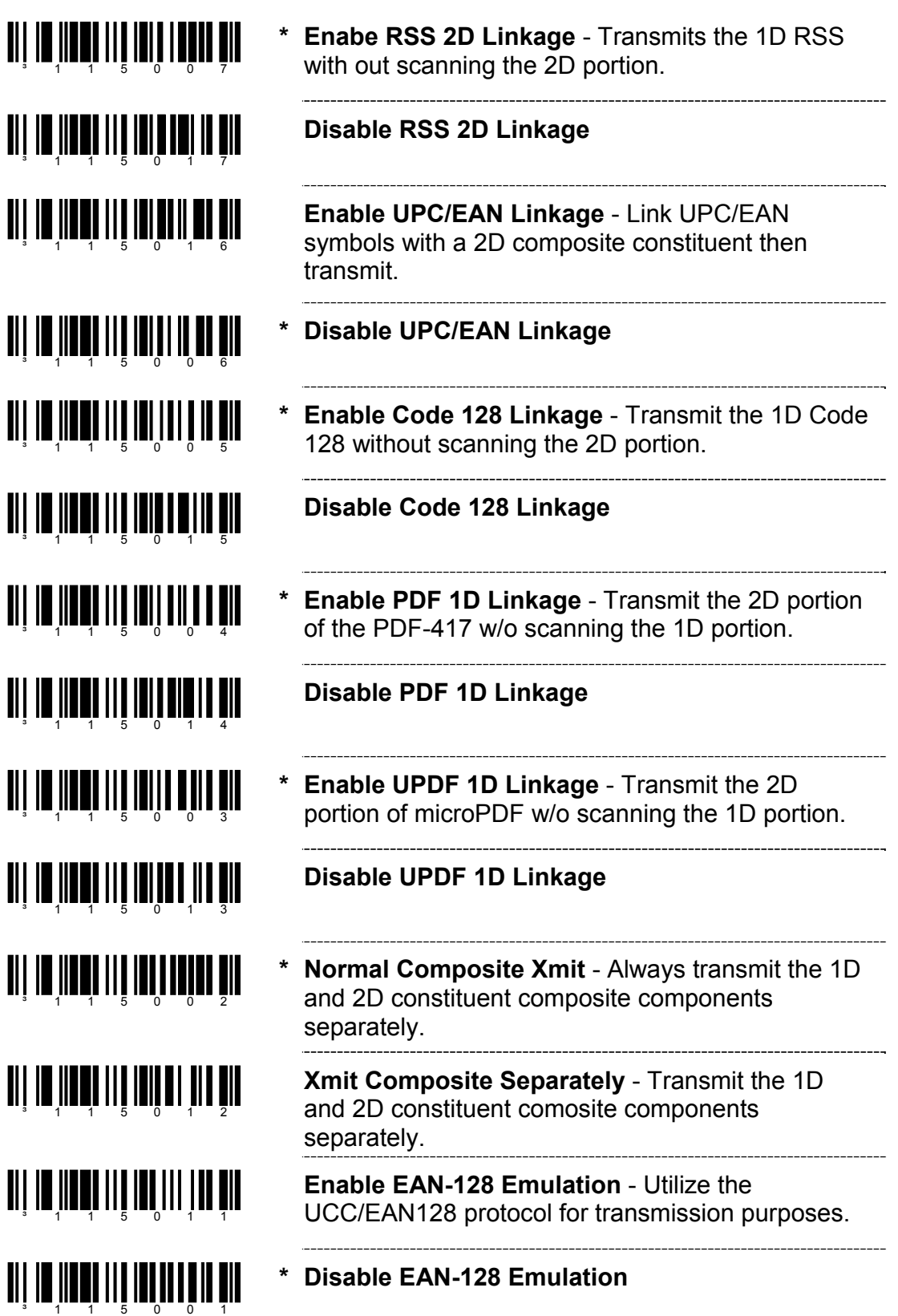

For Same Symbol Time Out information please refer to page 28.

When the MS9535 acts as a client to other Bluetooth devices that have a Bluetooth address that is NOT headed with FNC3 but is just a common 12-digit hex value (e.g. 000CA700118), scan the *Get Bluetooth Address* code first, then scan the devices address bar code.

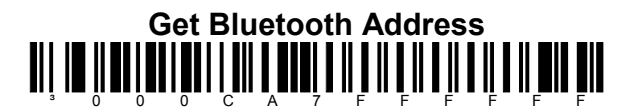

Scan the *Provide Service* bar code to place the MS9535 into service mode. In this mode, other Bluetooth-enabled devices can initiate a connection to the scanner.

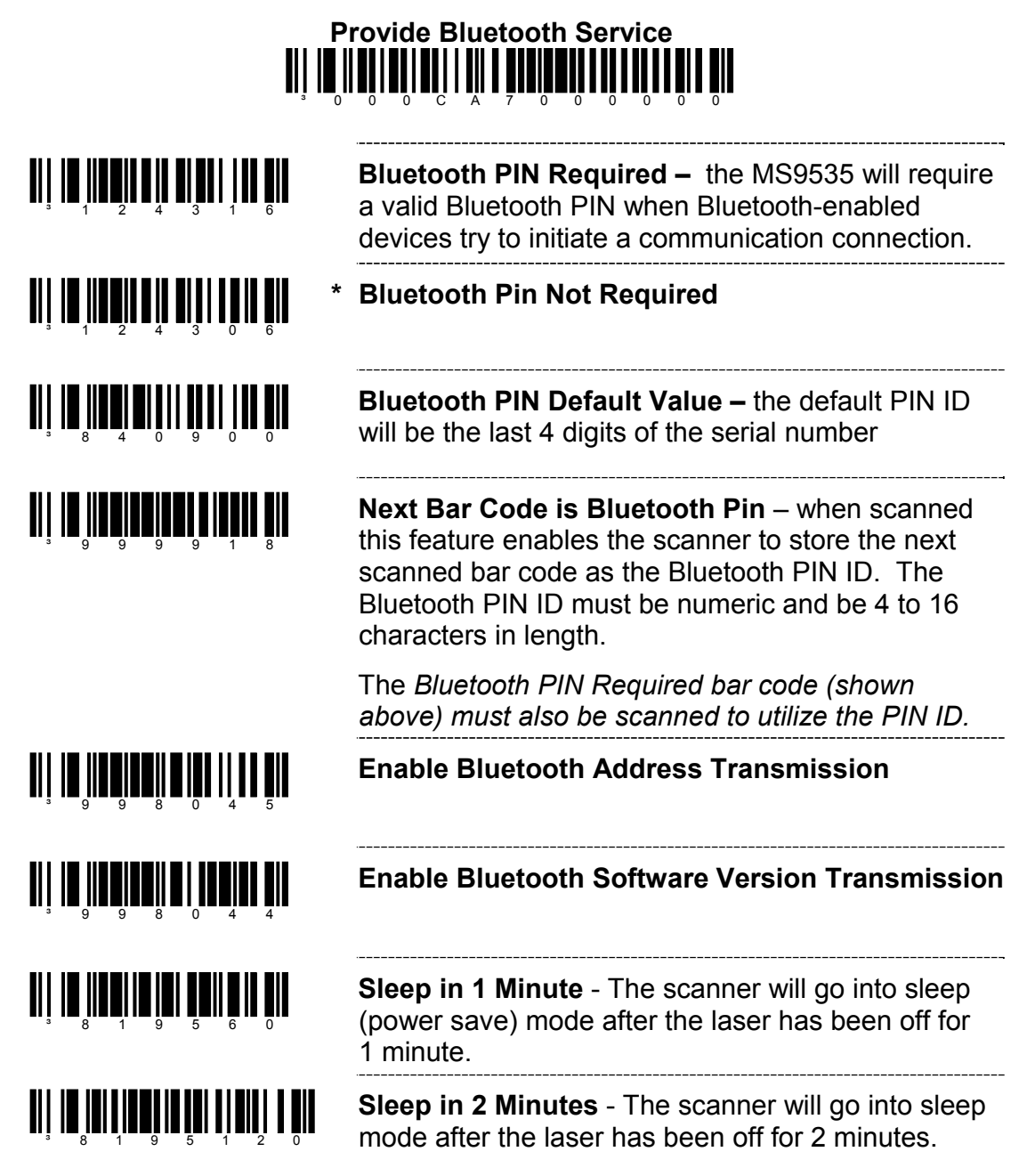

## **MS9535 VOYAGER***BT***®**

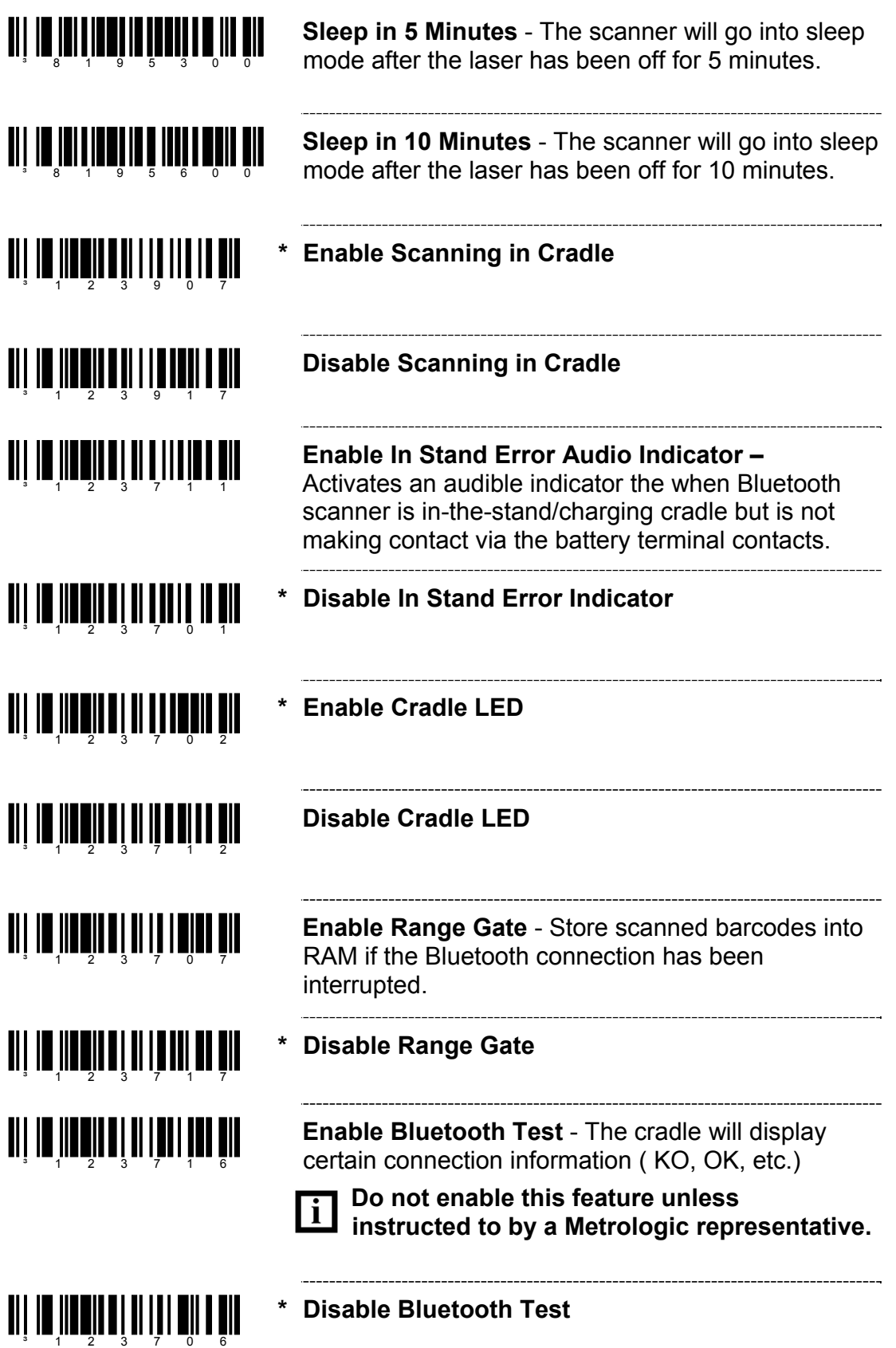

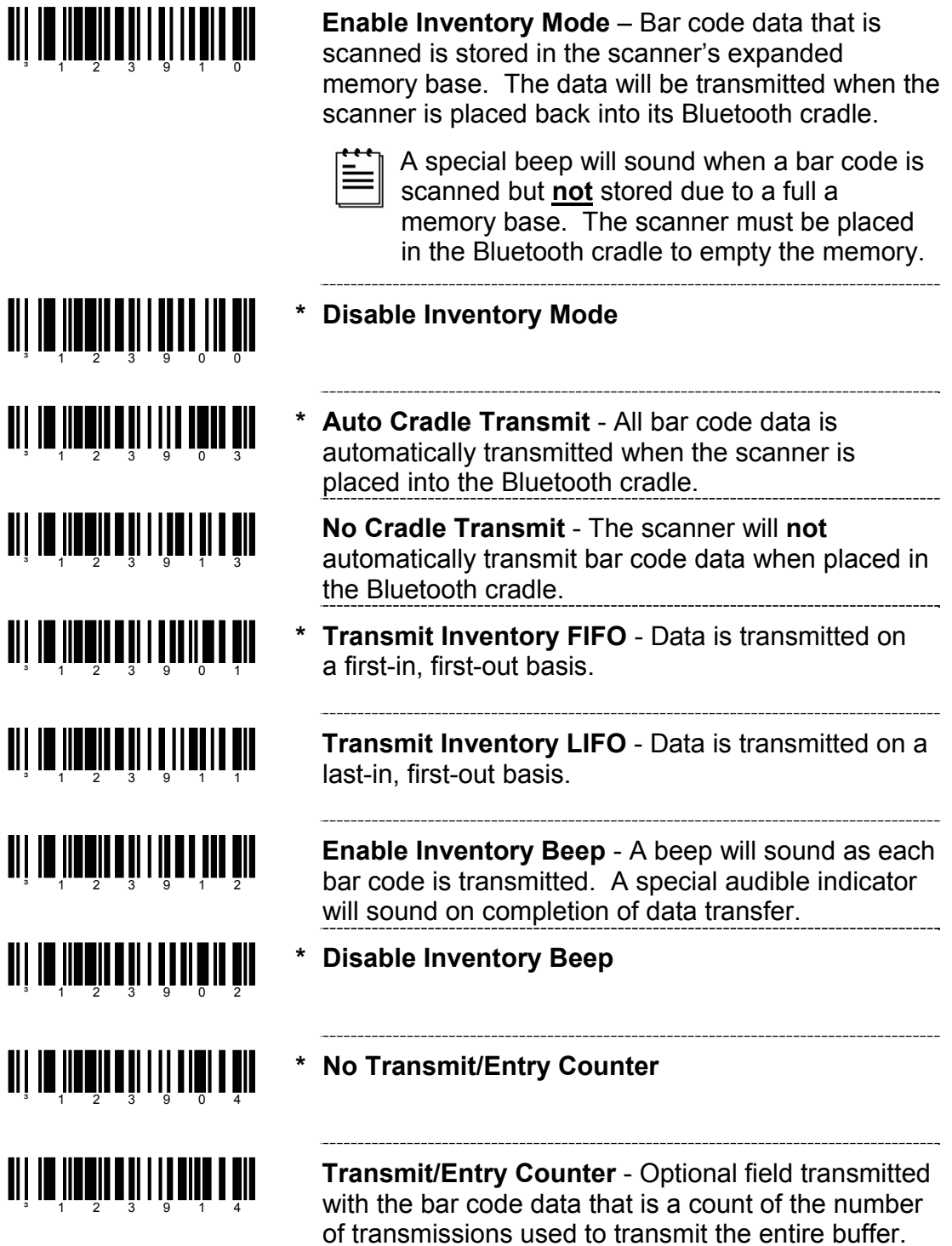

## **MS9535-5M VOYAGER***BT***®**

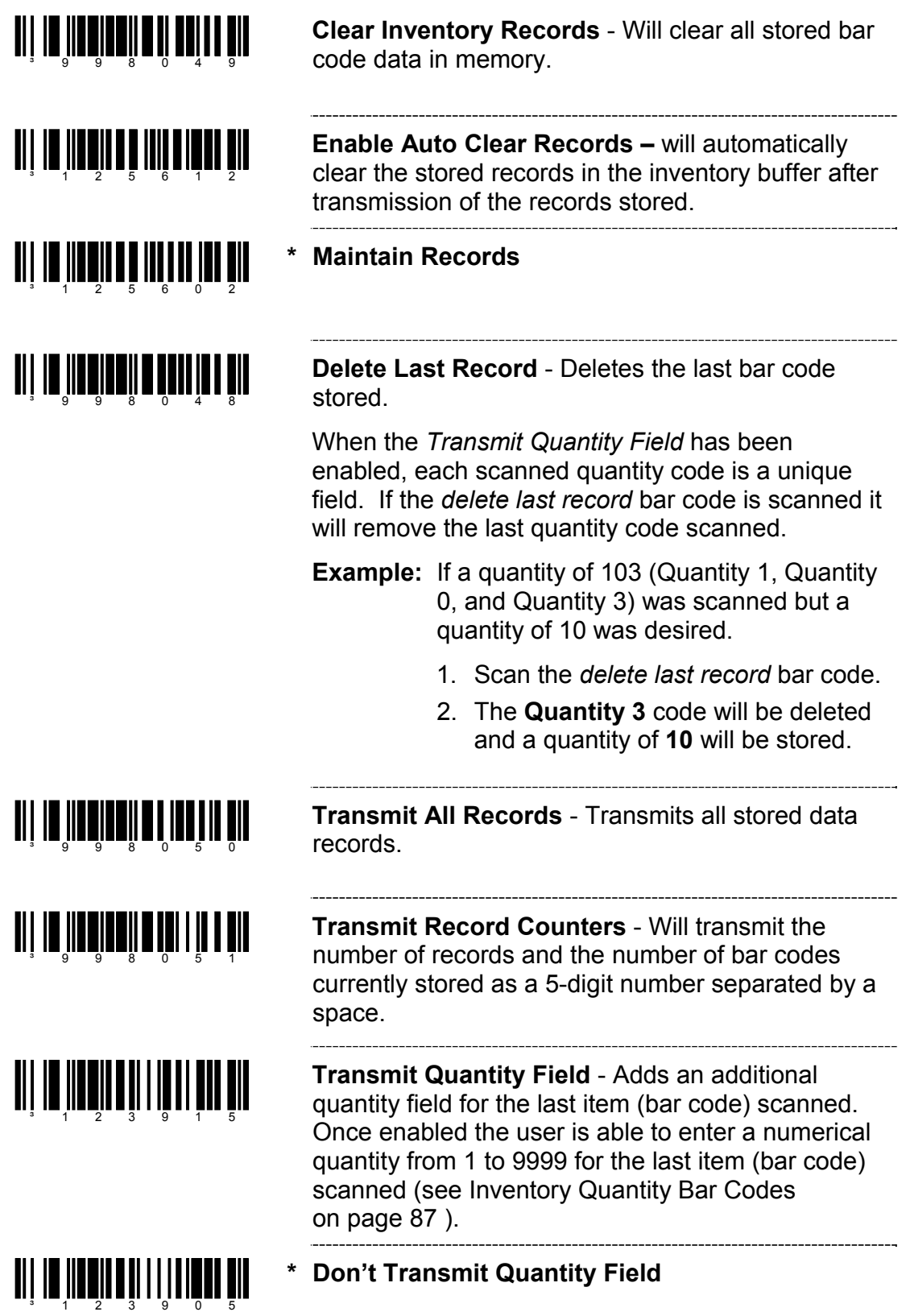

#### **INVENTORY QUANTITY BAR CODES\*\***

The following inventory quantity bar codes will enable the user to enter a quantity from 1 to 9999 for the last item (bar code) scanned. The item's bar code data will be retransmitted as many times as the *quantity* indicates.

#### **Example:**

- 1. Scan the item's bar code (ie. ABCD)
- 2. Scan the **Quantity 1** bar code
- 3. Scan the **Quantity 0** bar code
- 4. The ABCD bar code will be transmitted **10** times

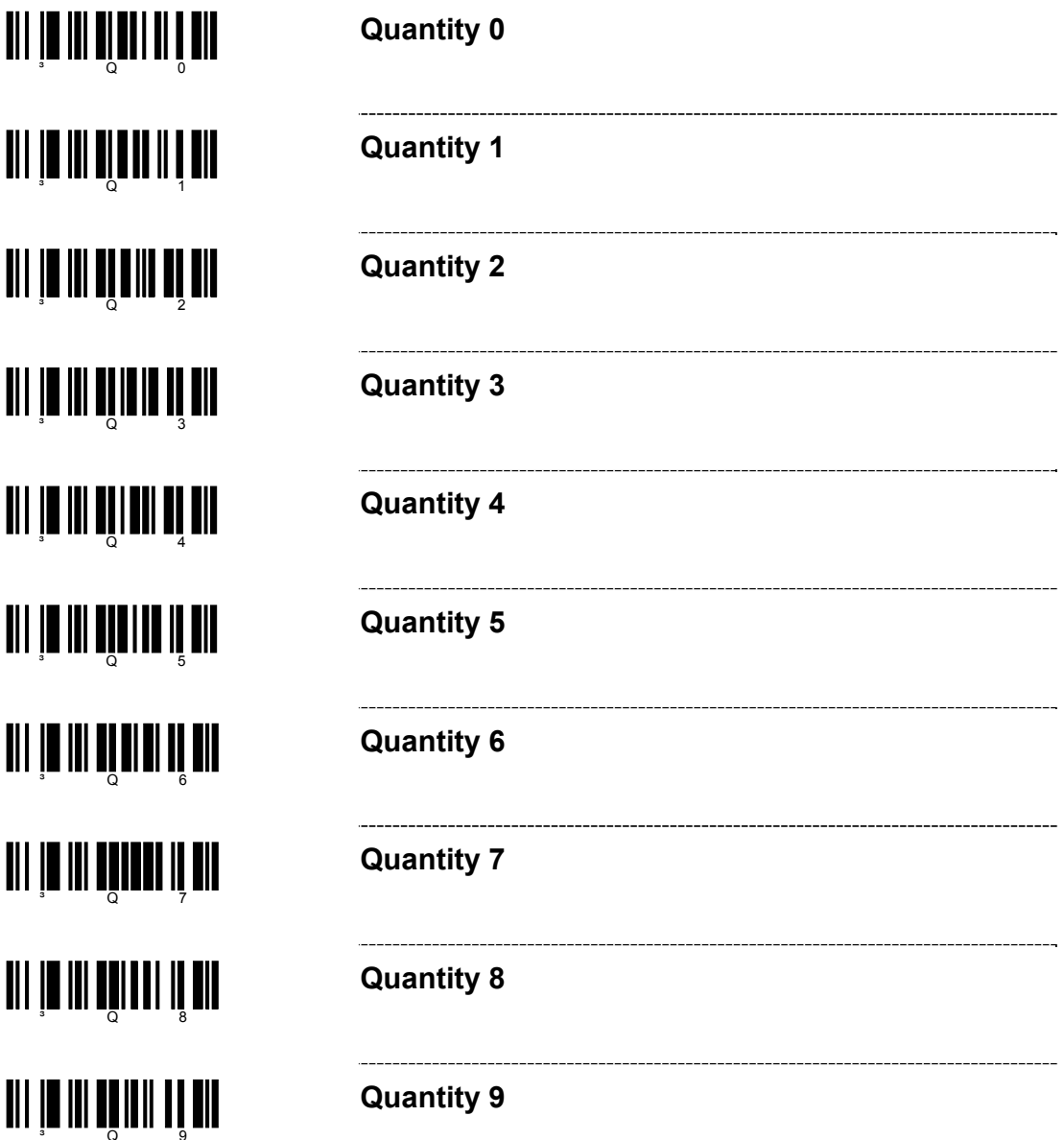

\*\* *Transmit Quantity Field must be enabled (on page 86) for this feature.*

## **IS4125 / IS4225 SCAN ENGINES**

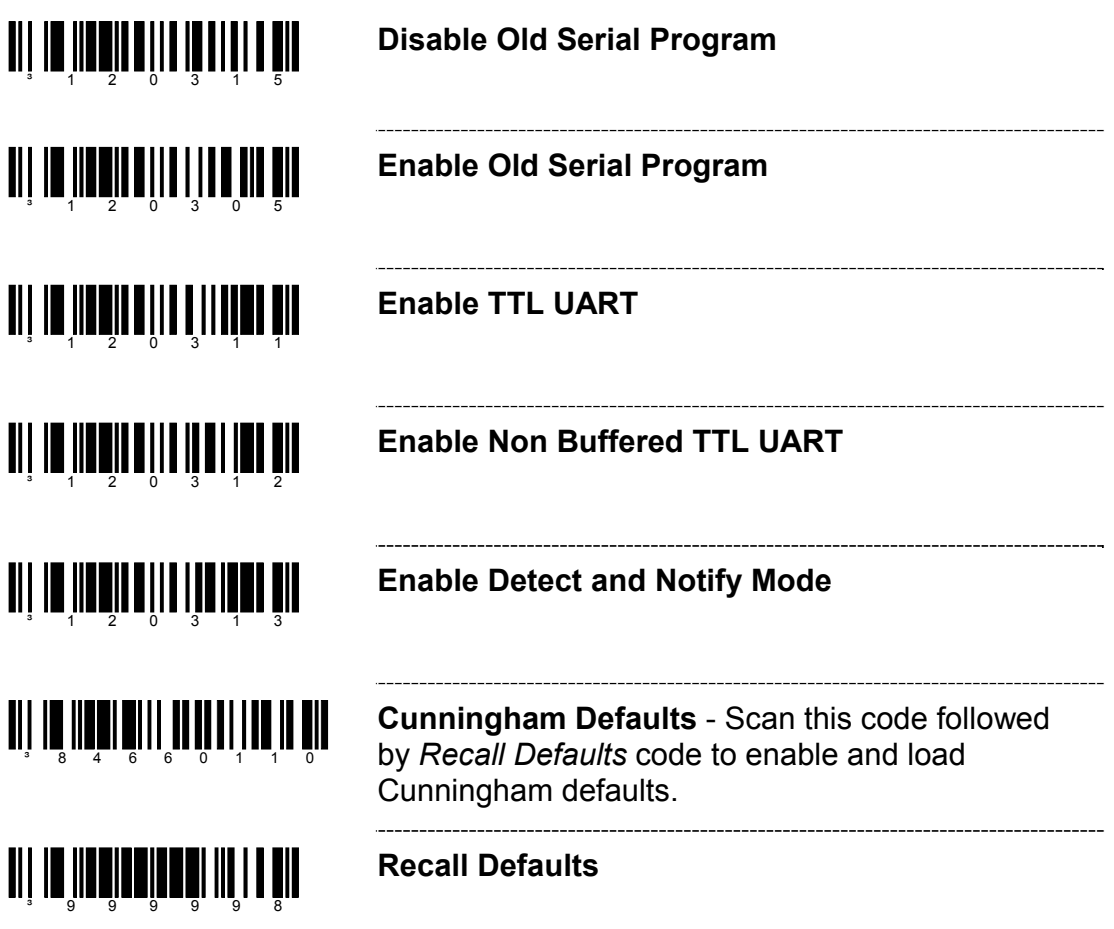

For Same Symbol Time Out information please refer to page 80.

#### **CUSTOM DEFAULTS**

Metrologic manufactures several scanners for OEM applications. These scanners may use a different set of defaults than Metrologic factory defaults. Scanning the bar code will reset the default table to Metrologic defaults.

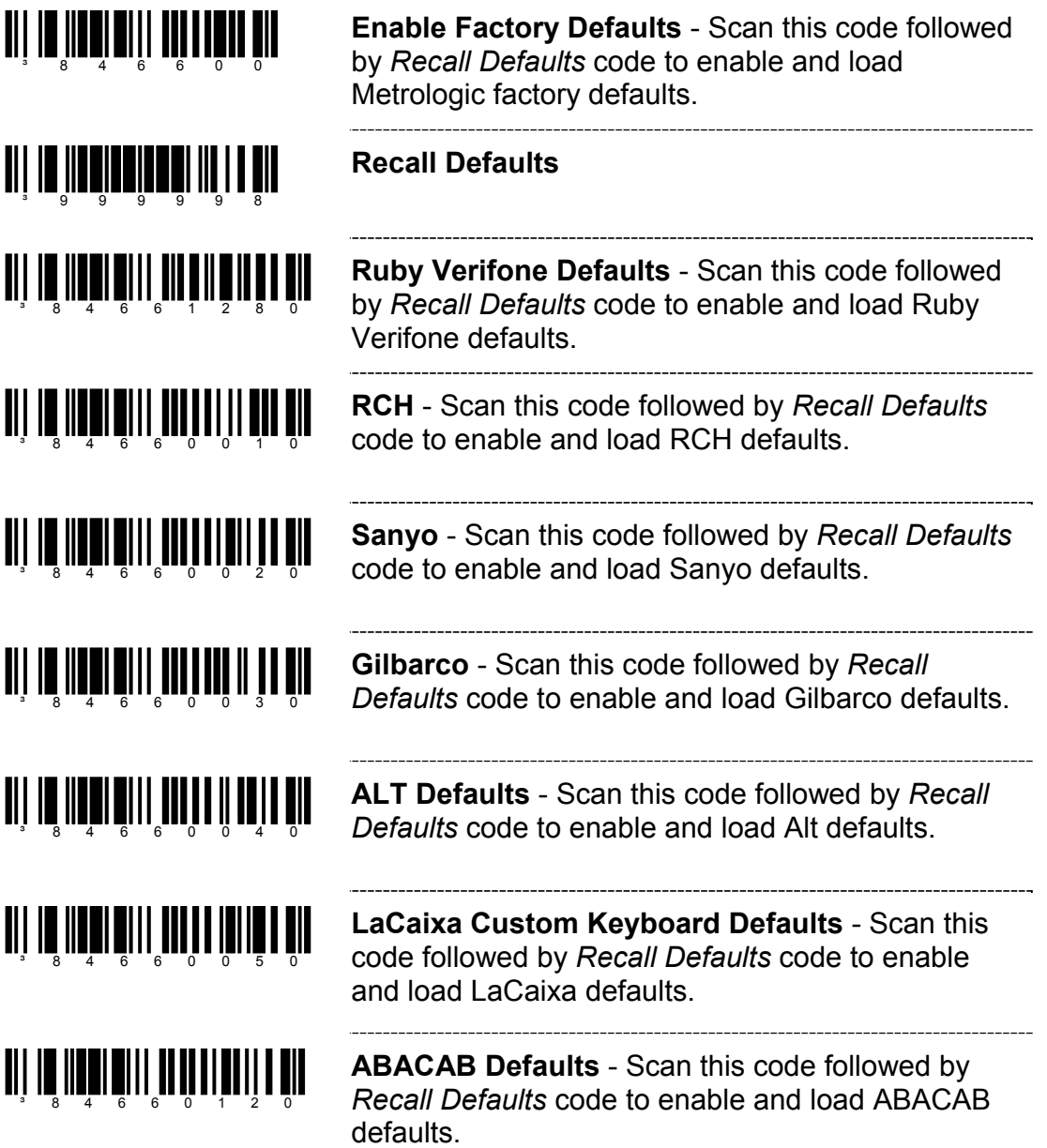

#### **SERIAL PROGRAM MODE**

For Serial Program Mode, all commands must be framed by an STX (02 Hex) and ETX (03 Hex).

To recall defaults:

- 1. Transmit <STX>999999<ETX> through the Serial Port. This will put the scanner in serial program mode. Scanning will be suspended and the scanner will respond with an ACK (06 Hex).
- 2. Transmit <STX>999998<ETX> through the Serial Port. This is the Recall Defaults bar code in the MetroSelect guide. The scanner will respond with an ACK (06 Hex).
- 3. Transmit <STX>999999<ETX> through the Serial Port. This will cause the scanner to exit program mode and save the new settings. The scanner will beep 3 times and send an ACK (06 Hex).

If at anytime, the scanner cannot recognize a command, it will respond with a NAK (15 Hex). Please refer to the Installation and User's Guide of the scanner for a complete description of Serial Program Mode.

#### **Worldwide Headquarters**

Metrologic Instruments, Inc. 90 Coles Road Blackwood, NJ 08012-4683 Email: info@metrologic.com • Tel: 856-228-8100 Fax: 856-228-6673 (Sales) - Fax: 856-228-1879 (Marketing) - Fax: 856-228-0653 (Legal/Finance)

#### **Metrologic Companies**

**Adaptive Optics Associates**  $(AOA)$ Tel: 617-806-1400 Fax: 617-806-1899 Email: info@aoainc.com

Omniplanar Tel: 856.537.6100 Fax: 856.537.6116 Email: info@omniplanar.com

#### **Metrologic - The Americas**

**Headquarters** Tel: 1.856.537.6400 Fax: 1.856.537.6474 Email: info@us.metrologic.com

Metrologic Canada Tel: 416.752.7190 Fax: 416.752.8060 Email: info@ca.metrologic.com

Metrologic do Brasil Ltda. Tel: 55.11.5182.7273 Fax: 55.11.5182.7198 Email: info@sa.metrologic.com

Metrologic Mexico, S.A. DE C.V.<br>Tel: 55.5365.6247 Fax: 55.5362.2544 Email: info@mx.metrologic.com

**Metrologic South America** Tel: 239.642.1958 Fax: 239.642.1959 Email: info@sa.metrologic.com

Metrologic - USA Tel: 1.856.537.6400 Fax: 1.856.537.6474 Email: info@us.metrologic.com

#### Metrologic - EMEA

Headquarters Tel: 49-89-89019-0 Fax: 49-89-89019-200 Email: info@europe.metrologic.com

Metrologic Eria France SA Tel: +33 (0) 1 48.63.78.78<br>Fax: +33 (0) 1 48.63.24.94 Email: info@fr.metrologic.com

Metrologic Eria Iberica, SL Tel: +34 913 272 400 Fax: +34 913 273 829 Email: info@es.metrologic.com

**Metrologic Russia** Tel: +7 095 730 7424 Fax: +7 095 730 7425 Email: info@ru.metrologic.com

Metrologic Instruments GmbH Tel: 49-89-89019-0 Fax: 49-89-89019-200 Email: info@europe.metrologic.com

Metrologic Instruments Italia Tel: +39 0 57 6511978 or +39 051 651 1978 Fax: +39 0 51 6521337 Email: info@it.metrologic.com

**Metrologic Instruments** Poland Tel: +48 (22) 545 04 30 Fax: +48 (22) 545 04 31<br>Email: info@pl.metrologic.com

**Metrologic Instruments UK Limited** Tel: +44 (0) 1256 365900 Fax: +44 (0) 1256 365955 Email: info@uk.metrologic.com

#### Metrologic - APAC

Headquarters Tel: (65) 6842-7155 Fax: (65) 6842-7166 Email: info@sg.metrologic.com

**Beijing Sales Office** Tel/Fax: 86 10 82253472 Email: info@cn.metrologic.com

**Chengdu Sales Office** Tel/Fax: 86 28 86200109 Email: info@cn.metrologic.com

**Guangzhou Sales Office** Tel: 86-20-38823476 Fax: 86-20-38823477 Email: info@cn.metrologic.com

**India Sales Office** Tel: +91 80 51256718 Fax: +91 80 51256719 Email: info@in.metrologic.com

Korea Sales Office Tel: 82-2-6205-5379 Fax: 82-2-3444-3980 Email: Scott.lee@kr.metrologic.com

Metrologic Asia (Pte) Ltd Tel: (65) 6842-7155 Fax: (65) 6842-7166 Email: info@sg.metrologic.com

Metrologic Japan Co., Ltd. Tel: 81-3-3839-8511 Fax: 81-3-3839-8519 Email: info@jp.metrologic.com

**Metrologic Thailand** Tel: 661-814-2352 Email: tawan.jandang@th.metrologic.com

**MTLG Auto ID Instruments** (Shanghai) Co., Ltd Tel: 86-21-58692780 Fax: 86-21-58692782 Email: info@cn.metrologic.com

**Suzhou Sales Office** Tel: 86-512-67622550 Fax: 86-512-67622560 Email: info@cn.metrologic.com

**Taiwan Sales Office** Tel: 886-2-2351 0125 Email: john.cheng@tw.metrologic.com

# April 2007, Version 01 Printed in the USA 00 - 02544H